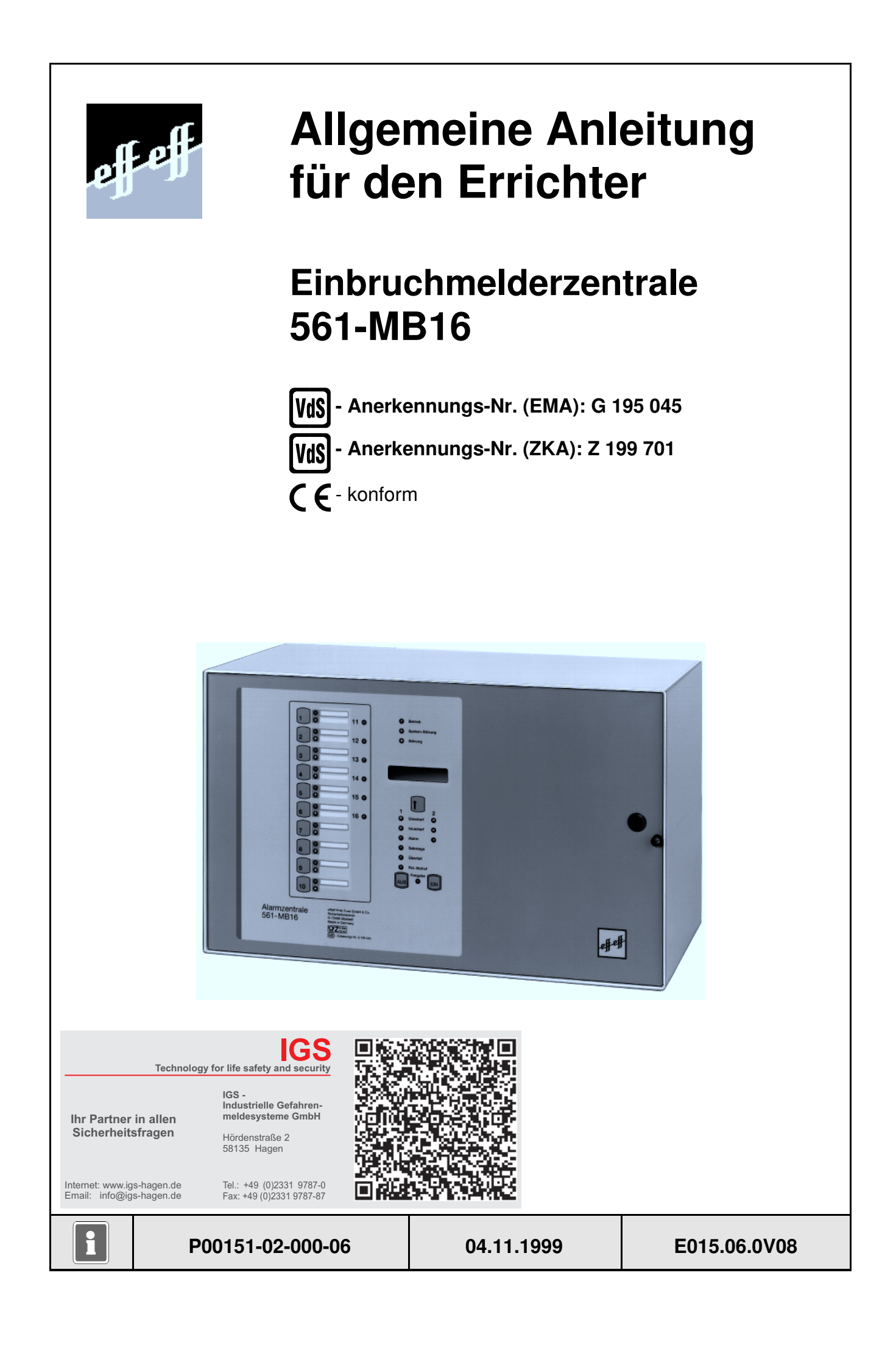

# **Inhalt**

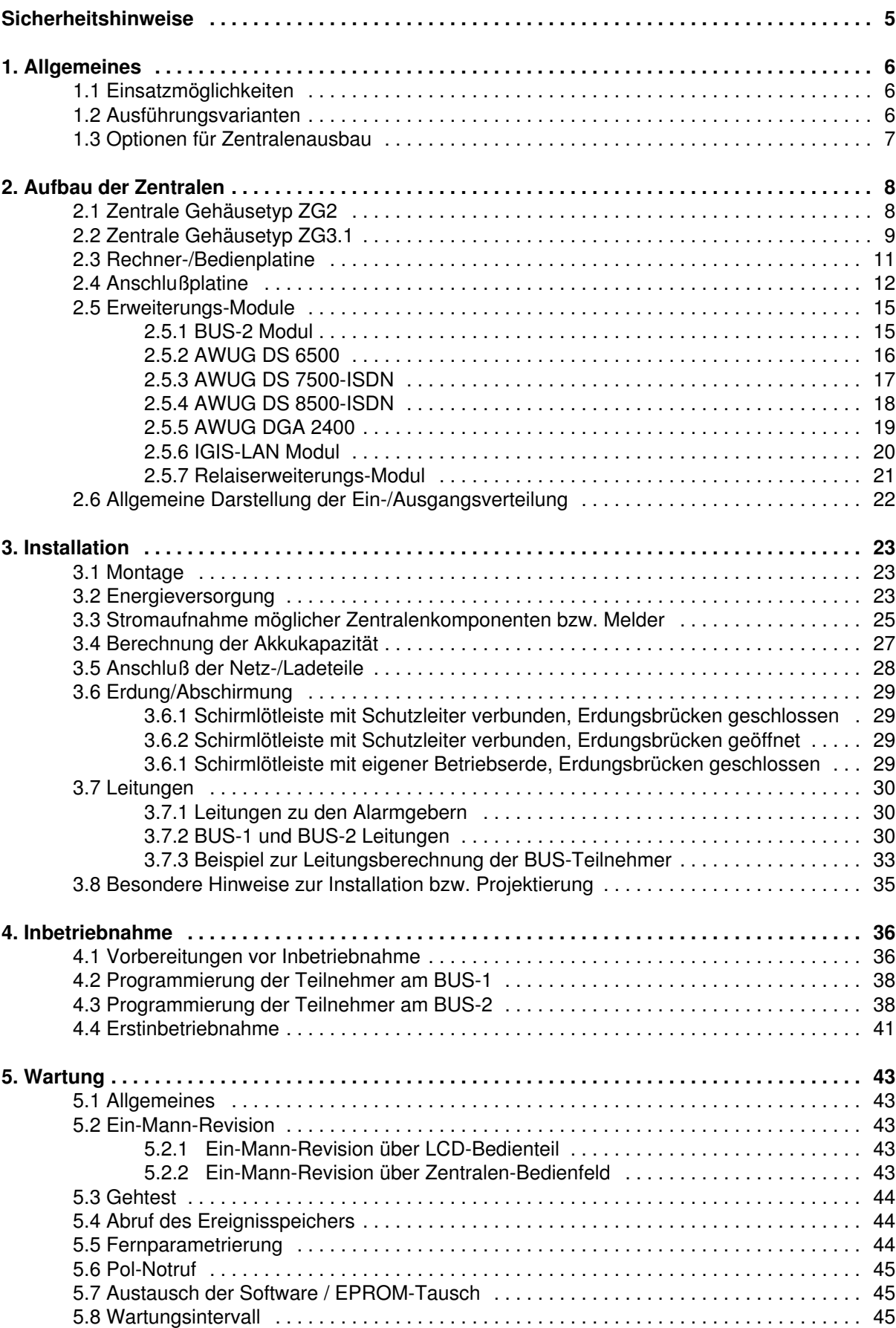

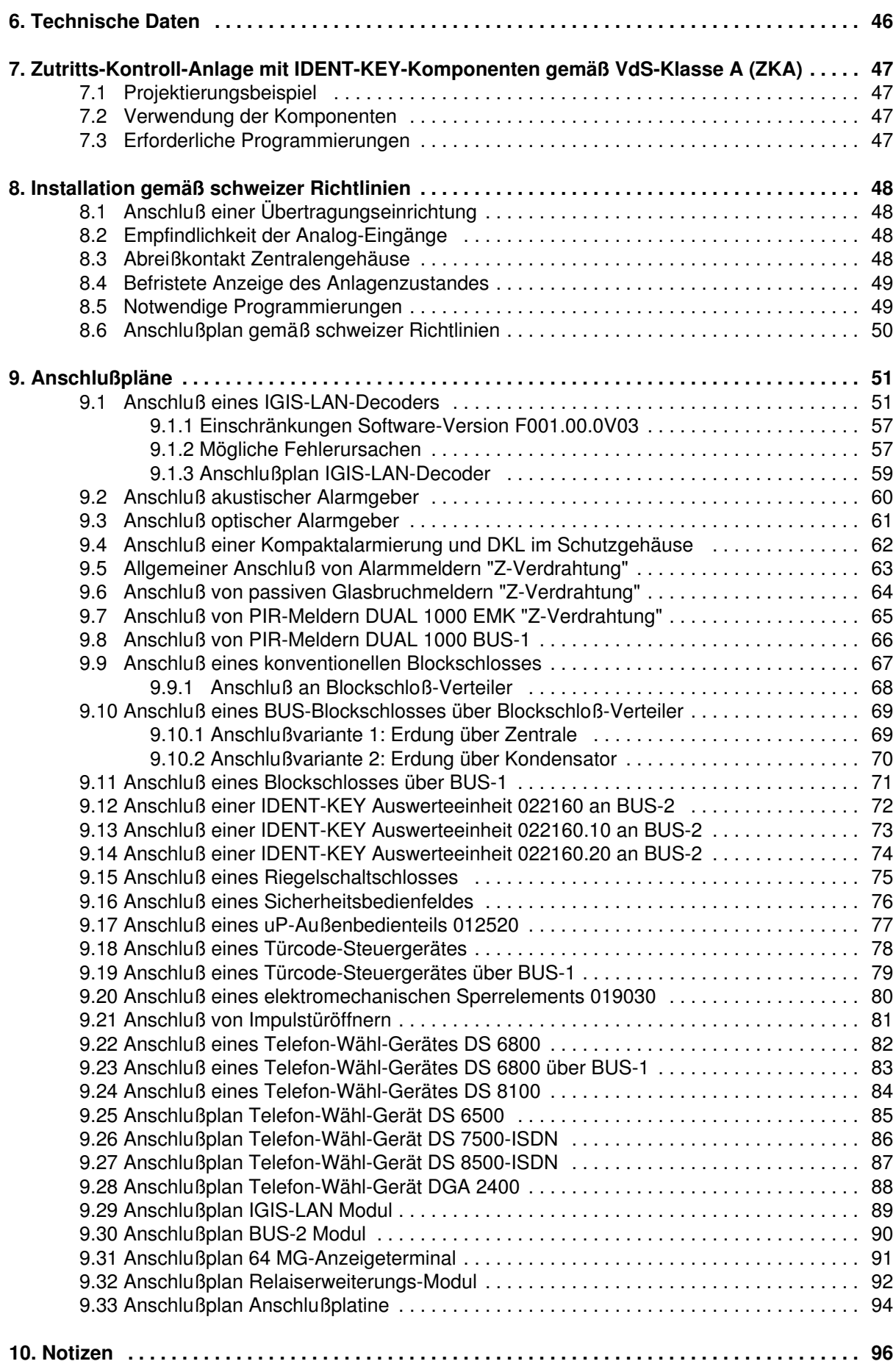

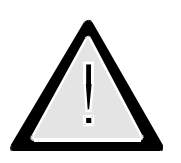

# Sicherheitshinweise

- Lesen Sie diese Anleitung sorgfältig und vollständig durch, bevor Sie die Zentrale installieren und in Betrieb nehmen. Sie erhalten wichtige Hinweise zur Montage, Programmierung und Bedienung.
- Die Zentrale ist nach dem neuesten Stand der Technik gebaut. Benutzen Sie die Zentrale nur: - bestimmungsgemäß und
	- in technisch einwandfreiem und ordnungsgemäß eingebautem Zustand gemäß den Technischen Daten.
- Der Hersteller haftet nicht für Schäden, die durch einen bestimmungswidrigen Gebrauch verursacht werden.
- Bewahren Sie produktbegleitende Dokumentationen und anlagenspezifische Notizen an einem sicheren Ort auf.
- Installation, Programmierung sowie Wartungs- und Reparaturarbeiten dürfen nur durch autorisiertes Fachpersonal durchgeführt werden.
- Löt- und Anschlußarbeiten innerhalb der gesamten Anlage, sind nur im spannungslosen Zustand vorzunehmen.
- Lötarbeiten dürfen nur mit einem temperaturgeregelten, vom Netz galvanisch getrennten Lötkolben vorgenommen werden.
- \* VDE-Sicherheitsvorschriften sowie die Vorschriften des örtlichen EVU beachten.
- Gefahr: Die Zentrale darf nicht in explosionsgefährdeten Räumen und in Räumen mit metall- und kunststoffzersetzenden Dämpfen eingesetzt werden.
- In dieser Dokumentation werden folgende Symbole verwendet:

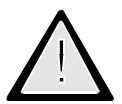

**Bezeichnet Gefahren. Bei Nichtbeachten droht Gefährdung für Mensch oder Gerät.**

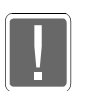

**Bezeichnet wichtige Informationen zur Vorgehensweise sowie warnt Sie vor Schritten, die weitreichende Konsequenzen haben.**

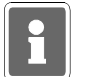

**Bezeichnet wichtige Information zu einem Thema und andere nützliche Informationen.**

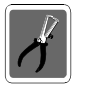

**Bezeichnet wichtige Hinweise zur Installation.**

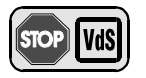

**Hinweise zur Programmierung/Installation gemäß VdS-Richtlinien.**

# **1. Allgemeines**

### **1.1 Einsatzmöglichkeiten**

Die Einbruchmelderzentrale 561-MB16 ist für den Einsatz im privaten und gewerblichen Bereich konzipiert und eignet sich hervorragend zum Aufbau mittlerer Sicherungsanlagen. Sie entspricht den neuesten Richtlinien des VdS gemäß Sicherungsklasse C, sowie den VDE-Bestimmungen 0833 Teil 1 und Teil 3 der Klasse 1 Ausführungsart B.

Die Zentrale ist in stromsparender CMOS-Technologie aufgebaut. Die zentrale Steuerung erfolgt über einen Mikroprozessor mit zyklischer Funktionsüberwachung.

Mit konventionellen Meldern sowie den Teilnehmern von BUS-1 und BUS-2 lassen sich insgesamt 16 Meldergruppen realisieren.

Die Gruppen können auf max. 16 Bereiche aufgeteilt werden, wobei folgende Haupt-/Unterbereichsstrukturen möglich sind:

- **\* 1 Hauptbereich mit max. 15 Unterbereichen**
- **\* 2 Hauptbereiche mit insgesamt max. 14 Unterbereichen**

Ferner ist der Anschluß von Zusatzeinrichtungen IGIS-LAN-Anschluß, Telefon-Wähl-Geräten und größeren Stromversorgungen vorgesehen.

### **1.2 Ausführungsvarianten**

Es stehen 2 Gehäusetypen mit folgender Ausstattung zur Verfügung:

### **EMZ 561-MB16 ZG2 Art.-Nr. 012800**

- Rechnerplatine 012800.01
- Anschlußplatine 012800.02
- Netz/Ladeteil 010686.01
- Gehäuse 350x300x152mm

### **EMZ 561-MB16 ZG3.1 Art.-Nr. 012801**

- Rechnerplatine 012800.01
- Anschlußplatine 012800.02
- Gehäuse 500x300x210mm

# **1.3 Optionen für Zentralenausbau**

Folgende Optionen können je nach Gehäusegröße und Anlagenspezifikation eingesetzt werden.

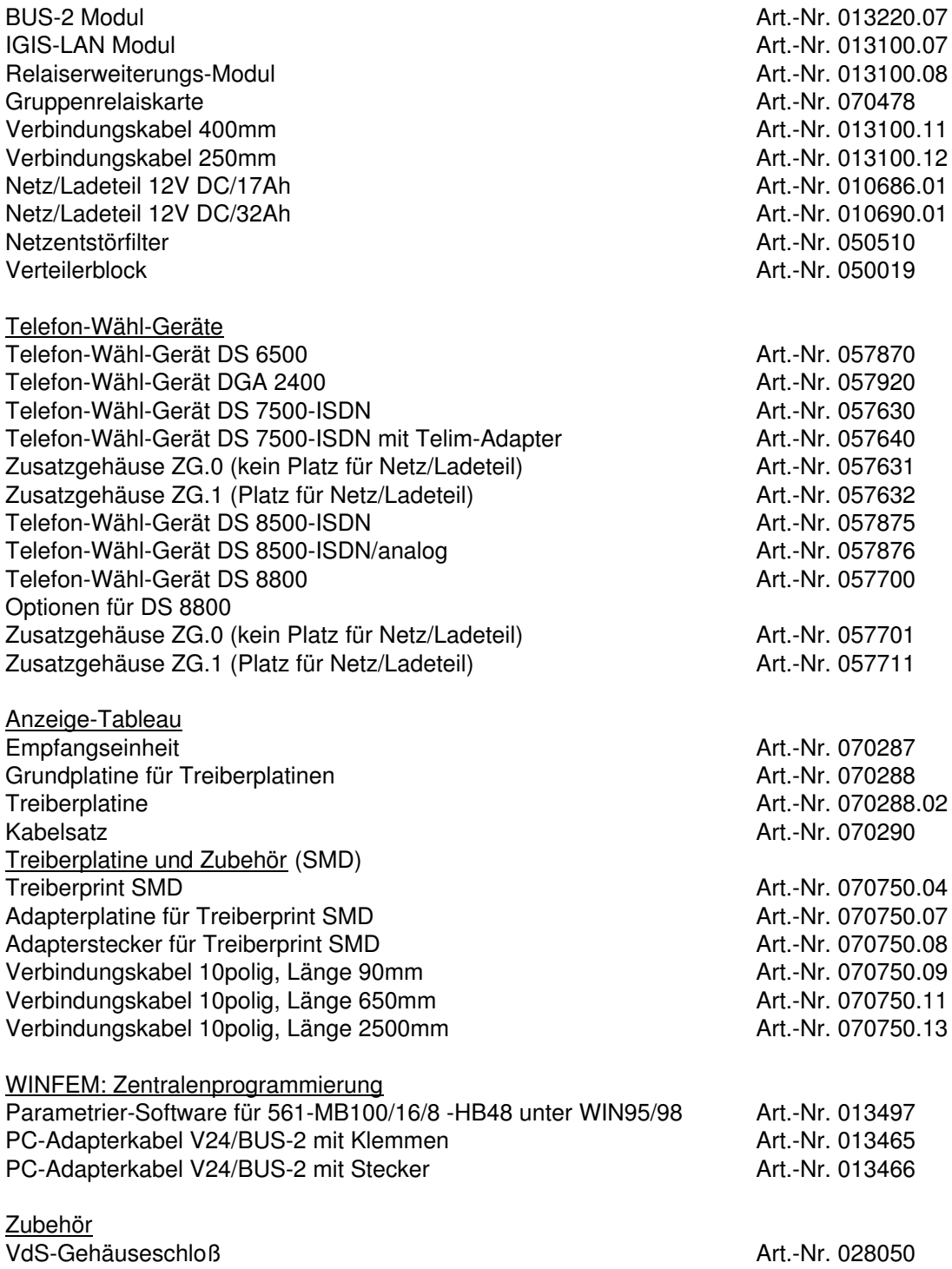

# **2. Aufbau der Zentralen**

- \* Gehäuse aus 2mm starkem, pulverbeschichtetem Stahlblech Farbton grauweiß RAL 9002
- \* Frontplatte aus 2mm starkem, pulverbeschichtetem Stahlblech, abnehmbar
- \* Rechnerplatine hinter der Frontplatte montiert
- \* Anschlußplatine sowie Erweiterungsmodule und Netz-/Ladeteil sind auf Gehäuserückwand montiert

### **2.1 Zentrale ZG2**

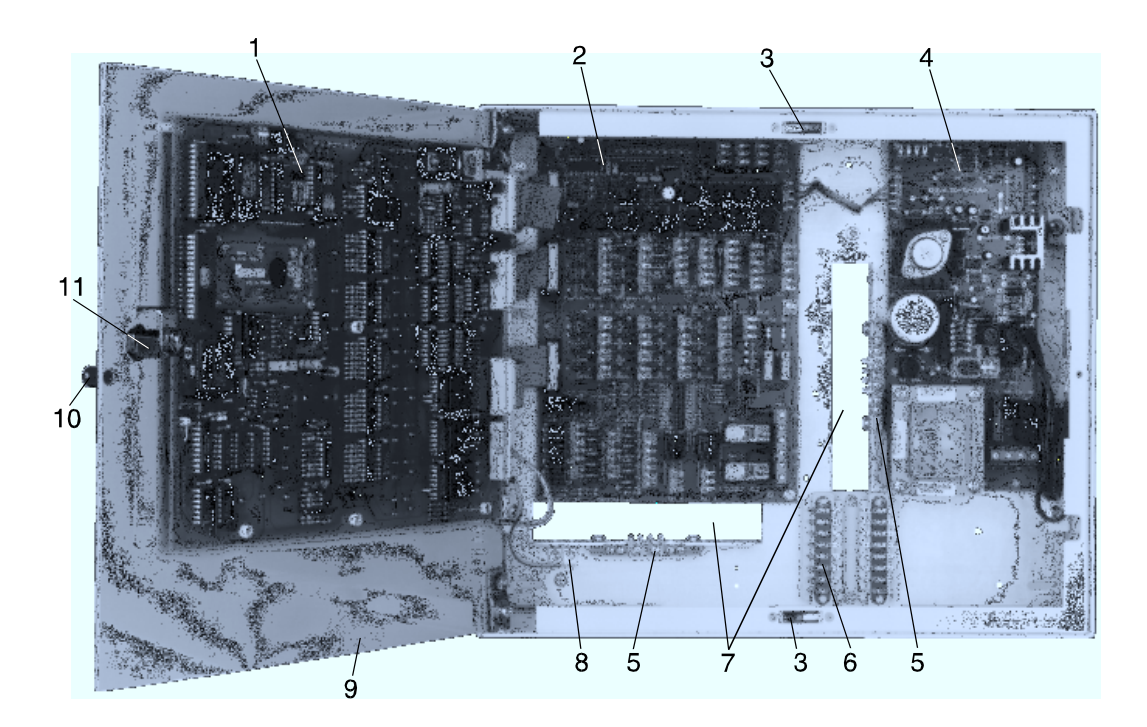

**Abb. 13** 561-MB16 im Gehäuse ZG2

- 1 = Rechner-/Bedienplatine
- 2 = Anschlußplatine
- 3 = Deckelkontakt
- 4 = Netz-/Ladeteil 12V DC/17Ah
- 5 = Schirmanschlußleiste (Schirmlötleiste)
- 6 = Verteilerblock
- 7 = Kabeleinführungen mit Zugentlastung
- 8 = Anschlußpunkt Gehäuseabschirmung
- 9 = Fronttür, abnehmbar
- 10 = Plombenverschraubung
- 11 = Gehäuseschloß (Art.-Nr. 028050)

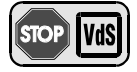

Bei VdS-gemäßer Installation ist ein Gehäuseschloß Art.-Nr. 028050 erforderlich.

Notstromversorgung Das Gehäuse bietet Platz für 2 Akkumulatoren mit max. 6,5Ah (Art.-Nr. 018004)

## **2.2 Zentrale ZG3.1**

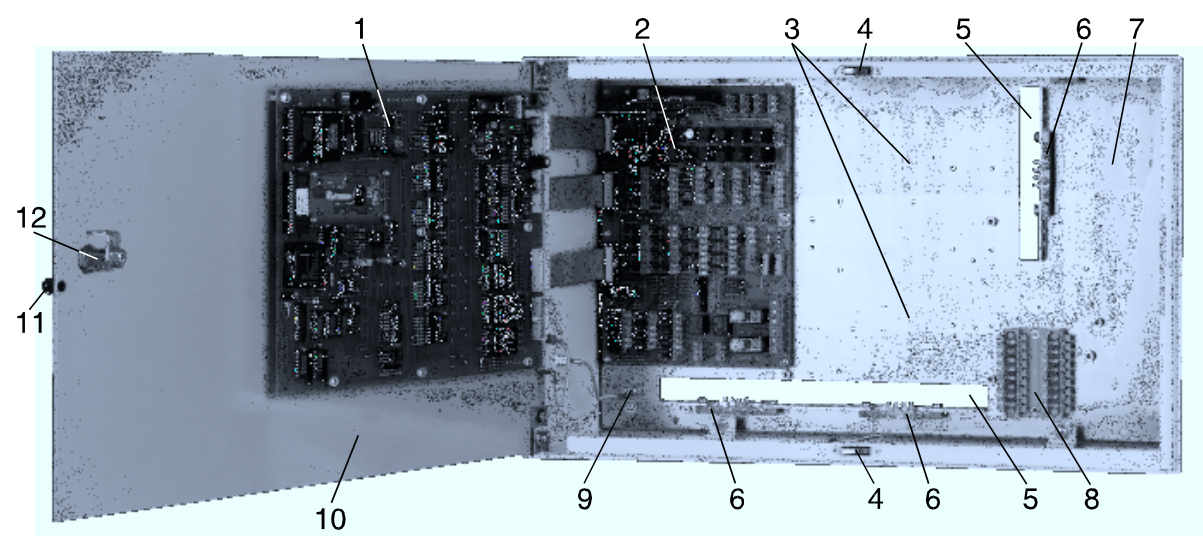

**Abb. 15** 561-MB16 im Gehäuse ZG3.1

- 1 = Rechner-/Bedienplatine
- 2 = Anschlußplatine
- 3 = Montageplatz für zwei Erweiterungsmodule
- 4 = Deckelkontakt
- 5 = Kabeleinführungen mit Zugentlastung
- 6 = Schirmanschlußleiste (Schirmlötleiste)
- 7 = Montageplatz für Netz-/Ladeteil (Option) 010686.01 oder 010690.01
- 8 = Verteilerblock
- 9 = Anschlußpunkt Gehäuseabschirmung
- 10 = Fronttür, abnehmbar
- 11 = Plombenverschraubung
- 12 = Gehäuseschloß (Art.-Nr. 028050)

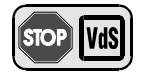

Bei VdS-gemäßer Installation ist ein Gehäuseschloß Art.-Nr. 028050 erforderlich.

**Notstromversorgung** Das Gehäuse bietet Platz für 2 Akkumulatoren mit max. 16Ah (Art.-Nr. 018007)

### **Ausbaubeispiele Gehäuse ZG3.1**

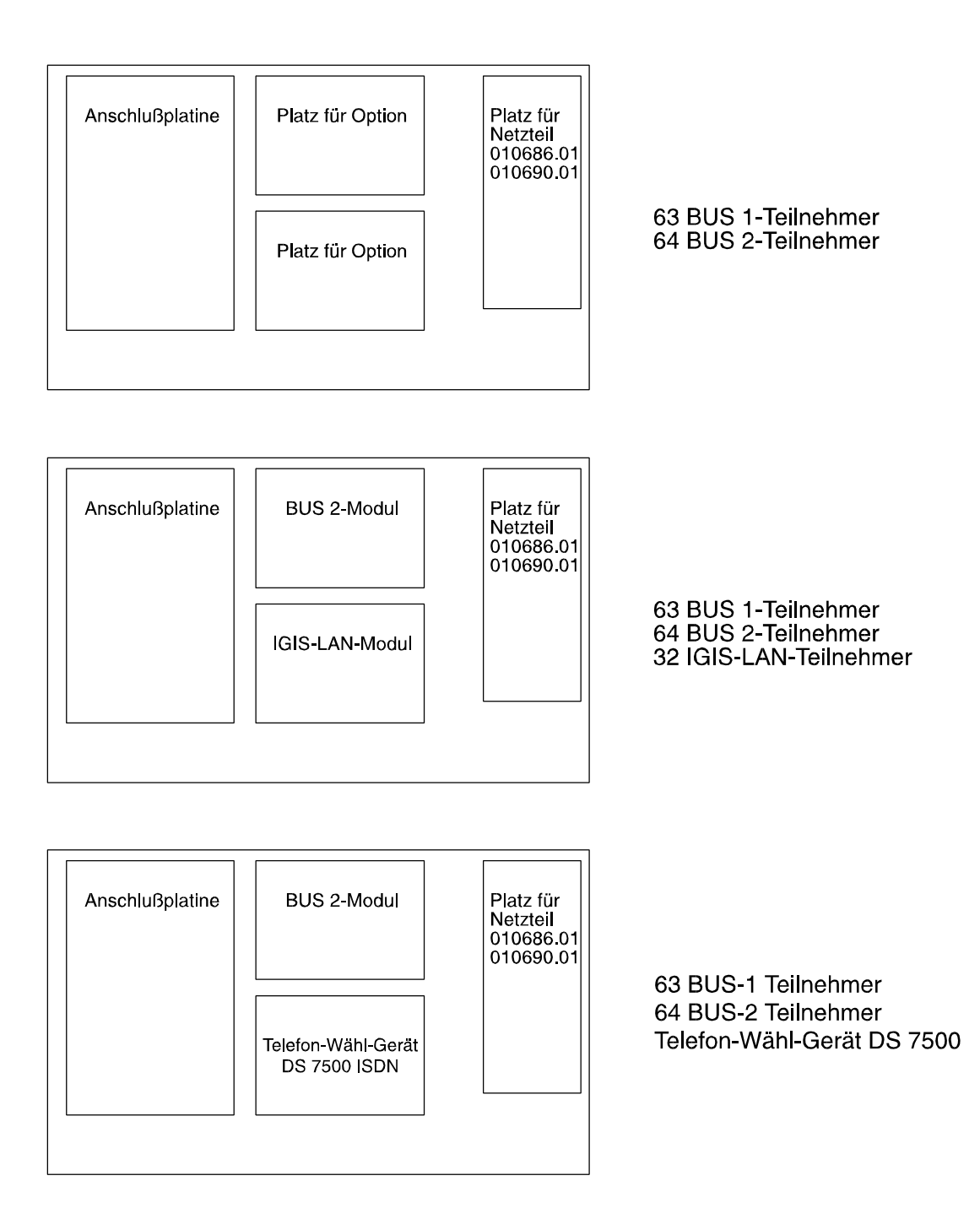

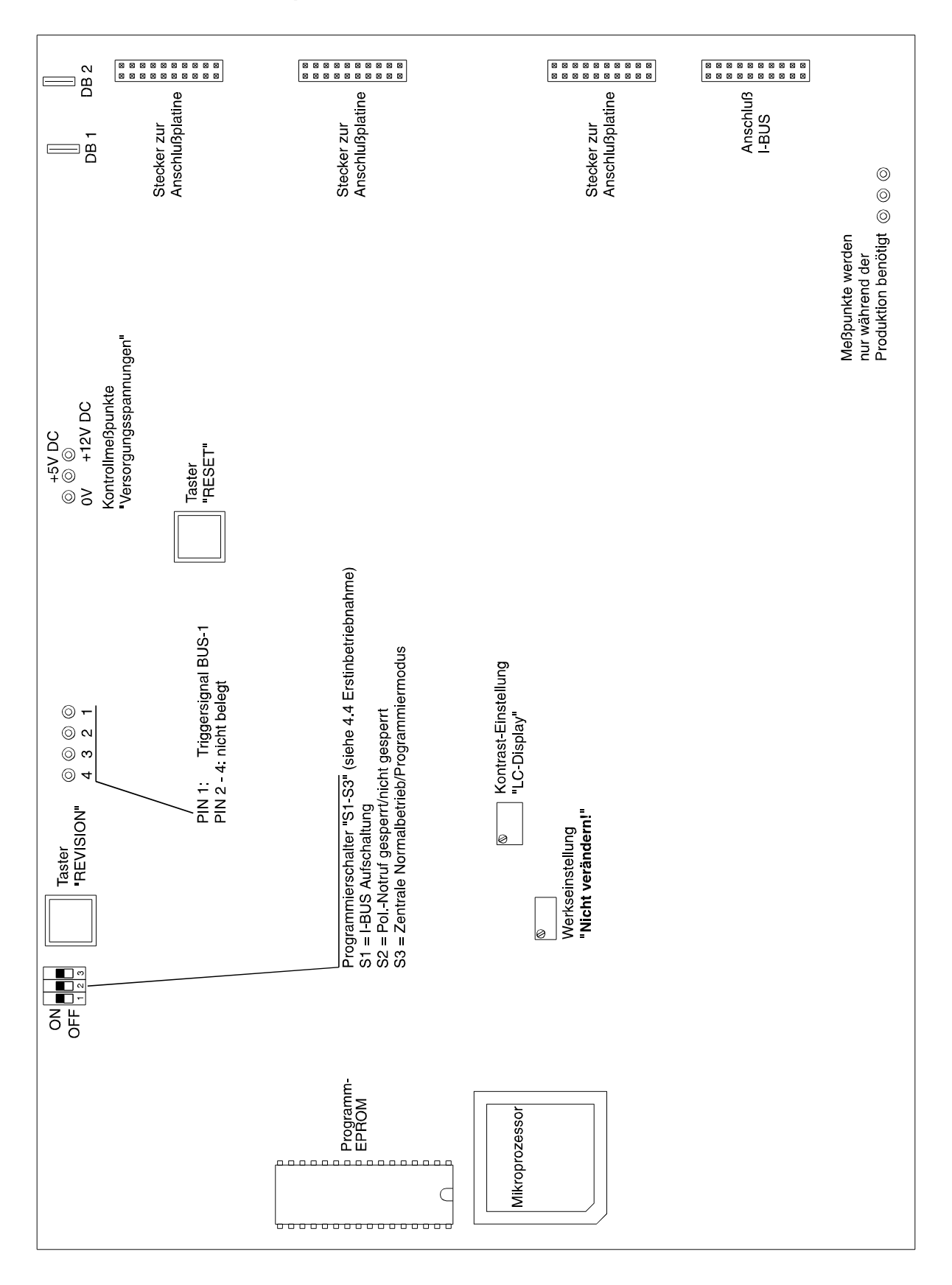

# **2.3 Rechner-/Bedienplatine** (Art.-Nr. 012800.01)

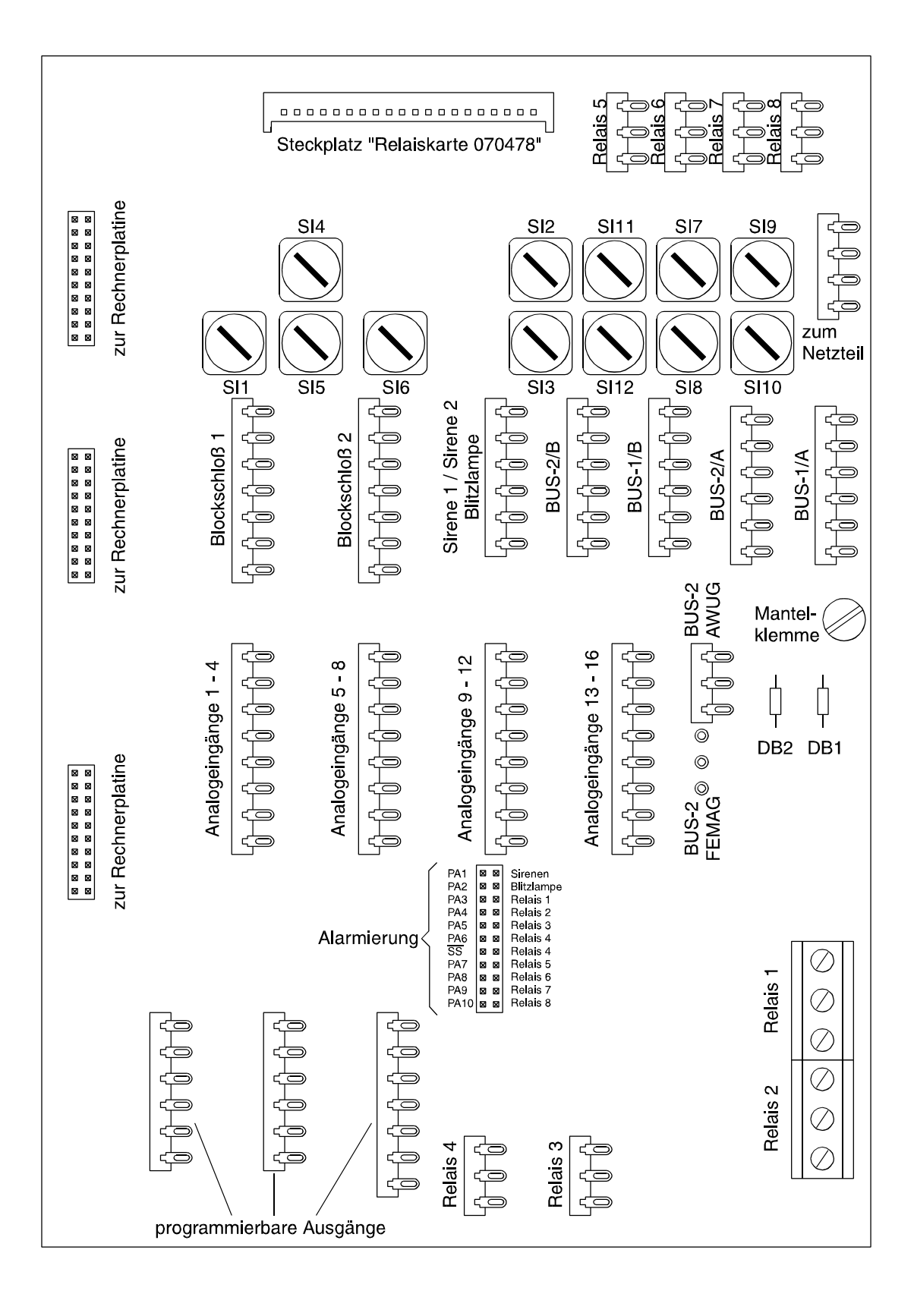

### **2.4 Anschlußplatine** (Art.-Nr. 012800.02)

Sicherungen SI 1 = 0,5AF, Blockschloß 1 & 2, +12V DC SI 2 = 0,5AF, BUS-2/B, +12V DC SI 3 = 0,5AF, BUS-2/B, U\_Ext SI  $4 = 0,5$ AF, Sirene  $2, +$ SI  $5 = 0,5$ AF, Sirene  $1, +$ SI  $6 = 1,0$ AF, Blitzlampe,  $+12V$  DC SI 7 = 0,5AF, BUS-2/A, +12V DC SI 8 = 0,5AF, BUS-2/A, U\_Ext SI 9 = 0,5AF, BUS-1/A, +12V DC  $SI10 = 0.5AF$ , BUS-1/A, U Ext SI11 = 0,5AF, BUS-1/B, +12V DC SI12 = 0,5AF, BUS-1/B, U\_Ext

#### Meldergruppeneingänge (Analog-Eingänge)

Auf der Anschlußplatine stehen 16 Analogeingänge zur Verfügung, wobei die Eingänge 5 - 16 mit Löscheinrichtung ausgestattet sind.

Jeder Eingang kann innerhalb der Programmierung auf den Endwiderstand abgeglichen werden.

Die Ansprechempfindlichkeit ist pro Analogeingang einstellbar.

Die Eingänge können beliebigen Meldergruppen zugeordnet werden.

Die Eingänge können auch zur Aufschaltung beliebiger Kontakte für Steuerungszwecke über Steuergruppen genutzt werden.

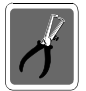

Alle Analogeingänge, auch nicht benötigte, mit einem Abschlußwiderstand 12,1K $\Omega$ beschalten.

Werden die Eingänge nicht beschaltet, so müssen sie in Funktion 509 auf Meldergruppe "00" definiert werden.

#### Blockschlösser

2 Anschlüsse für überwachte Blockschlösser oder Außenbedienteile. Pro Schloß steht ein Anschluß für Gehäuseüberwachung zur Verfügung. Schlösser sind beliebig als Hauptblockschloß oder Sperrschloß programmierbar.

Innerhalb eines Hauptbereiches lassen sich verschiedene Abhängigkeiten der Sperrschlösser programmieren.

#### Signalgeber

1 Anschluß für überwachte Blitzlampe. 2 Anschlüsse für überwachte Druckkammerlautsprecher DKL.

#### Relais

Relais 1/Relais 2: Kontaktbelastbarkeit 250V AC/5A (programmierbar über Programmierstecker) Relais 3/Relais 4: Kontaktbelastbarkeit 24V DC/1A (programmierbar über Programmierstecker) Steckplatz für Option Relaiskarte 070478; Relais 5 - Relais 8: Kontaktbelastbarkeit 24V DC/1A (programmierbar über Programmierstecker)

#### Halbleiterausgänge

10 programmierbare Halbleiterausgänge aktiv 12V DC/50mA (Fernanzeigen). Parallel hierzu auch 6 Ausgänge aktiv 0V (Programmiermöglichkeit sämtlicher Alarmarten, Störungsund Sabotage-Kriterien, Meldersignale usw.)

#### Alarmierung

Programmierstecker-Reihe zur Verbindung der Ausgänge PA1 - PA 6 und Systemstörung (negiert) auf die Sirenen, Blitzlampe und Relais 1-4. Bei Verwendung der Option "Relaiskarte 070478" auf der Anschlußplatine, können zusätzlich die Ausgänge PA7 - PA10, den Relais 5 - 8 auf der Relaiskarte zugeordnet werden.

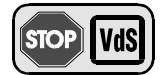

Gemäß VdS muß ein Ausfall des Systems (Prozessorstörung/totaler Energieausfall) über einen Externalarm signalisiert werden. Diese Forderung kann über Relais 4, welches mit einem Programmierjumper über Programmierstecker SS (negiert) entsprechend verbunden werden muß, realisiert werden. Hierbei ist das Relais im normalen Betriebszustand angezogen, und fällt bei Systemstörung oder Energieausfall ab.

#### BUS-Anschlüsse

**BUS-1**: Auf der Anschlußplatine stehen zwei entkoppelte BUS-1-Anschlüsse zur Verfügung. Somit kann bei Installation von zwei Hauptbereichen, für jeden Hauptbereich ein gesonderter BUS-Strang verwendet werden.

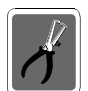

Insgesamt können maximal 63 BUS-1 Teilnehmer aufgeteilt auf die 2 Anschlüsse angeschlossen werden.

**BUS-2**: Zum Anschluß von BUS-2-Teilnehmern sind insgesamt 4 Anschlüsse vorhanden.

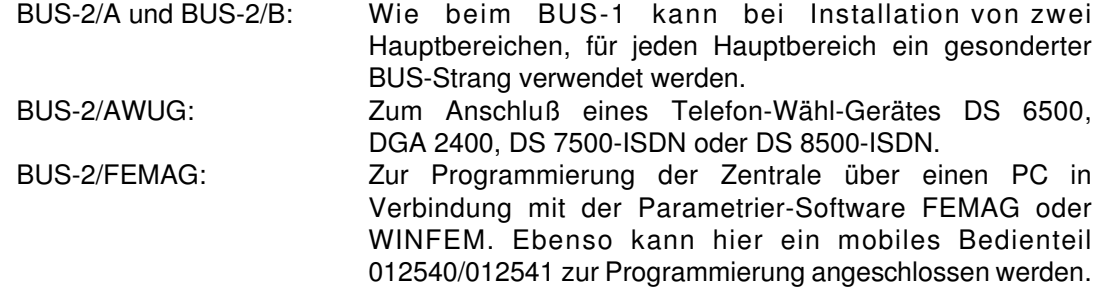

Hierbei sind die Anschlüsse BUS-2/A, BUS-2/B und BUS-2/AWUG gegeneinander entkoppelt. Der Anschluß BUS-2/FEMAG liegt parallel zum Anschluß BUS-2/AWUG.

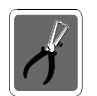

Insgesamt können maximal 63 (64) BUS-2 Teilnehmer aufgeteilt auf die 4 Anschlüsse angeschlossen werden.

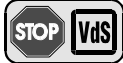

Für BUS-1 sowie BUS-2 Teilnehmer muß je Sicherungsbereich (Hauptbereich), je ein getrennt verlegter BUS-Strang verwendet werden.

# **2.5 Erweiterungsmodule**

### **2.5.1 BUS-2 Modul** (Art.-Nr. 013 220.07)

Es stehen 4 voneinander entkoppelte Anschlüsse für insgesamt 64 BUS-2 Teilnehmer zur Verfügung. Wird die Zentrale in "Normalfunktion" betrieben, ist der Anschluß von max. 63 Teilnehmern vorgesehen (Adresse 1-63). Adresse 0 ist für den Anschluß der Programmiereinheit, entweder LCD-Bedienteil oder PC/Laptop mit WINFEM reserviert.

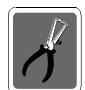

### **Der Einsatz dieses Moduls schließt den Anschluß von BUS-2 Teilnehmern an der Anschlußplatine aus.**

Insgesamt können maximal 63 (64) BUS-2 Teilnehmer aufgeteilt auf die 4 Anschlüsse angeschlossen werden.

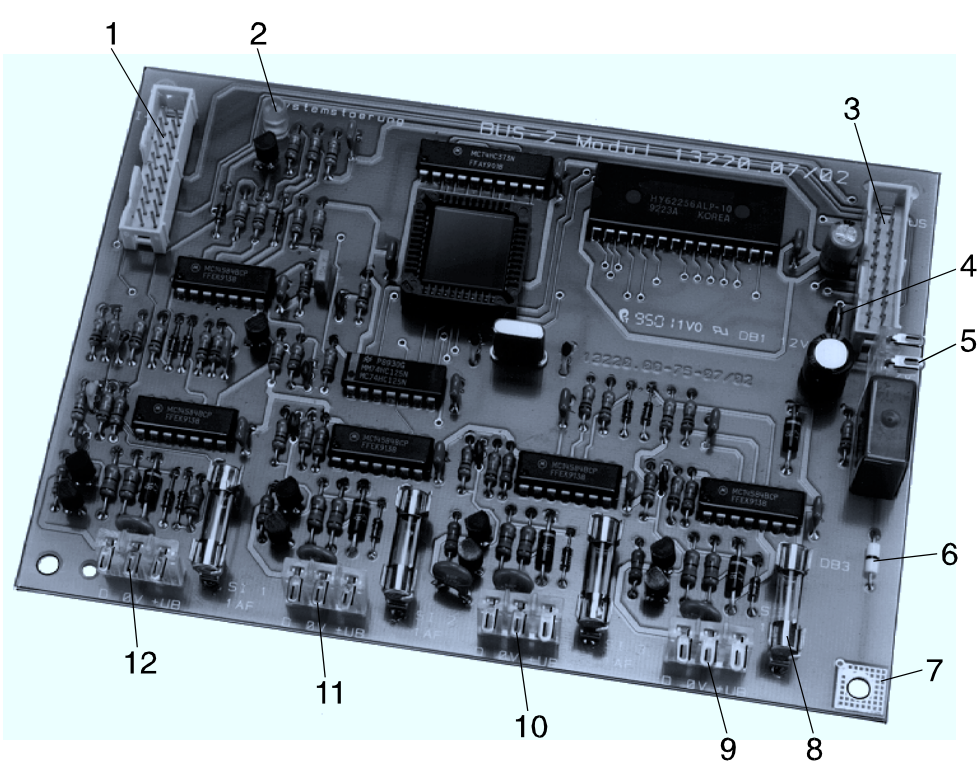

**Abb. 26** BUS-2 Modul

- 1 = Stecker für Verbindungskabel von vorigem Modul
- 2 = Störungs-LED, zeigt Prozessorstörungen an (modulbezogen)
- 3 = Stecker für Verbindungskabel zum nächsten Modul
- 4 = Drahtbrücke zur Abkopplung der 12V DC Versorgungsspannung vom I-BUS (bei 561-MB16 Applikationen nicht relevant)
- 5 = Anschluß für externe Versorgungsspannung
- 6 = Erdungsbrücke (Näheres siehe 3.6)
- 7 = Kontaktfläche für Erdverbindung zum Montageboden
- 8 = Jeweilige Sicherung für entkoppelten BUS-2 Anschluß Wert: 0,5 AF
- 9 = Entkoppelter Anschluß für 1 bis 63 (64) BUS-2 Teilnehmer
- 10 = Entkoppelter Anschluß für 1 bis 63 (64) BUS-2 Teilnehmer
- 11 = Entkoppelter Anschluß für 1 bis 63 (64) BUS-2 Teilnehmer
- 12 = Entkoppelter Anschluß für 1 bis 63 (64) BUS-2 Teilnehmer

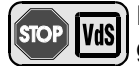

Bei VdS-gemäßer Installation ist für jeden Sicherungsbereich (Hauptbereich) ein gesonderter BUS-Anschlußstrang zu verwenden.

### **2.5.2 AWUG DS 6500** (Art.-Nr. 057 870)

Automatisches Telefon-Wähl-Gerät mit analoger Anschlußtechnik, integrierbar als BUS-2-Teilnehmer. Programmierung erfolgt über Funktionen 509 und 520.

Zur Übertragung stehen 32 Ausgänge bei 2, 3 oder 4 Identnummern zur Verfügung.

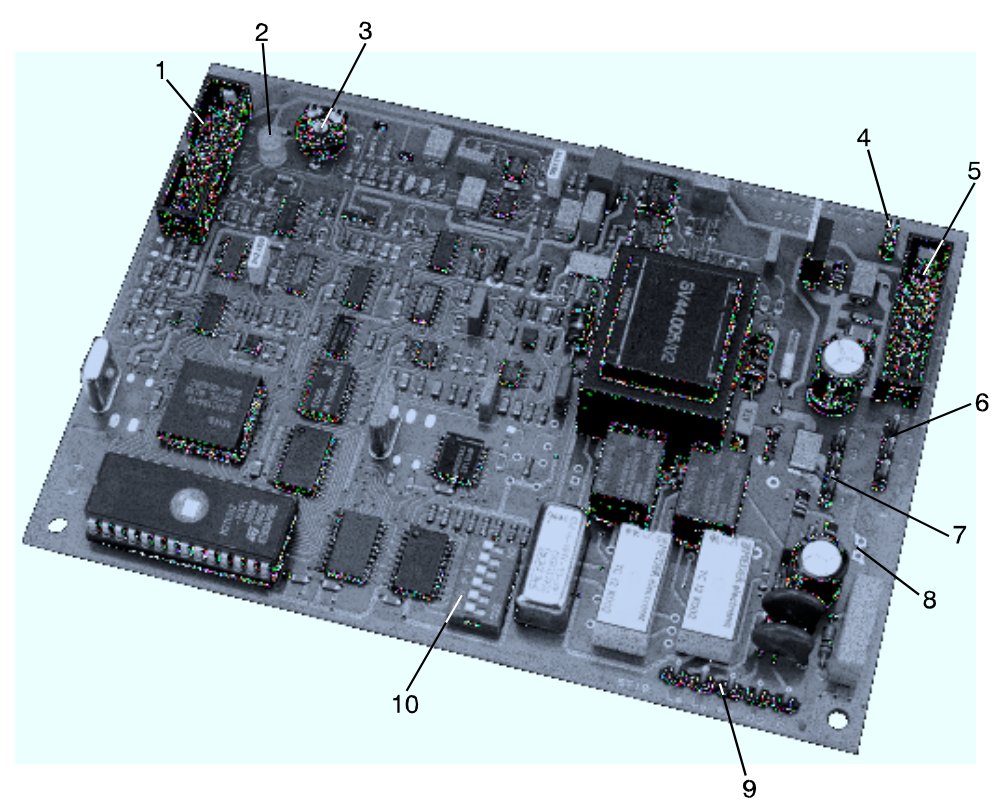

**Abb. 28** AWUG DS 6500

- 1 = Stecker für Verbindungskabel von vorigem Modul bei 561-MB16 Applikationen keine Funktion
- 2 = Störungs-LED, zeigt Prozessorstörung an
- 3 = Einstellpotentiometer **Einstellung nicht verändern!**
- 4 = Drahtbrücke für An-/Abkopplung von +U\_B innerhalb I-BUS Bei 561-MB16 Applikationen keine Funktion.
- 5 = Stecker für Verbindungskabel zum nächsten Modul bei 561-MB16 Applikationen keine Funktion
- 6 = Anschlußpunkte BUS-2 z.B. für ankommende Leitung
- 7 = Anschlußpunkte BUS-2 z.B. für abgehende Leitung
- 8 = Lötpunkte zur Herstellung einer Erdverbindung (siehe 3.6)
- 9 = Anschlußpunkte für Telefonanschluß
- 10 = Programmierschalter zur Einstellung der BUS-2-Adresse

### **2.5.3 AWUG DS 7500-ISDN** (Art.-Nr. 057 630 / 057 640)

Automatisches Telefon-Wähl-Gerät mit Modemfunktion und ISDN-Anschlußtechnik, integrierbar als BUS-2 Teilnehmer. Zur Übertragung stehen bis zu 32 Ausgänge zur Verfügung. Programmierung erfolgt über die Funktionen 509, 511 und 520.

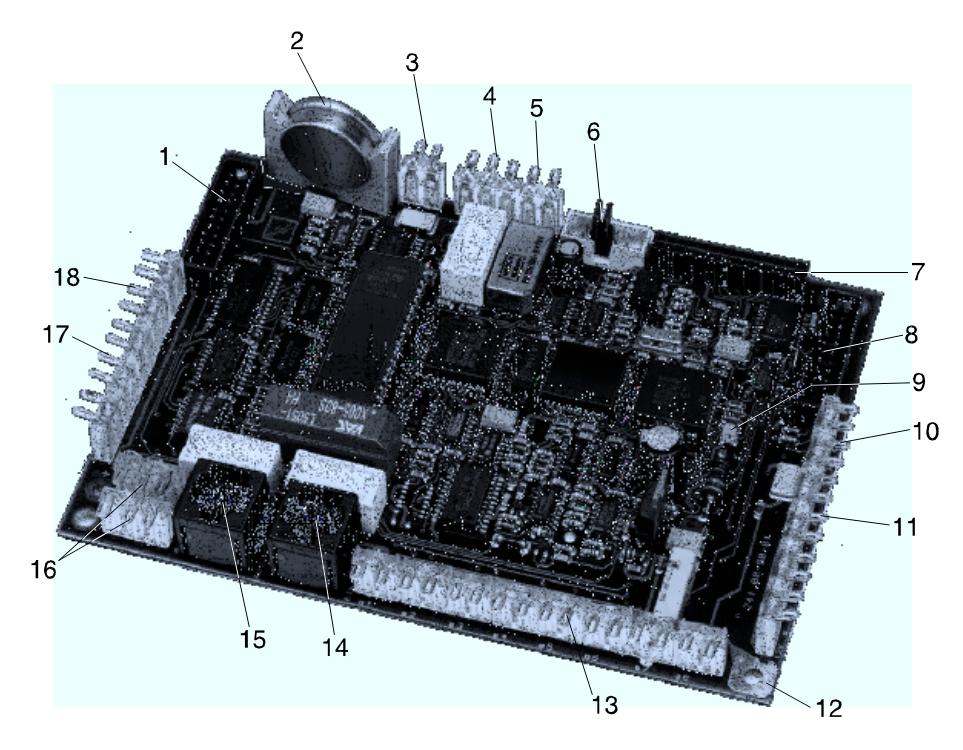

**Abb. 29** AWUG DS 7500-ISDN

- 1 = \* Stecker für Verbindungskabel von vorigem Modul (I-BUS)
- 2 = Pufferbatterie, Typ RENATA CR 2477 N (3V/950mAh) Art.-Nr. 018050
- 3 = S1-Schnittstelle V31. bis; VdS-Schnittstelle mit VdS-Protokoll 2465 (autonomes AWUG)
- 4 = Signalisierungs-Ausgang (autonomes AWUG)
- 5 = Ausgang Zwangsläufigkeit (autonomes AWUG)
- 6 = Anschluß für Programmiergerät (Art.-Nr. 059998); Siehe hierzu Errichteranleitung DS 7500
- 7 = Steckplatz für Telim-Adapter (bei Art.-Nr. 057640) oder GSM-Adapter (mit RFW-2000)
- 8 = \* Stecker für Verbindungskabel zum nächsten Modul (I-BUS)
- 9 = Störungs-LED, zeigt Prozessorstörungen an
- 10 = \* Anschluß für Netzteil
- 11 = Anschlußpunkte für Steuerkanal 1 und 2, unscharf und scharf
	- **Der Eingang "scharf" ist fest auf +12V DC zu legen (Brücke einlöten)!**
- 12 = Kontaktfläche für Erdverbindung zum Montageboden
- 13 = Eingangskanäle e1 e8 (autonomes AWUG)
- 14 = ISDN-Anschluß (Verbindung zum NT)
- $15 =$  ISDN-Anschluß (S<sub>0</sub>-BUS für weitere Endgeräte)
- 16 = Anschlußpunkte BUS-2
- 17 = Halbleiter-Ausgänge Parallelanzeigen (autonomes AWUG)
- 18 = Anschluß für Anzeigekarte (autonomes AWUG)
- \* = Bei 561-MB16 Applikationen (BUS-2) keine Funktion

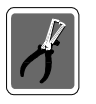

Werkseitig ist die BUS-2 Teilnehmeradresse "63" vorgegeben.

### **2.5.4 AWUG DS 8500-ISDN** (Art.-Nr. 057 875 / 057 876)

Automatisches Telefon-Wähl-Gerät mit Modemfunktion und ISDN-Anschlußtechnik, integrierbar als BUS-2 Teilnehmer. Zur Übertragung stehen bis zu 32 Ausgänge zur Verfügung. Programmierung erfolgt über die Funktionen 509, 511 und 520.

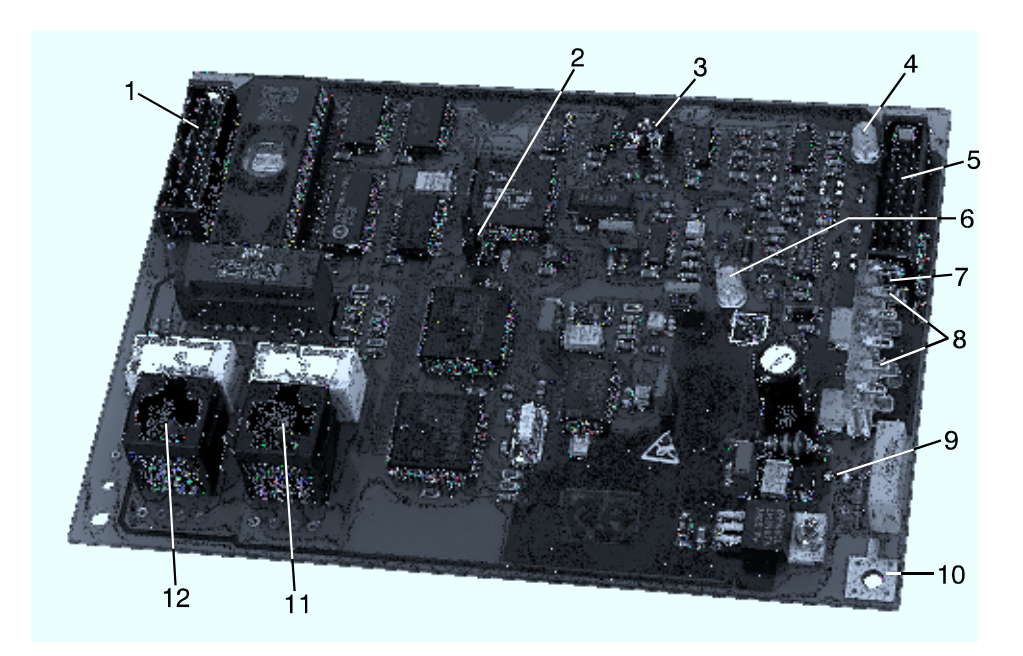

- 1 = \* Stecker für Verbindungskabel von vorigem Modul (I-BUS)
- 2 = Jumper zur Programmierung der BUS-2 Teilnehmer-Adresse
- 3 = Einstellpotentiometer **Einstellung nicht verändern!**
- 4 = LED "Signalisierung"

Siehe hierzu Errichteranleitung DS 8500; Kapitel "Hinweise zur Inbetriebnahme"

- 5 = \* Stecker für Verbindungskabel zum nächsten Modul (I-BUS)
- 6 = Störungs-LED, zeigt Prozessorstörungen an
- 7 = \* Drahtbrücke für An-/Abkopplung von +U\_B innerhalb I-BUS
- 8 = Anschlußpunkte BUS-2
- 9 = Leiterbahnstrecke zur Trennung der Erdverbindung (siehe 3.6)
- 10 = Kontaktfläche für Erdverbindung zum Montageboden
- $11 =$  ISDN-Anschluß (S<sub>0</sub>-BUS für weitere Endgeräte)
- 12 = ISDN-Anschluß (Verbindung zum NT)
- \* = Bei 561-MB16 Applikationen (BUS-2) keine Funktion

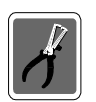

Das DS 8500 kann nur auf die BUS-2 Teilnehmeradressen "62" oder "63" programmiert werden.

### **2.5.5 AWUG DGA 2400** (Art.-Nr. 057 920)

Automatisches Telefon-Wähl-Gerät mit Modemfunktion und analoger-Anschlußtechnik, integrierbar als BUS-2 Teilnehmer. Zur Übertragung stehen bis zu 32 Ausgänge zur Verfügung. Programmierung erfolgt über die Funktionen 509, 511 und 520.

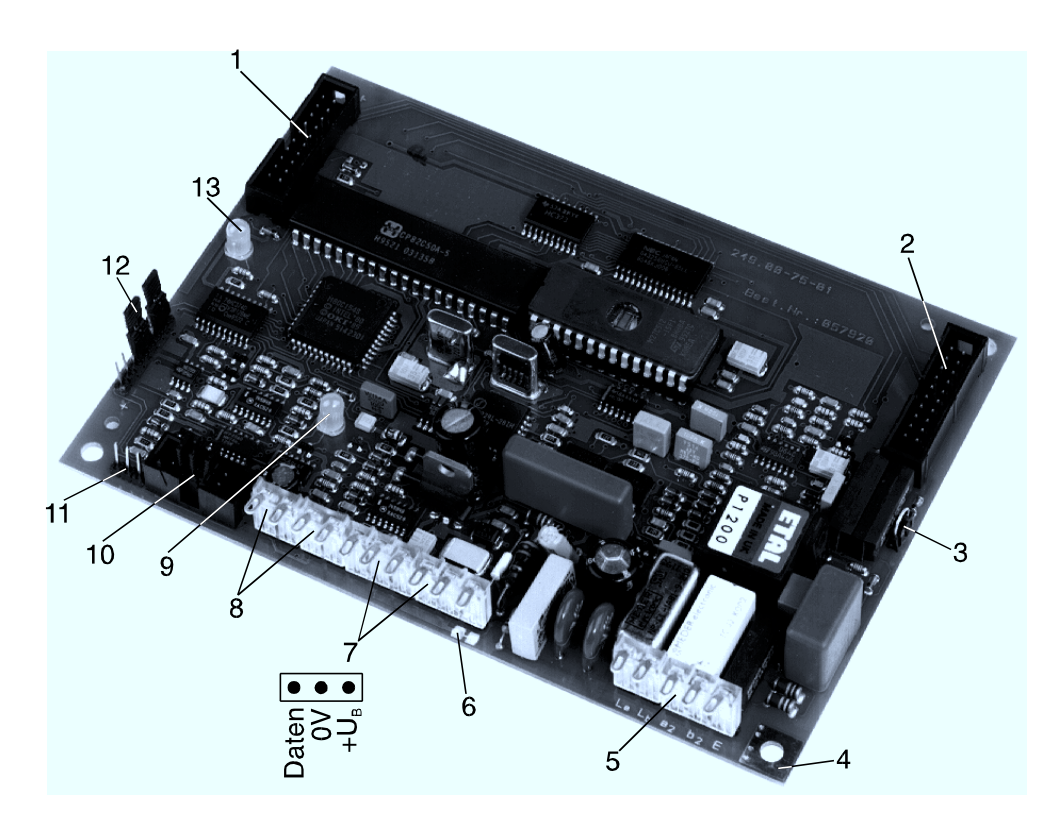

**Abb. 33** AWUG DGA 2400

- 1 = \* Stecker für Verbindungskabel von vorigem Modul (I-BUS)
- 2 = \* Stecker für Verbindungskabel zum nächsten Modul (I-BUS)
- 3 = \* Drahtbrücke für An-/Abkopplung von +U\_B innerhalb I-BUS
- 4 = Kontaktfläche für Erdverbindung zum Montageboden
- 5 = Anschlußpunkte für Telefonanschluß
- 6 = Erdungsbrücke (siehe 3.6)
- 7 = Anschlußpunkte BUS-2
- 8 = Anschlußpunkte IGIS-Rahmen
- 9 = Störungs-LED, zeigt Prozessorstörungen an
- 10 = Anschluß für Programmiergerät (Art.-Nr. 059998)
- 11 = Programmierstecker Betriebsart (BUS-2/I-BUS/IGIS-Rahmen)
- 12 = Programmierstecker Betriebsart (BUS-2/I-BUS/IGIS-Rahmen)
- 13 = Störungs-LED, zeigt Störungen der Schnittstelle (BUS-2/I-BUS/IGIS-Rahmen) an
- \* = Bei 561-MB16 Applikationen (BUS-2) keine Funktion

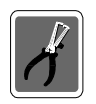

Werkseitig ist die BUS-2 Teilnehmeradresse "63" vorgegeben.

### **2.5.6 IGIS-LAN Modul** (Art.-Nr. 013 100.07)

Serielle Schnittstelle (RS 485) zum Vernetzen von Einbruchmelde-Systemen. Bis zu 32 Teilnehmer in 2- oder 4-adriger Verdrahtung.

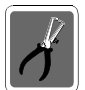

**Der Einsatz dieses Moduls schließt den Anschluß von BUS-2 Teilnehmern an der Anschlußplatine aus.**

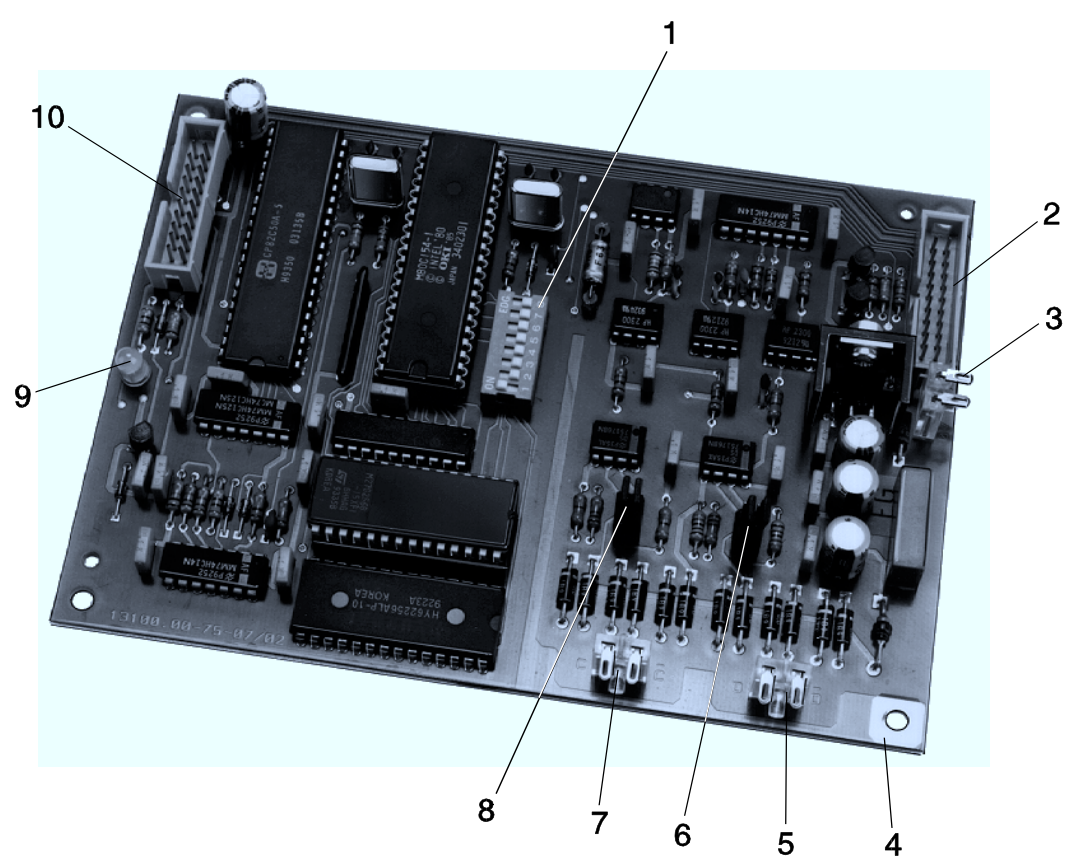

**Abb. 36** IGIS-LAN Interface Modul

- 1 = Programmierschalter bei 561-MB16 Applikationen keine Funktion. IGIS-LAN-Adresse wird in Funktion 517 programmiert.
- 2 = Stecker für Verbindungskabel zum nächsten Modul
- 3 = Anschlußstecker für externe Versorgungsspannung +12V DC
- 4 = Kontaktfläche für Erdverbindung mit Montageboden
- 5 = Anschlußstecker für Datenleitung
- 6 = Programmierstecker für Datenleitung-Abschlußbeschaltung
- 7 = Anschlußstecker für Kontrolleitung (nur bei Einsatz eines Repeaters erforderlich)
- 8 = Programmierstecker für Kontrolleitung-Abschlußbeschaltung
- 9 = Störungs-LED, zeigt Prozessorstörung an (modulbezogen)
- 10 = Stecker für Verbindungskabel von vorigem Modul

### **2.5.7 Relaiserweiterungs-Modul** (Art.-Nr. 013100.08)

Die Ansteuerung der Relais erfolgt über konventionelle Anschlüsse. Zur Ansteuerung können beispielsweise programmierbare Halbleiterausgänge eingesetzt werden.

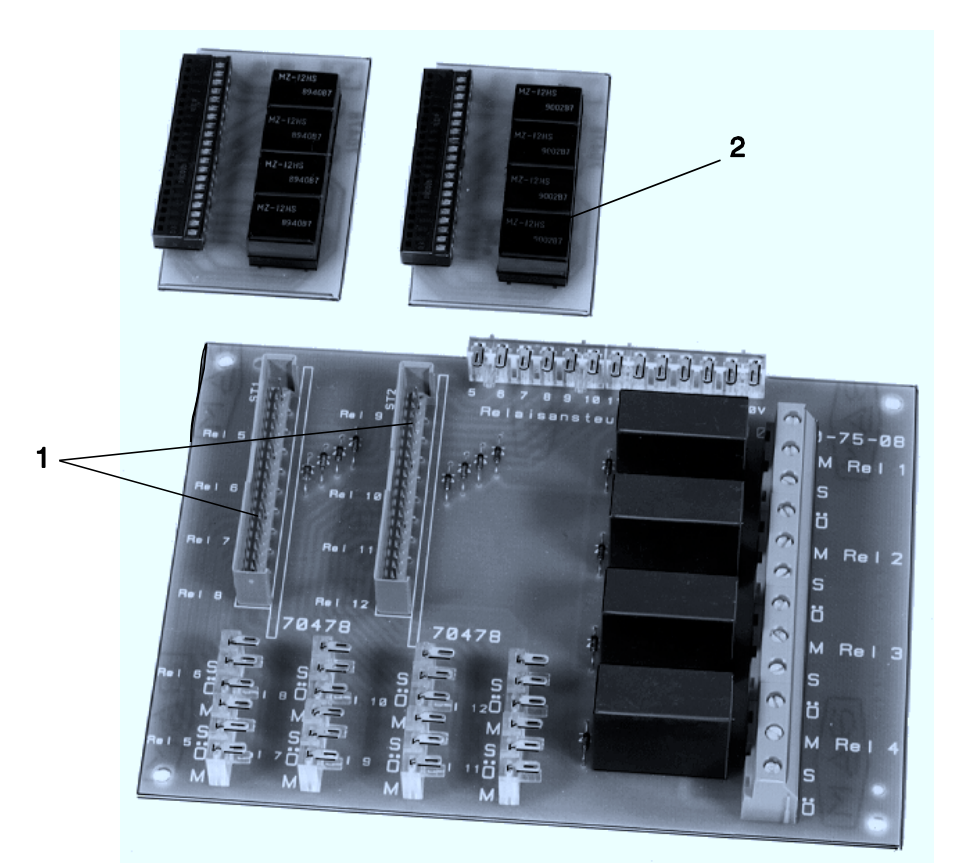

**Abb. 37** Relaiserweiterungs-Modul

- 1 = Steckplätze für Gruppenrelaiskarte 070478
- 2 = Gruppenrelaiskarte 070478

### Relaisansteuerung

Anschlußreihe für Ansteuerung der Relais 1 - 12.

### **Ausstattung**

4 Relais 250V AC/5A und zusteckbar 2 x 4 Relais 24V DC

# **2.6 Allgemeine Darstellung der Ein-/Ausgangsverteilung**

(Siehe auch Programmieranleitung "Programmierung der Funktionen 508, 509, 511")

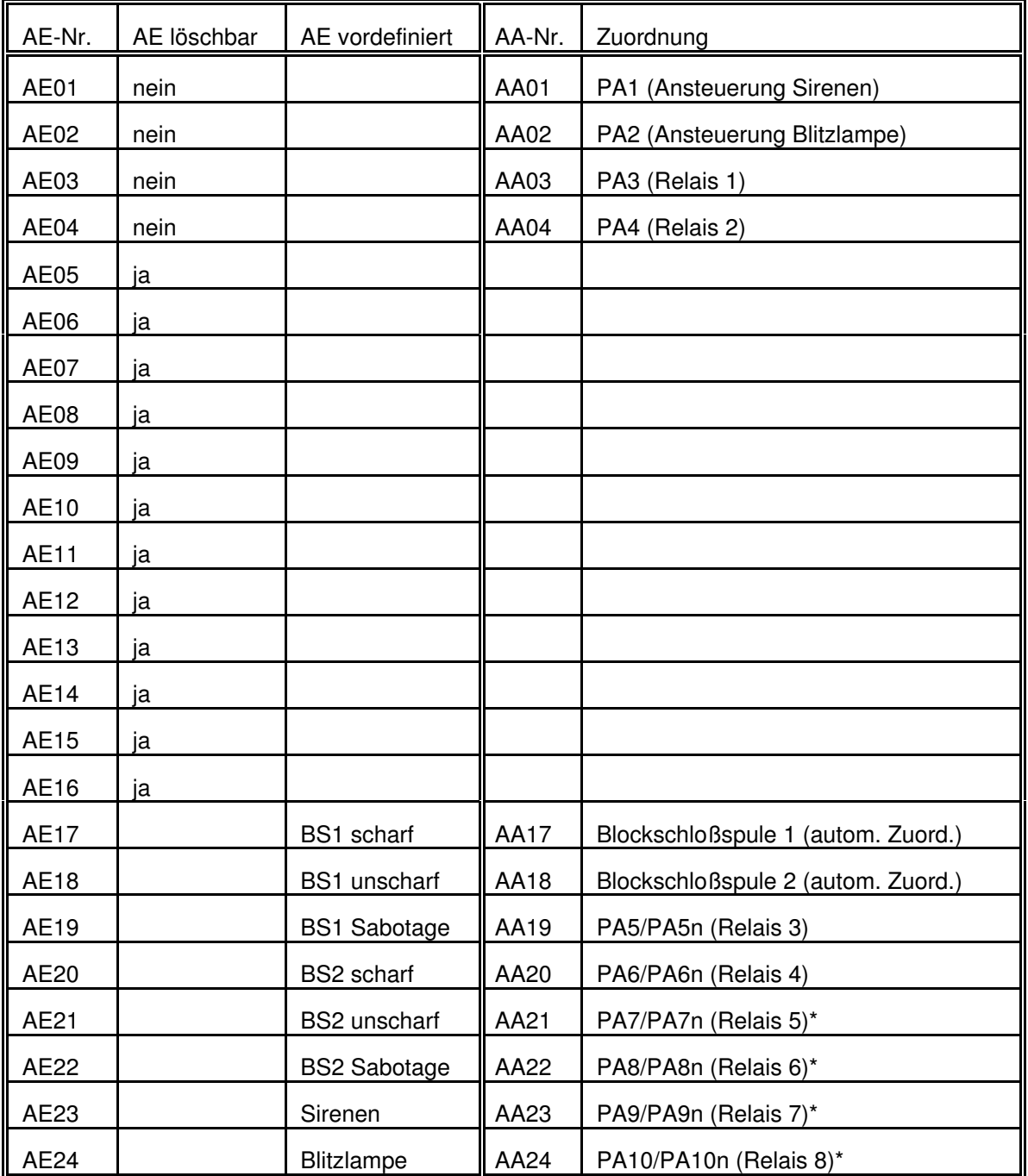

AE = Analog-Eingang

AA = Analog-Ausgang

PA = Programmierbarer-Ausgang

PAxxn = Programmierbarer-Ausgang negiert

BS = Blockschloß

\* = nur bei gesteckter Option Relaiskarte 070478

PA1 und PA2 auf Anschlußkarte nicht programmierbar

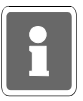

# **3. Installation**

Siehe hierzu auch Broschüre "Elektrische Installation von gefahrenmeldetechnischen Anlagen" (Nr. P03061-15-000-XX).

### **3.1 Montage**

Die gesamte Zentralentechnik ist in einem montagefreundlichen Stahlblechgehäuse sicher untergebracht. Das Gehäuse besteht aus der Rückwand und einem abmontierbarem Rahmen mit ebenfalls abnehmbarer Fronttür.

Zur Montage zunächst Rückwand ohne Rahmen und Fronttür an geeigneter Stelle anbringen. Nach erfolgter Verdrahtung der Anschlußplatine kann der Gehäuserahmen aufgesetzt und mit der Rückwand verschraubt werden.

Anschließend Flachbandkabel wieder aufstecken.

Der Montageort der Zentrale sollte folgende Bedingungen erfüllen:

- \* innerhalb des gesicherten Bereiches liegen
- \* im Innenbereich eines Gebäudes liegen
- \* leicht zugänglich sein
- \* keinen außergewöhnlichen Umgebungsbedingungen, z.B. aggressiven Dämpfen, erhöhter Luftfeuchtigkeit etc. ausgesetzt sein
- \* in Augenhöhe liegen
- \* von außen nicht einsehbar sein
- \* ausreichende Festigkeit gegen Abreißversuche besitzen
- \* genügend Seitenabstand zu angrenzenden Geräten bieten
- \* Innenwand des Sicherungsbereiches sein falls Montage nur an Außenwand möglich, kann evtl. Durchbruchüberwachung erforderlich werden
- \* keiner direkten Sonneneinstrahlung ausgesetzt sein Identifikation der LED-Anzeige beeinträchtigt

Nach abgeschlossener Installation Fronttür mit beiliegendem Erdungskabel verbinden und nach Inbetriebnahme Verschraubung plombieren.

### **3.2 Energieversorgung**

Die Energieversorgung muß über eine separate Sicherung (Zählerkasten, Unterverteilung) an das Versorgungsnetz angeschaltet werden. An diesen Stromkreis dürfen keine anlagenfremden Verbraucher angeschlossen werden.

Die Energieversorgung kann auch an einen Stromkreis angeschaltet werden, der ausschließlich für die inneren Beleuchtungsanlagen der zu überwachenden Bereiche dient.

Ist das elektrische Netz des Betreibers mit einem Fehlerstrom-Schutzschalter (FI-Schalter) ausgerüstet, muß der Energieversorgung ein eigener, stoßstromfester FI-Schalter zugeordnet werden. Sicherung und FI-Schalter sollten sich innerhalb des Sicherungsbereiches befinden.

Ist die Energieversorgung der Einbruchmelderzentrale nicht Bestandteil der Zentrale, muß sie in unmittelbarer Nähe (ohne Zwischenraum) der Zentrale montiert (gegenseitig verschraubt) werden. Ein Angriff auf die Verbindungsleitungen ohne mechanische Beschädigung der Gehäuse darf nicht möglich sein.

Bei EM-Anlagen mit mehreren Energieversorgungsgeräten ist die Störungsmeldung jeder Energieversorgung an der Einbruchmelderzentrale anzuzeigen. Eine Sammelanzeige ist dann ausreichend, wenn die einzelnen Energieversorgungsgeräte über eigene Störungsanzeigen verfügen.

Ein Batterieraum ist zulässig, wenn dieser mit in die Überwachung einbezogen wird.

Die innerhalb der Energieversorgung vorgesehenen Batterien müssen VdS-anerkannt sein. Bei Parallelschaltung von Batterien dürfen nur typengleiche Batterien gleichen Alters verwendet werden.

Bei Ausfall des Versorgungsnetzes muß der dauernd uneingeschränkte Betrieb der EMA für mindestens 60 Stunden (VdS-Klasse C) durch die Batterieversorgung sichergestellt sein. Vor Ablauf dieser 60 Stunden müssen die Alarmierungseinrichtungen mindestens noch für die Dauer von 60 Sekunden betrieben werden können.

Die erforderliche Batteriekapazität muß im meldebereiten Zustand der EMA durch Messung der Stromaufnahme im scharf- und unscharfgeschalteten Zustand ermittelt werden. Bei unscharfgeschalteter Anlage ist der Stromverbrauch der Störungsanzeige(n) und einer Meldergruppenanzeige (ab 10 Meldergruppen 10 % der Meldergruppenanzeigen) mit zu berücksichtigen. Gruppenanzeigen, die nur über eine nicht feststellbare Prüftaste zur Anzeige gebracht werden können, brauchen nicht mit berücksichtigt zu werden. Für die Auslegung der Batteriekapazität ist die jeweils höhere Stromaufnahme maßgebend.

Sofern EMA auch im scharfgeschalteten Zustand Störungsmeldungen optisch bzw. akustisch anzeigen (nur zulässig bei Anzeigen außerhalb des Sicherungsbereiches), muß der Stromverbrauch dieser Anzeigen zusätzlich mit berücksichtigt werden.

Ferner sind die VDE-Vorschriften sowie die Vorschriften des örtlichen EVU zu beachten.

# **3.3 Stromaufnahme möglicher Zentralenbestandteile, Melder bzw. Teilnehmer**

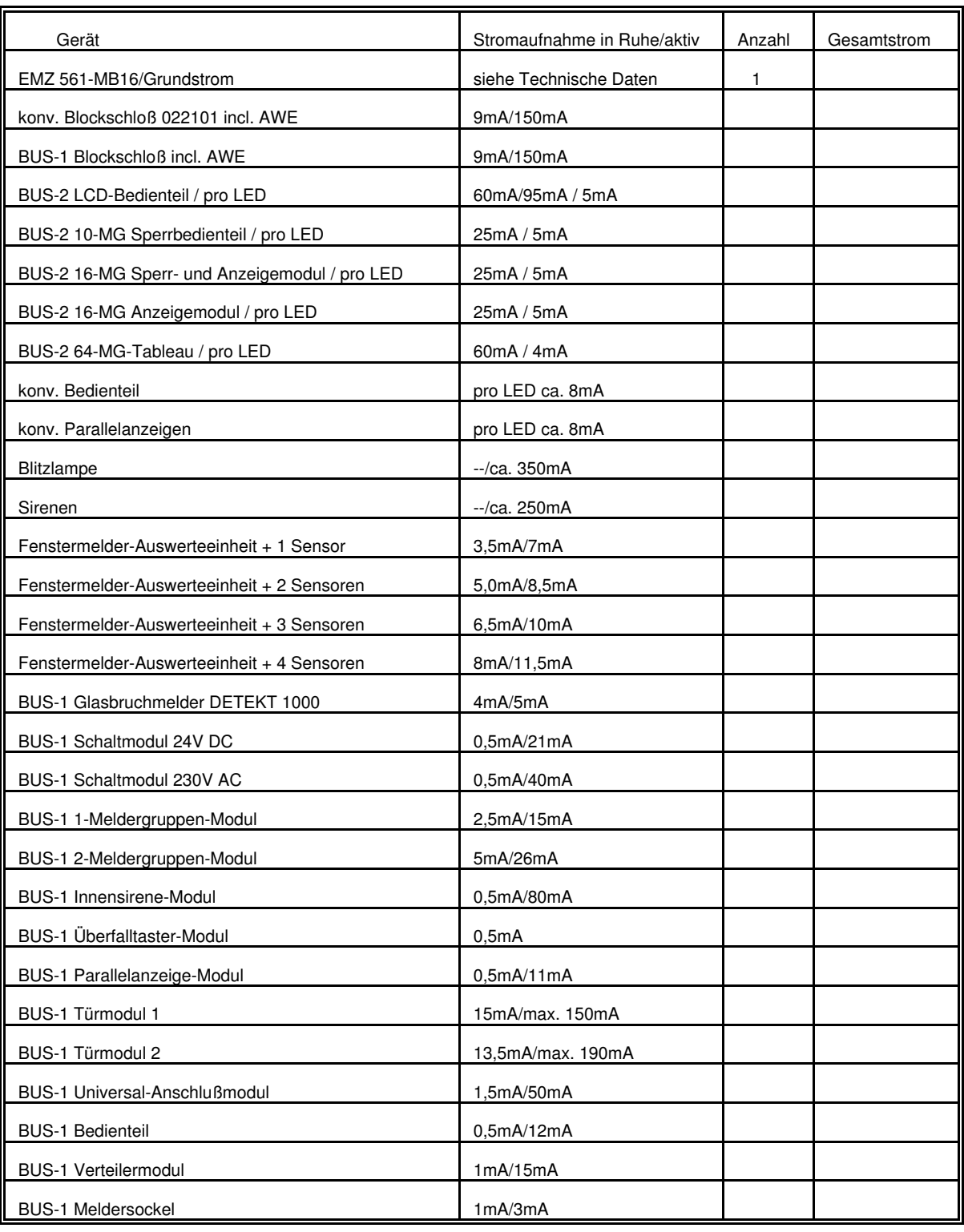

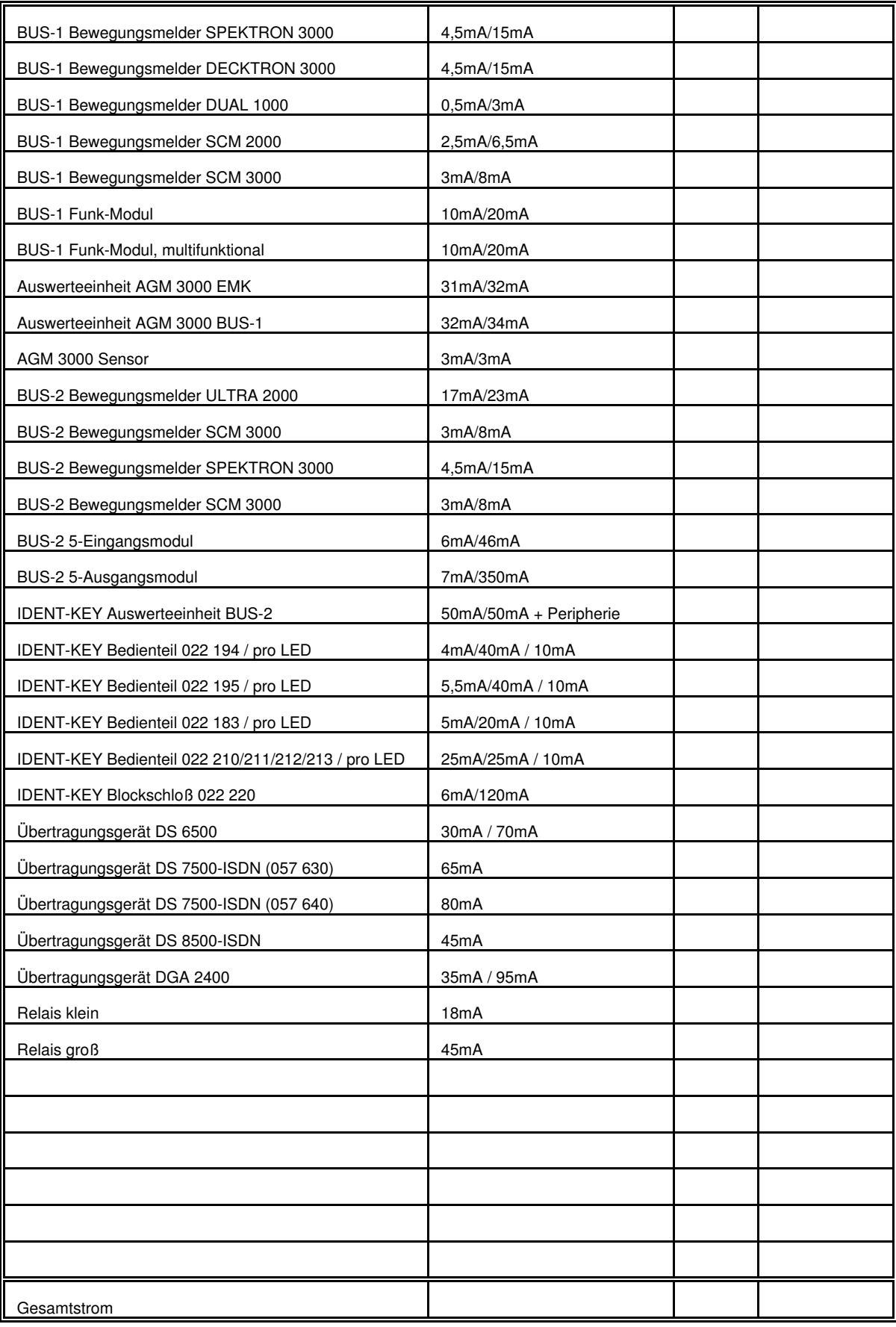

Angegebene Stromwerte sind ca.-Werte. Angaben für aktiven Zustand sind Maximalwerte - z.B. mit LED-Anzeigen, angezogenen Relais, etc.. Die genaue Gesamtstromaufnahme ist durch Messung zu ermitteln!

# **3.4 Berechnung der Akkukapazität**

Zur Berechnung der erforderlichen Akkukapazität muß die Gesamtstromaufnahme der Anlage bekannt sein. Ermittelt wird die Stromaufnahme durch Messung bei angeschlossenem Akku, ohne Netzversorgung.

Für Anlagen gemäß VdS-Klasse C ist eine Überbrückungszeit bei Netzausfall von 60 Stunden vorgeschrieben.

Bei einer Stromaufnahme von beispielsweise 250mA errechnet sich daraus die erforderliche Akkukapazität wie folgt:

60 Stunden x 250mA = 15Ah.

Gewählte Akkukapazität: 2 x 10Ah = 20Ah.

**Hinweis:** Werden als Alarmgeber z.B. Sirenen bzw. eine Blitzlampe eingesetzt, kann die "Reserveenergie" zur Aktivierung der Alarmgeber mit einer Erhöhung der Gesamtstromaufnahme um 1 mA berücksichtigt werden.

Auf dieses Beispiel bezogen ergibt dies folgende Rechnung:

60 Stunden x 251mA = 15,06 Ah.

Die gewählte Akkukapazität ist noch ausreichend.

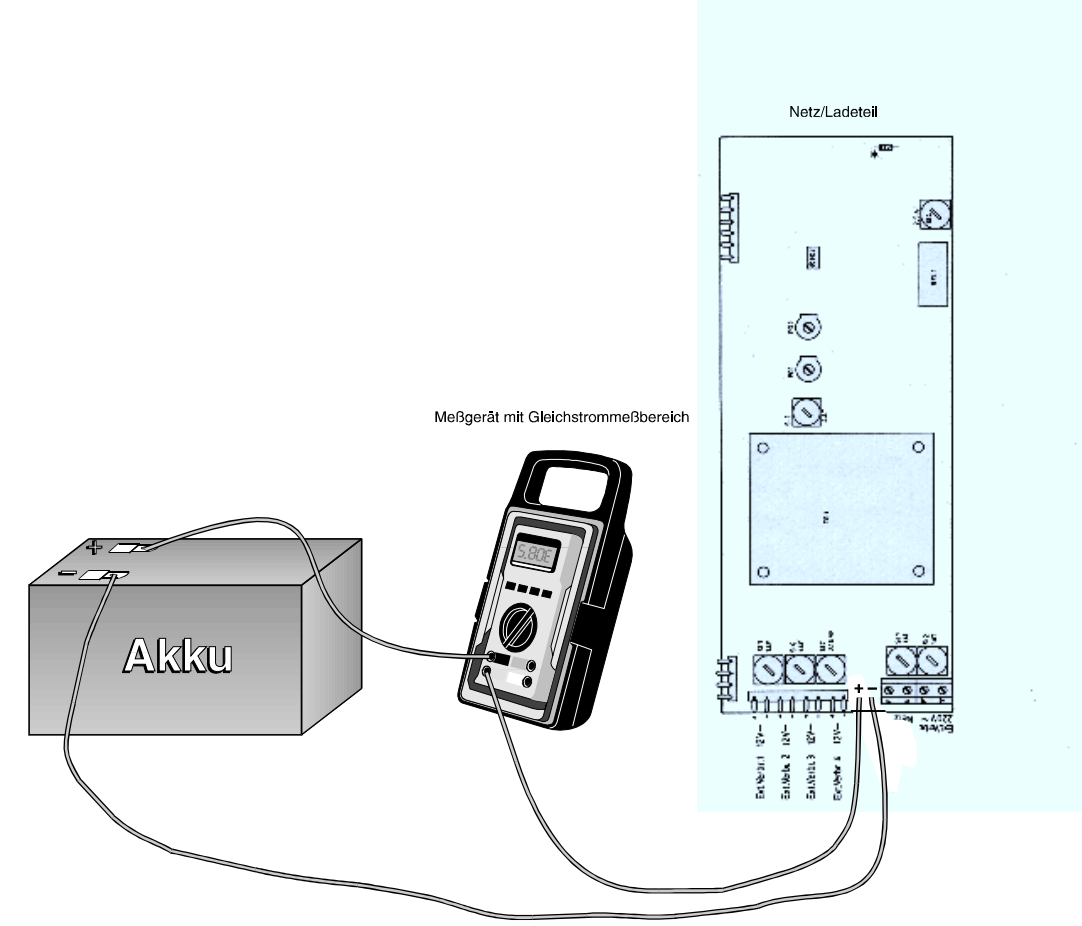

**Abb. 39** Messung der Gesamtstromaufnahme

### **3.5 Anschluß der Netz-/Ladeteile**

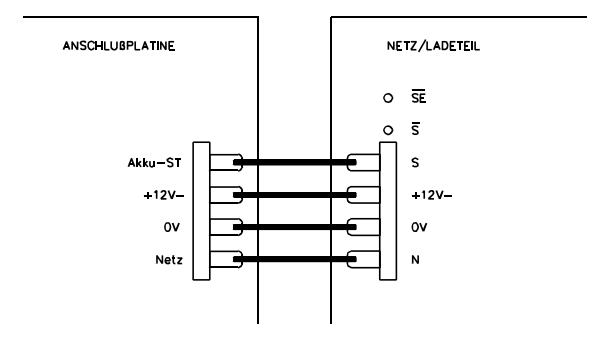

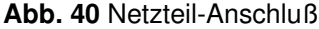

#### Anschaltung mehrerer Netz-/Ladeteile

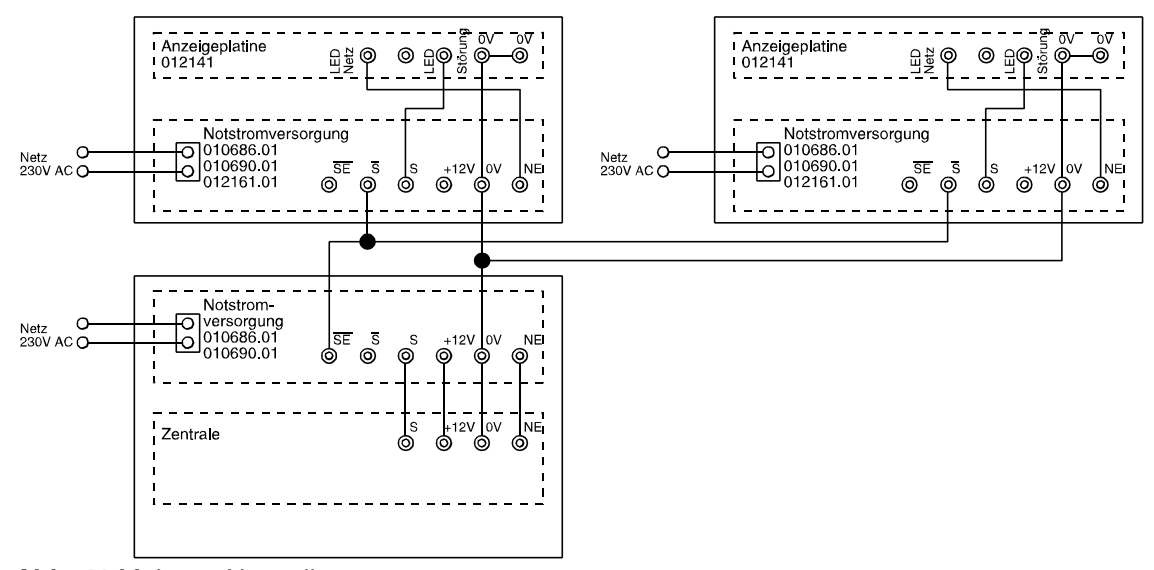

**Abb. 41** Mehrere Netzteile

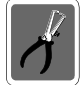

Bitte beachten Sie, daß beim Zusammenschalten mehrerer Netz-/Ladeteile die Betriebsspannung bei Netzausfall unterschiedlich groß sein kann, da die Akkuladespannung temperaturabhängig nachgeführt wird. Dies kann zu ungewolltem Stromfluß auf Steuer- und Signalleitungen führen. Deshalb ausschließlich externe Geräte verwenden, die galvanisch von der Betriebsspannung getrennt sind, bzw. mit "Open Kollektor" angesteuert werden.

# **3.6 Erdung/Abschirmung**

Zum Schutz vor elektromagnetischen Störeinkopplungen wie sie beispielsweise beim Ein- und Ausschalten von Elektrogeräten auftreten können, müssen abgeschirmte Kabel verlegt und eine geeignete Schirmverschaltung vorgenommen werden.

Dabei ist zu beachten, daß die Kabelschirme in den Verteilerdosen so durchverbunden werden, daß sie keinerlei Verbindung mit anderen Potentialen aufweisen können. In der Zentrale oder im Hauptverteiler sind alle Schirme möglichst kurz auf einen Punkt zusammenzuführen.

(Schirmleiste, siehe unten)

Zur weiteren Schirmverschaltung bieten sich folgende Möglichkeiten an:

### **3.6.1 Schirmlötleiste mit dem Schutzleiter verbinden und Erdungsbrücken geschlossen**

Die Messingleiste (Schirmleiste) an der Kabeleinführung dient als Stützpunkt zur Verbindung von Schutzleiter und Kabelschirmen.

Die Erdungsbrücken DB1 und DB2 stellen eine kapazitive Kopplung zwischen Schutzleiter und der Anlagenbetriebsspannung her.

Diese Verschaltung bietet im Regelfall den besten Schutz gegen leitungsgebundene Störungen, und Störungen, die durch Kabelschirmableitungen auftreten. Sie darf jedoch nur vorgenommen werden, wenn PE und N getrennt verlegt sind (moderne Nullung) und gewährleistet ist, daß der Schutzleiter keine nieder- oder hochfrequenten Signale führt.

### **3.6.2 Schirmlötleiste mit dem Schutzleiter verbinden und Erdungsbrücken auftrennen**

Die Messingleiste (Schirmleiste) an den Kabeleinführungen dient als Stützpunkt zur Verbindung von Schutzleiter und Kabelschirmen.

Die kapazitive Kopplung zur Anlagenbetriebsspannung ist durch die aufgetrennten Erdungsbrücken unterbrochen. Diese Verschaltung ist u.U. angebracht wenn der Schutzleiter selbst mit Störungen behaftet ist, und befürchtet werden muß, daß bei kapazitiver Kopplung die Störungen auf die Anlage übertragen werden.

### **3.6.3 Schirmlötleiste mit einer eigenen Betriebserde verbinden und Erdungsbrücken geschlossen**

Die Messingleiste (Schirmleiste) an den Kabeleinführungen dient als Stützpunkt zur Verbindung von Schutzleiter und Kabelschirmen. Sie ist mit einer neu zu schaffenden Betriebserde zu verbinden.

Bei sehr stark belastetem Schutzleiter die einzige Möglichkeit eine ordentliche Ableitung der Störungen auf den Kabelschirmen zu erhalten.

Zu beachten: VDE 0800 Teil 2 Ausgabe Juli 1980

VDE 0800 Teil 2 AI Entwurf November 1982

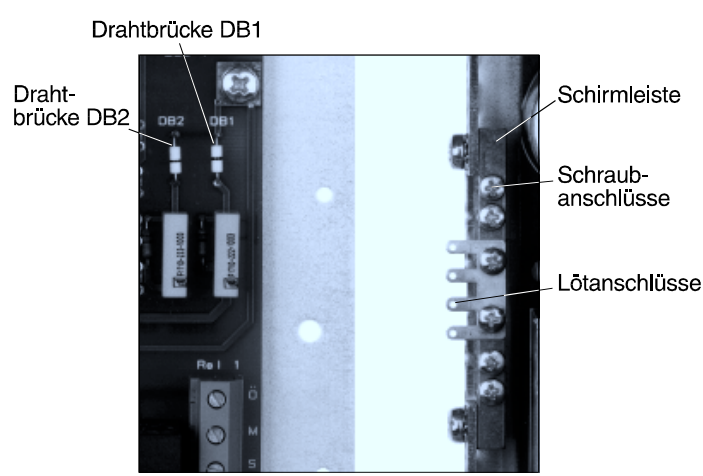

**Abb. 43** Kabelschirm-Anschlüsse

### **3.7 Leitungen**

Alle Gleichstromanschlüsse sind mit abgeschirmtem Telefonkabel JY(St)Y auszuführen. Es handelt sich dabei um ein Installationskabel nach VDE 0815, mit statischem Schirm zur Fernsprech-, Meß- und Signalübertragung. Es ist geeignet zur Verlegung in trockenen und feuchten Betriebsstätten, Auf- und Unterputz sowie im Freien bei fester Verlegung. Die Innenleiter bestehen aus Kupfer mit einem Durchmesser von 0,6mm bzw. 0,8mm. Die Isolierhülle besteht aus PVC. Im Inneren sind jeweils zwei Leiter zu einem Adernpaar verseilt.

### **3.7.1 Leitungen zu Alarmgebern**

Für die Installation von Alarmgebern sind Leitungsquerschnitte in Abhängigkeit von der Leitungslänge und Stromaufnahme zu wählen.

Der Gesamtwiderstand der Leitung darf max. 3 Ohm betragen.

Somit ergeben sich folgende Leitungslängen:

(Entfernung Zentrale - Alarmgeber)

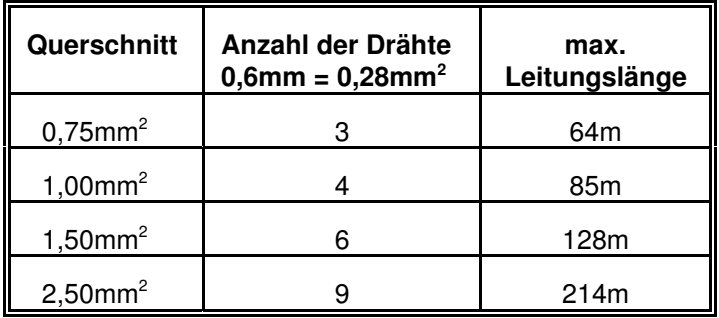

### **3.7.2 BUS-1 und BUS-2 Leitungen**

Die Leitungen der 3-Draht Bussysteme haben folgende Funktion:

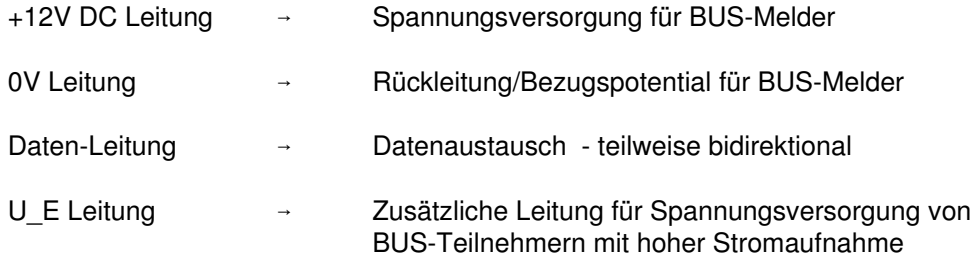

Bei Auslegung der Leiterquerschnitte für +12V DC und 0V muß von der Stromaufnahme der angeschlossenen Teilnehmer ausgegangen werden. Dabei ist außer dem Grundstrom der Teilnehmer auch der zeitweise benötigte "Schaltstrom" z.B. Schaltrelais oder Blockmagnet-Freigabe zu berücksichtigen. Die Betriebsspannung an den Teilnehmern darf auch im Notstromfall 10V DC nicht unterschreiten. Das bedeutet, daß ein Spannungsverlust von max. 0,5V DC (Akkuspannung = 10,5V DC) zulässig ist. Für Module mit größerer Stromaufnahme z.B. Blockschloß, Schaltmodul etc. ist es deshalb vorteilhaft bzw. notwendig eine getrennte Leitung (U\_E) oder eine Leitung mit größerem Querschnitt bis zur Zentrale zu verlegen.

### Störeinflüsse

Verschiedene Einflüsse können sich störend auf die BUS-Leitungen auswirken:

- leitungsgebundene Störungen
- kapazitive/induktive Störungen
- HF-Einstreuungen

Diese Störeinflüsse können vermieden werden, indem folgendes beachtet wird:

- stromintensive Verbraucher nicht an der BUS-Betriebsspannung betreiben, sondern Betriebsspannung über separate Zuleitungen einspeisen.
- keine, mit Störimpulsen belasteten Leitungen parallel zu BUS-Leitungen verlegen
- Mindestabstand gemäß VDE-Vorschriften zu parallel verlaufenden Starkstromkabeln einhalten
- gemäß VDE-Vorschriften installieren (VDE 0800 Teil 4)
- nur gegen HF-Einstreuung abgeschirmte Leitungen und Kabel verwenden (JY(St)Y)

#### Installationsrichtlinen

Bei Einhaltung folgender Rahmenbedingungen ist es möglich BUS-1 und BUS-2 in einem Kabel zu verlegen:

- Nur den oben angegebenen Kabeltyp verwenden JY(St)Y
- Steuerleitungen bzw. Leitungen zu Signalgebern dürfen nicht im gleichen Kabel wie die BUS-Leitungen geführt werden.
- Für die Datenleitung darf auf der gesamten Leitungslänge nur jeweils **eine** Ader verwendet werden. Die zweite Ader ist auf 0V zu legen.
- Die Datenleitung darf einen maximalen Leitungswiderstand von 65 $\Omega$  aufweisen.
- Bei Auslegung der Leiterquerschnitte von +12V DC und 0V muß darauf geachtet werden, daß der maximale Spannungsverlust von 0,5V DC nicht überschritten wird.
- Die maximale Entfernung zwischen Zentrale und dem entferntesten BUS-Teilnehmer darf 1000 Meter betragen
- Bei Datenleitungen von BUS-1 und BUS-2 muß die 2. Ader im jeweiligen Adernpaar immer auf 0V gelegt werden.

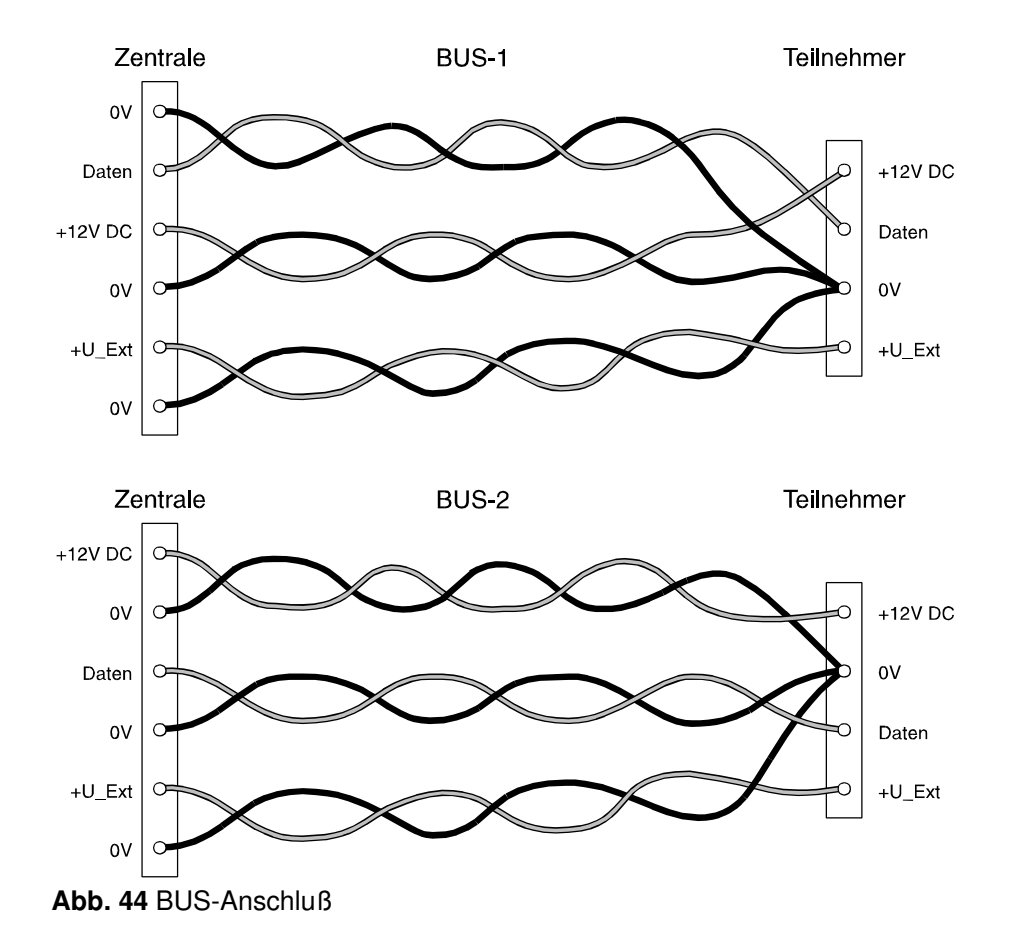

- der Anschluß von U\_E ist nicht zwingend. U\_E dient zum Anschluß von BUS-Teilnehmern mit erhöhter Stromaufnahme.

- Leitungsquerschnitt für +12V DC und 0V immer nur mit ganzen Adernpaaren erhöhen, dabei immer eine Ader auf +12V DC und die 2. Ader mit 0V beschalten.

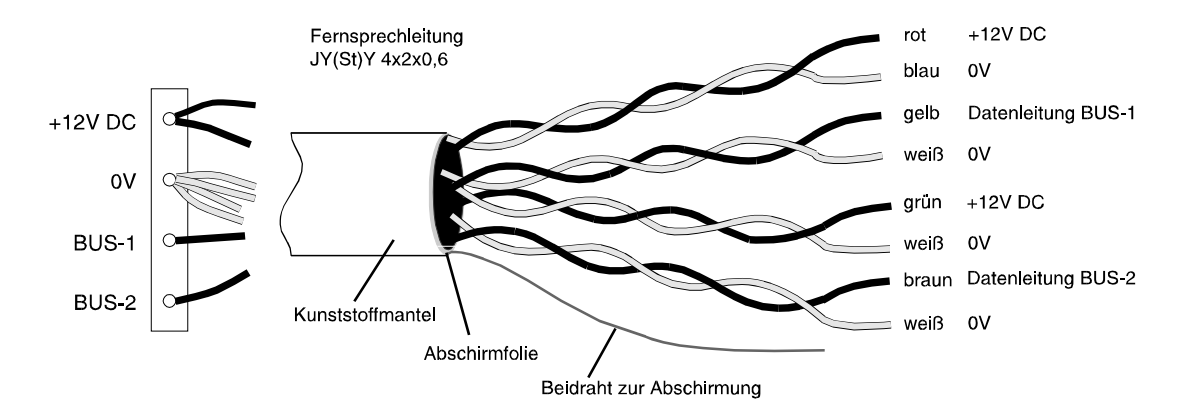

**Abb. 45** BUS-1 und BUS-2 in einer Leitung

- Das Kabel immer nur soweit vom Schirm trennen wie nötig

### Schirmanschluß

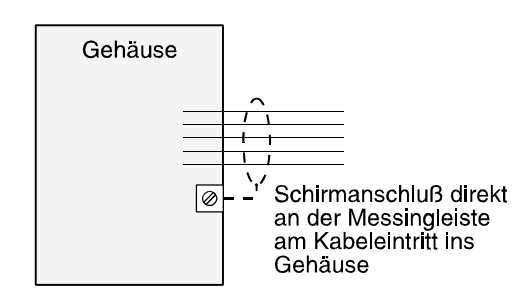

Zentrale (geerdetes Metallgehäuse) **Abb. 46** Anschluß der Abschirmung

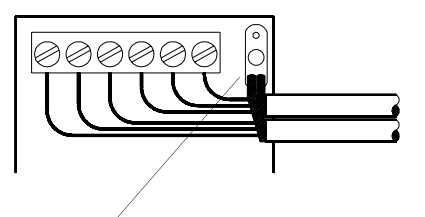

Schirmanschluß so kurz wie möglich

Teilnehmer (wenn Kunststoffgehäuse)

### **3.7.3 Beispiel zur Leitungsberechnung der BUS-Teilnehmer**

Annahme: Die zu installierende Leitungslänge beträgt ca.150 Meter. Die angeschlossenen Teilnehmer eines BUS-Anschlusses benötigen einen Strom von max. 150mA. Die Installation soll mit Telefonkabel (Leiterdurchmesser  $0,6$ mm = 0,28mm<sup>2</sup>) erfolgen. Der max. Spannungsverlust beträgt 0,5V DC. Bei dem verwendeten Kabel handelt es sich um ein Kupferkabel mit der Leitfähigkeit  $\kappa$  (Kappa) 56 m/ $\Omega$ mm<sup>2</sup>.

### **Berechnung des Leitungswiderstandes**

 $R_{L}$  = Leitungswiderstand

 ${\sf U}_{\sf v}$  = max. zulässiger Spannungsverlust

I = Stromaufnahme aller BUS-Teilnehmer eines BUS-Anschlusses (Strang).

$$
R_{L} = \frac{U_{V}}{I} = \frac{0.5V}{150mA} = 3.3\Omega
$$

### **Berechnung des erforderlichen Querschnitts**

- A = Leiterquerschnitt pro Anschluß
- $R_{L}$  = Leitungswiderstand (+12V DC und 0V gesamt)
- L = Leitungslänge
- $\kappa$  = spezifischer Leitwert von Kupfer

$$
A = \frac{2L}{R \times K} = \frac{2 \times 150m}{\left(3,3\Omega \times 56 \frac{m}{\Omega \times mm^2}\right)} = 1,62mm^2
$$

### **Berechnung der Adernzahl**

Adernzahl=
$$
\frac{1,62mm^2}{0,28mm^2}
$$
=5,78

Das bedeutet pro Anschluß (+12V DC und 0V) sind 6 Adern parallel erforderlich.

Die erforderliche Adernzahl pro Verbindung (+12V DC und 0V), kann auch an Hand des nachfolgenden Diagramms leicht ermittelt werden.

Die "Ablesemarke" bezieht sich auf die nebenstehende Beispielrechnung. Danach zeigt die senkrechte Ablesemarke im Schnittpunkt 150mA/150m auf knapp 6 Adern mit Durchmesser 0,6mm bzw. auf mehr als 3 Adern mit Durchmesser 0,8mm. Auf ganze Adern aufgerundet ergibt dies wie bei der Berechnung ermittelt 6 Adern bei Aderdurchmesser 0,6mm, bzw. 4 Adern bei Aderdurchmesser 0,8mm.

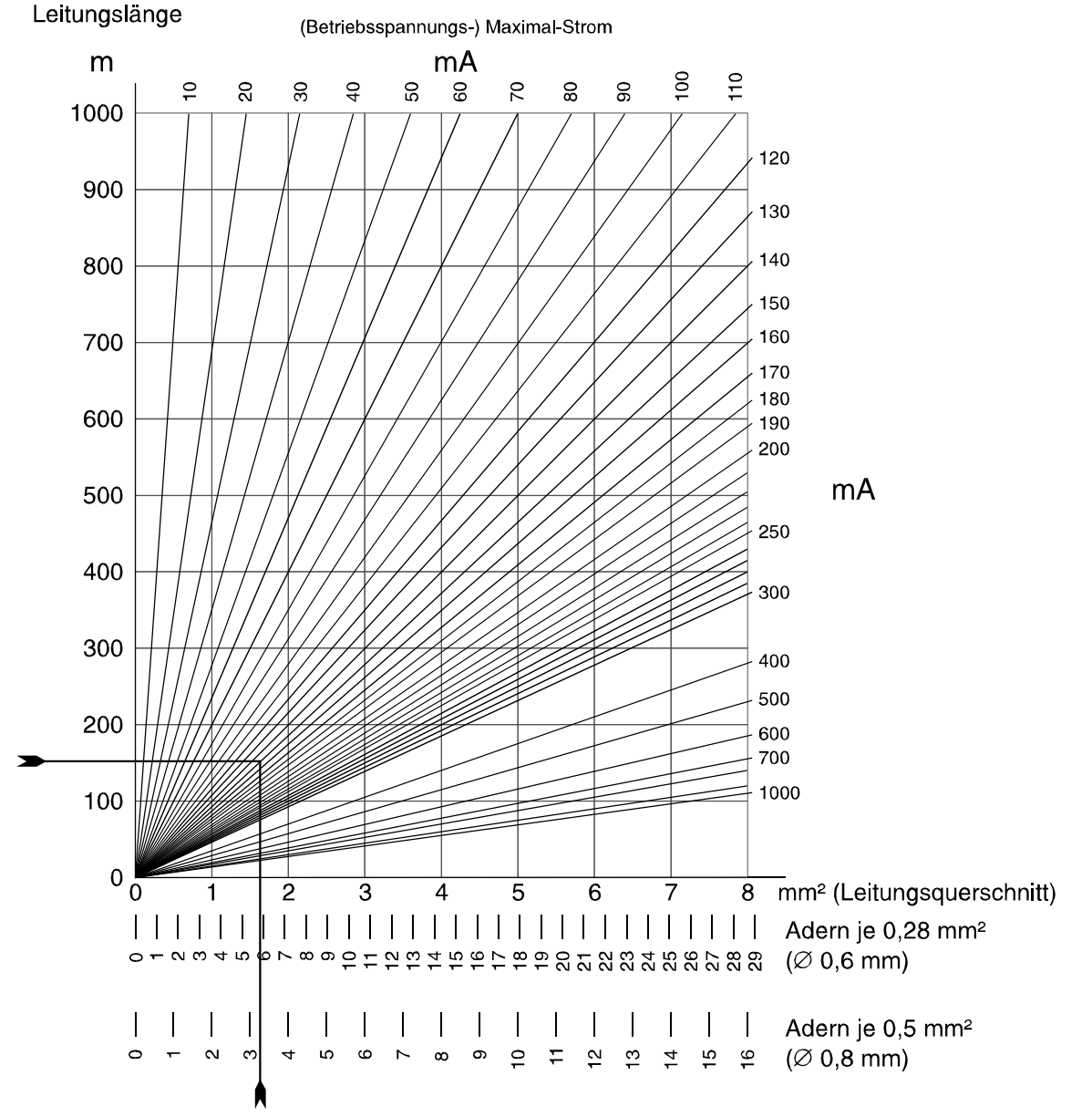

Querschnitt-Ermittlung bei 0,5 Volt Spannungsabfall

**Abb. 47** Diagramm zur Querschnitt-/Aderzahl-Ermittlung

# **3.8 Besondere Hinweise zur Installation bzw. Projektierung**

### Türöffnungskontakte

An Türen, die mit einer Scharfschalteinrichtung versehen sind, müssen die Türöffnungskontakte über die gleiche Anschlußtechnik wie das Blockschloß installiert werden.

Das bedeutet, wird ein Blockschloß über ein BUS-1 Modul betrieben, muß der entsprechende Türkontakt ebenfalls über ein BUS-Modul angeschlossen werden.

Besonders geeignet sind hierfür bei BUS-1 Installation die Tür-Module 1 und 2 sowie für BUS-2 Installation die IDENT-KEY Auswerteeinheit 022160/022160.10/022160.20.

Ansteuerung von Impulstüröffnern mit Tür-Modul 1 und 2 (BUS-1)

### (Spezial-Türöffnerfunktion)

Soll im unscharfen Zustand eine durch einen Impulstüröffner verriegelte Tür, mit der an dieser Tür befindlichen Schalteinrichtung (Sicherheitsbedienfeld, Blockschloß etc.) entriegelbar sein, muß ein Tür-Modul eingesetzt und in Funktion 509 als Türöffnungsmodul "TOM" programmiert werden.

An diesem Tür-Modul muß die Schalteinrichtung sowie der zugehörige Türöffner angeschlossen werden. Die Entriegelung des Türöffners erfolgt zeitbegrenzt für max. 10 Sekunden bzw. wird vorzeitig durch "Aus-Tastung" wieder aufgehoben.

Ansteuerung von Ruhe-/Arbeitsstromtüröffner mit IK2-Auswerteeinheit (BUS-2)

### (IK-Türfreigabe)

Bei Verwendung von IK-Bedienteilen in Verbindung mit IK2-Auswerteeinheiten (BUS-2), besteht die Möglichkeit, eine im unscharfen Zustand durch einen Ruhe-/Arbeitsstromtüröffner verriegelte Tür, durch das an dieser Tür befindliche Bedienteil freizugeben. Die entsprechenden Programmierungen erfolgen in Funktion 504 und 511.

### Ansteuerung der Türverriegelung über Tür-Modul 1 und 2 oder IK2-Auswerteeinheit (022160.10 ab Software-Version V02.xx/022160.20)

Die Programmierung "Türe zu bei intern- & und externscharf" (Funktion 511) gilt im internscharfen Zustand nur für die Verriegelungselemente, deren zugeordnete Schalteinrichtung sich direkt im Hauptbereich (HBx:UB00) befindet. Verriegelungen (Schalteinrichtungen), die einem Unterbereich zugeordnet sind, werden bei einer Internscharfschaltung nicht geschlossen.

### Sabotagemeldungen von BUS-2 Teilnehmern

Sabotagemeldungen von BUS-2 Teilnehmern, ausgelöst z.B. durch Deckelkontakte, lösen in dem Bereich einen Sabotagealarm aus, dem der Teilnehmer zugeordnet ist.

Ausnahme: Das 5-Eingangs-Modul ist automatisch dem Bereich zugeordnet, auf den die Meldergruppe wirkt, der der Eingang 1 des 5-Eingang-Moduls zugeordnet ist.

Beispiel: Ist der Eingang 1 des 5-MG-Moduls der Meldergruppe 10 zugeordnet, und die Meldergruppe im Bereich 2, so bewirkt eine Sabotage am 5-MG-Modul einen Sabotagealarm im Bereich 2.

Ist der Eingang 1 des 5-MG-Moduls einer Steuermeldergruppe oder Quittierungsmeldergruppe zugeordnet, dann erfolgt ein Sabotagealarm in dem Bereich, dem die Zentrale zugeordnet ist. Ist der Eingang 1 der Meldergruppe 0 zugeordnet, dann erfolgt kein Sabotagealarm.

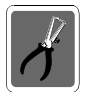

### Einsatz von 5-Ausgang-Modulen am BUS-2

Es können maximal 12 Stück der 5-Ausgang-Module am BUS-2 angeschlossen werden.

Einsatz von BUS-2 Bedienteilen 012540/41/32/42/44/48 Es können maximal 24 Stück der BUS-2 Bedienteile am BUS-2 angeschlossen werden.

BUS-2 Übertragungsgeräte DS 6500, DGA 2400, DS 8500-ISDN oder DS 7500-ISDN Bei Einsatz von 2 Übertragungsgeräten (Haupt- und Neben-Übertragungsgerät) wird das AWUG mit der höheren BUS-2 Adresse automatisch als Haupt-Übertragungsgerät definiert.

# **4. Inbetriebnahme**

### **4.1 Vorbereitungen vor Inbetriebnahme**

Für den Betrieb der Zentrale sind Bedien- und Anzeigelemente erforderlich, die über den momentanen Zustand der Anlage Auskunft geben und ein Eingreifen in die Funktion der Anlage durch den Betreiber ermöglichen.

Im alltäglichen Gebrauch sind die Bedienmöglichkeiten direkt an der Zentrale ausreichend. Je nach Anwendung und Kundenwunsch, kann zusätzlich eines der möglichen Bedienteile 012540, 012541, 012532 oder 012544 montiert werden.

### **Im Gegensatz zum normalen Betrieb, ist die Programmierung der Zentrale ausschließlich über ein Bedienteil Artikel-Nr. 012540/41 oder einen PC/Laptop mit der Software WINFEM möglich.**

Grundsätzlich gibt es 3 Möglichkeiten, wie die Programmierung der Zentrale erfolgen kann. Für alle drei Möglichkeiten gilt: Schalter "S3" auf der Rechnerplatine (Zentrale) in Stellung "OFF".

- **1. Möglichkeit:** Es wird ein mobiles Bedienteil verwendet, das nicht Bestandteil der Anlage ist. Es wird lediglich zur Programmierung am BUS-2 angeschlossen und nach abgeschlossener Programmierung wieder entfernt. Die Adresse des Bedienteils muß "00" sein. Es darf kein weiterer Teilnehmer am BUS-2 die Adresse "00" haben.
- **2. Möglichkeit:** Die Programmierung erfolgt über einen PC/Laptop in Verbindung mit WINFEM. Der PC wird lediglich zur Programmierung am BUS-2 angeschlossen und nach abgeschlossener Programmierung wieder entfernt. Die Adresse "00" darf nicht durch einen anderen Teilnehmer belegt sein.
- **3. Möglichkeit:** Es wird ein LCD-Bedienteil verwendet, das fester Bestandteil der Anlage ist. Zweckmäßig ist hier ein Bedienteil, daß in unmittelbarer Nähe zur Zentrale montiert ist. Adresse "00" ist für mobile Programmiereinrichtungen freizuhalten. In den Programmiermodus gelangt man durch Betätigung des Revisionstasters auf der Rechnerplatine (Zentrale). Dadurch wird das Bedienteil mit der niederwertigsten Adresse aller angeschlossenen LCD-Bedienteile zur Programmierung berechtigt.

### **Beachten Sie bitte, daß bei Erstinbetriebnahme eine Programmiereinrichtung mit Adresse 00 erforderlich ist.** Siehe hierzu auch 4.4

### **Für alle drei Möglichkeiten gilt:**

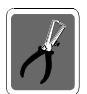

Schalter S3 auf der Rechnerplatine der Zentrale muß zur Programmierung in Stellung "OFF" gestellt werden!

Nach erfolgter Programmierung ist der Schalter S3 wieder in Stellung "ON" zu stellen.
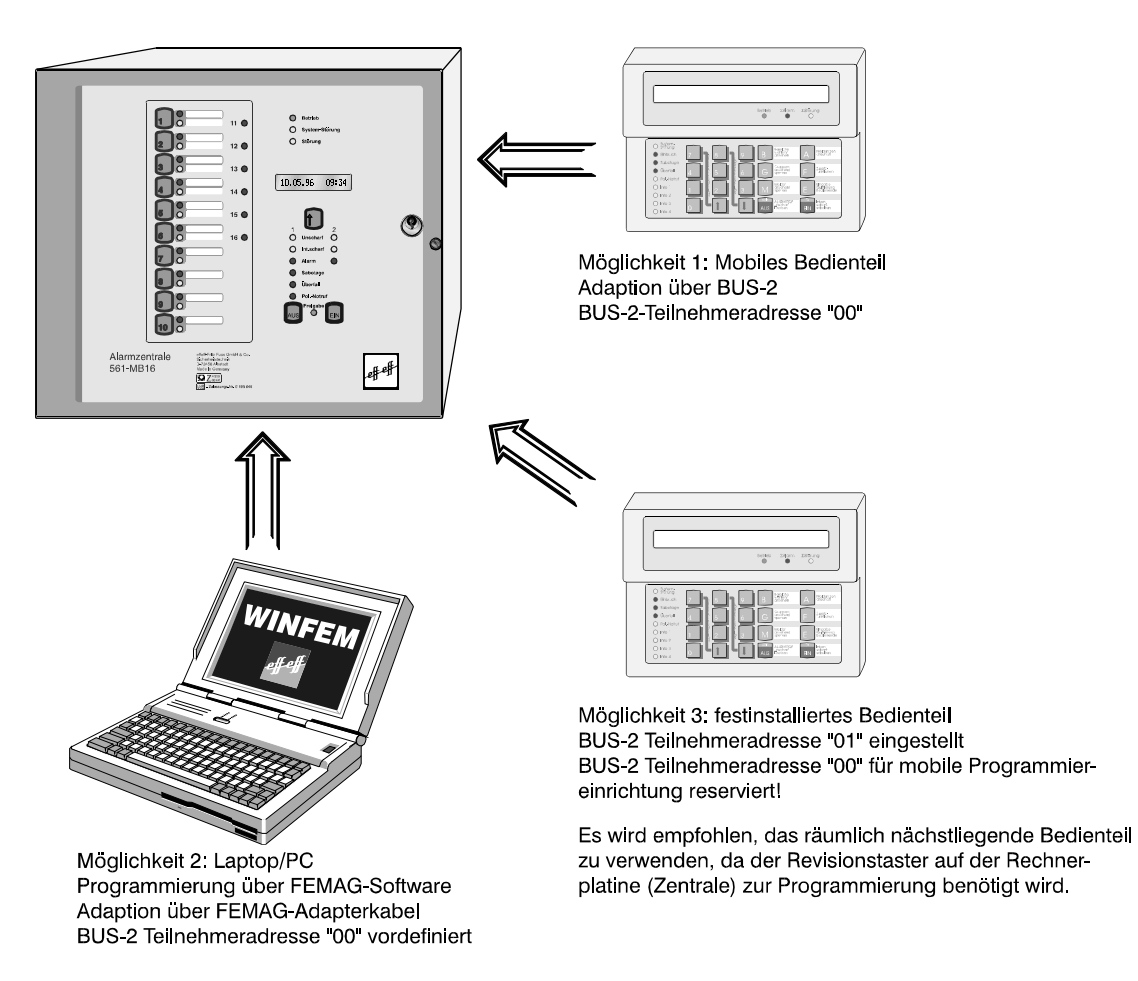

**Abb. 50** Programmiermöglichkeiten 561-MB16

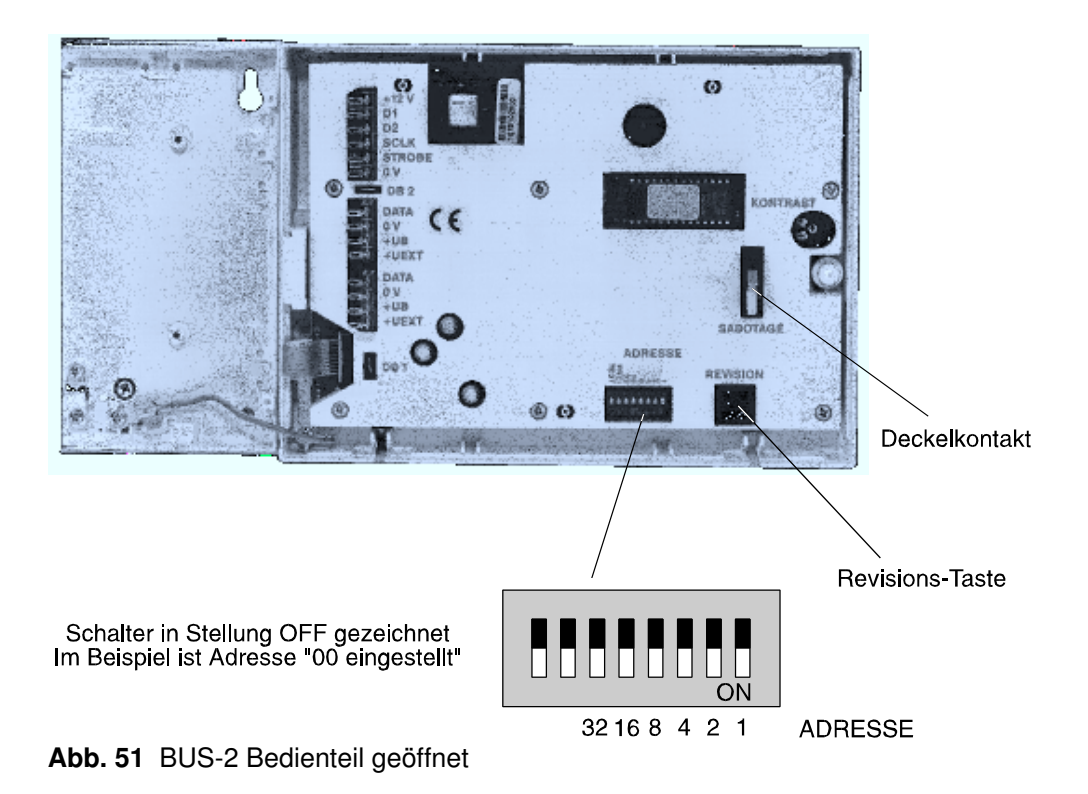

# **4.2 Programmierung der Teilnehmer am BUS-1**

Die einzelnen Teilnehmer verfügen über 6fach-Programmierschalter zur Einstellung der Teilnehmeradresse zwischen 1 und 63. Bei der Adressenvergabe dürfen Lücken vorhanden sein, z.B. Adresse "45" nicht belegt. Adresse "00" darf nicht eingestellt werden.

Mit Hilfe des beigelegten "Programmierprotokolls" kann eine Referenz-Liste erstellt werden, die als Orientierungshilfe bzw. zu Dokumentationszwecken genutzt werden kann.

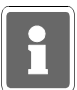

Die BUS-Teilnehmer "Bedienteil-Modul", "Tür-Modul", "Funk-Modul" sowie "Funk-Modul, multifunktional" belegen mehrere Teilnehmeradressen. Weitere Informationen hierzu entnehmen Sie dem Programmierprotokoll 561-MB16.

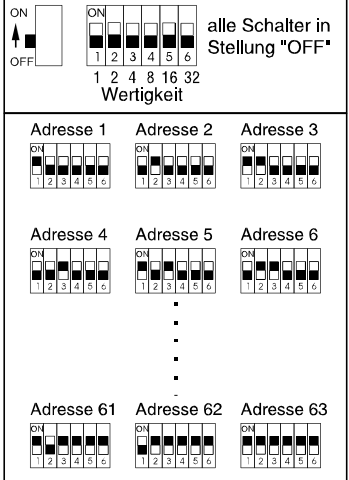

## Programmierschalter BUS-1

# **4.3 Programmierung der Teilnehmer am BUS-2**

64 BUS-2 Teilnehmer können an die 561-MB16 entweder über die Anschlußplatine oder über das BUS-2 Modul angeschlossen werden.

Der gleichzeitige Anschluß von Teilnehmern an Anschlußplatine und BUS-2 Modul ist nicht möglich! Die einzelnen Teilnehmer verfügen über 6fach-Programmierschalter zur Einstellung der Teilnehmeradresse zwischen 1 und 63.

(Mit Adresse 00 = 64 Teilnehmer)

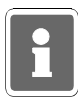

Bei der Programmierung der BUS-2 Teilnehmer erscheint im Display immer die Angabe Strang 1. Bei den Anschlüssen BUS-2/A, BUS-2/B und BUS-2/AWUG/FEMAG sowie den 4 Anschlüssen auf dem BUS-2 Modul handelt es sich lediglich um gegenseitig entkoppelte Anschlüsse am Strang 1.

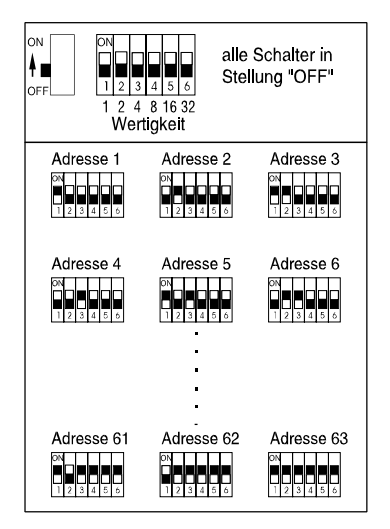

Programmierschalter BUS-2

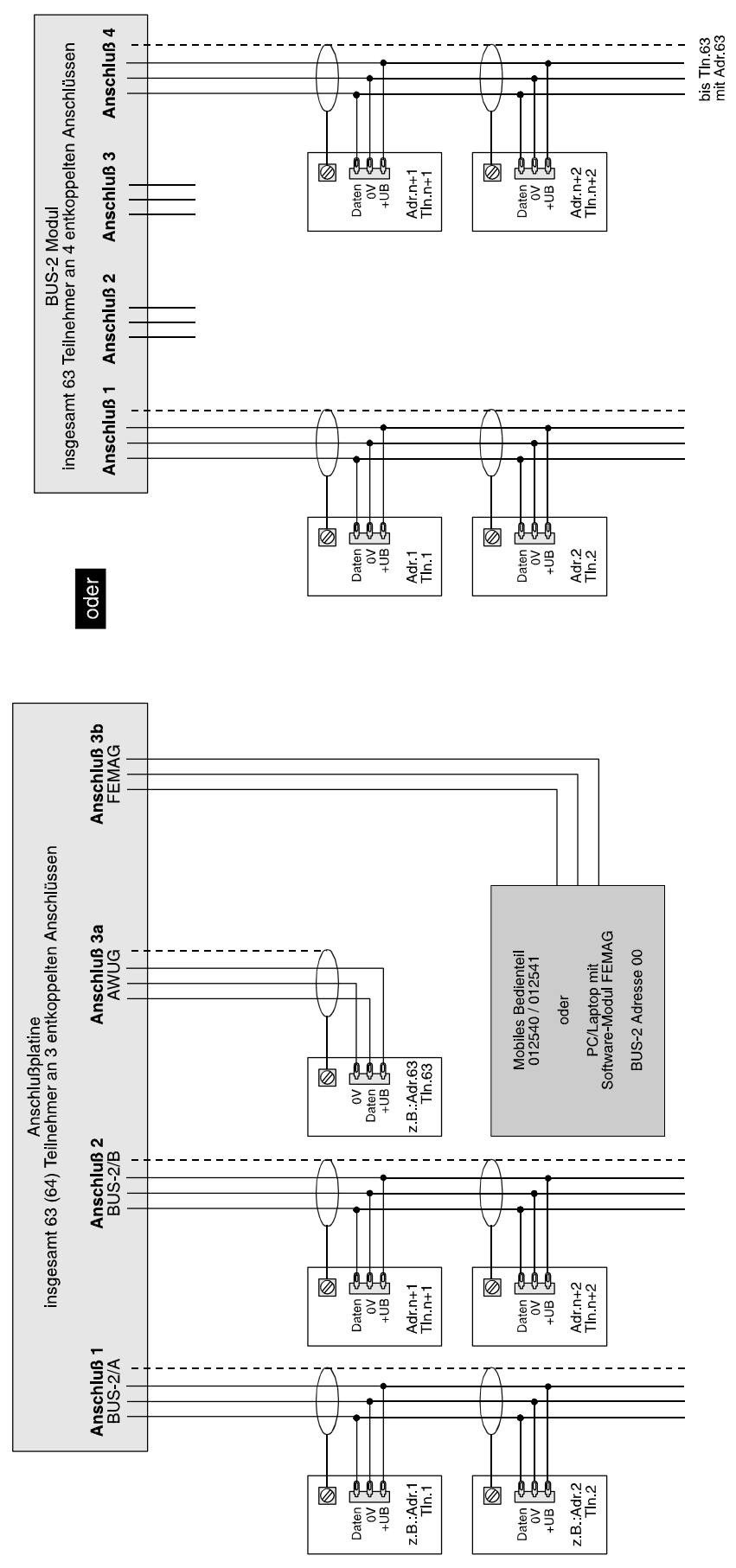

**Abb. 56** Anschlußschema BUS-2

Binärtabelle zur Einstellung der Teilnehmer-Adressen am BUS-1 und BUS-2

**Hinweis: Beachten Sie bitte die tatsächliche Anordnung der Schalter auf der Teilnehmerplatine!**

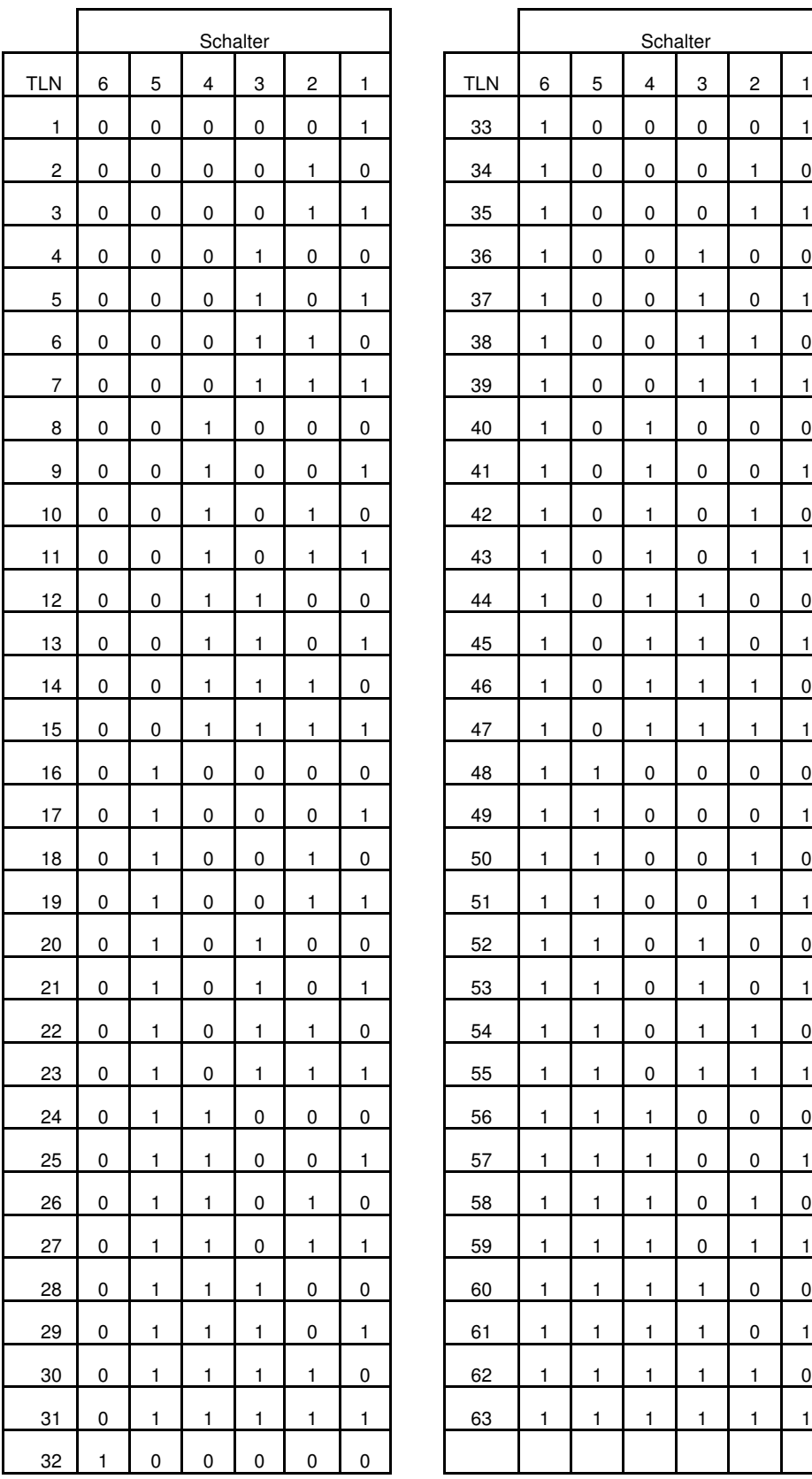

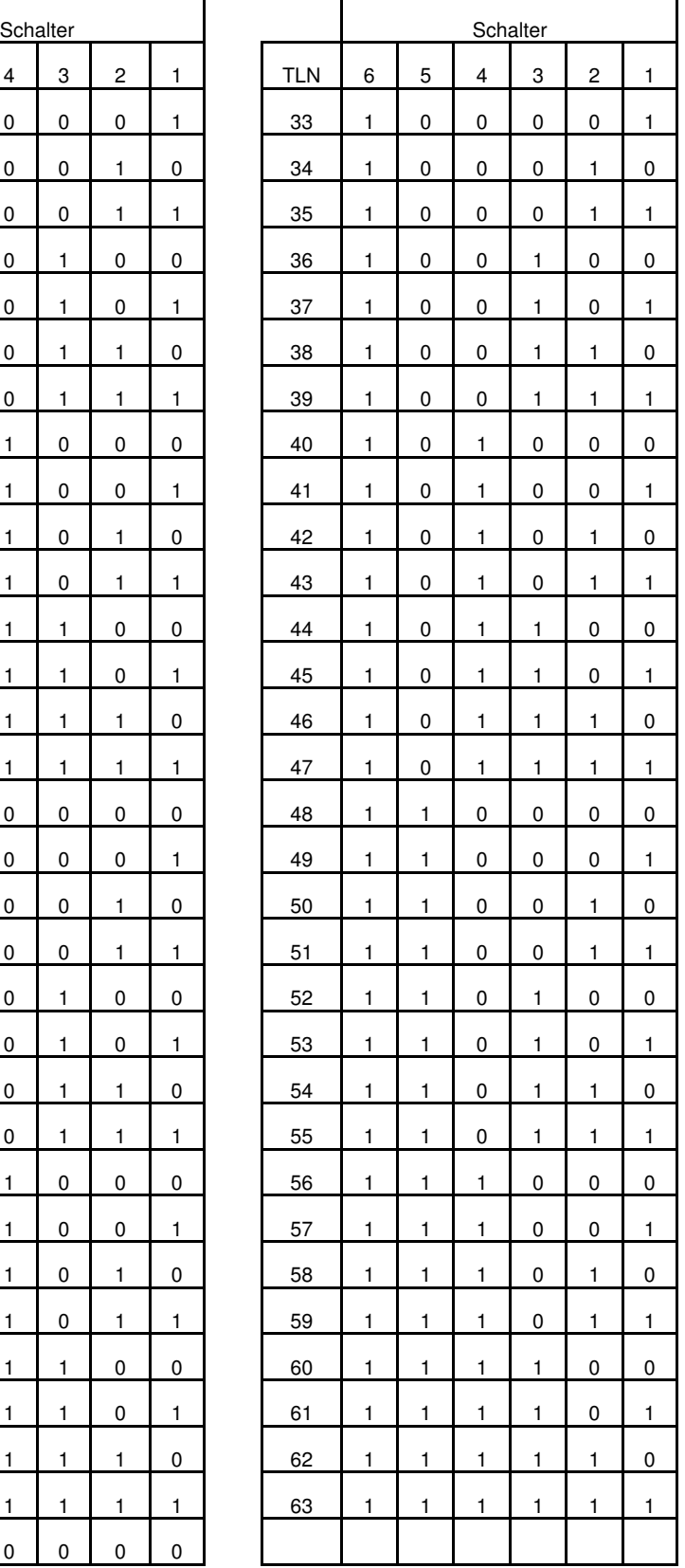

# **4.4 Erstinbetriebnahme**

Voraussetzung ist die einwandfreie Installation aller Anlagenteile. Messen Sie alle Leitungen vor Anschluß an die Zentrale durch, um eventuelle Leitungsunterbrechungen oder Kurzschlüsse zu erkennen. Achten Sie darauf, daß kein Erdschluß besteht. Deckelkontakte von Anlagenteilen sowie der Zentrale müssen geschlossen sein. (Deckelkontakte der Zentrale evtl. mit Kurzschlußbrücken simulieren oder mittels Magnet geschlossen halten). Blitzlampe und Sirenen müssen, wenn "Mit Signalgeberüberwachung" programmiert, ordnungsgemäß installiert sein bzw. mit der entsprechenden Ersatzschaltung (043117) simuliert werden.

Gemäß Standardprogrammierung ist der Blockschloßanschluß 1 auf der Anschlußplatine dem Hauptbereich 1 zugeordnet, Blockschloßanschluß 2 auf Hauptbereich 1, Unterbereich 1. Ist einer der Anschlüsse oder beide nicht durch ein Blockschloß belegt, muß der entsprechende Eingang mit einer Ersatzschaltung (siehe hierzu 9.9) abgeschlossen werden, da sonst Sabotage gemeldet wird. Die Adressierung vorhandener BUS-Teilnehmer muß korrekt durchgeführt worden sein.

Die Programmierschalter S1, S2, S3 auf der Rechnerplatine sind entsprechend der Analgenkonfiguration in folgende Stellung zu bringen.

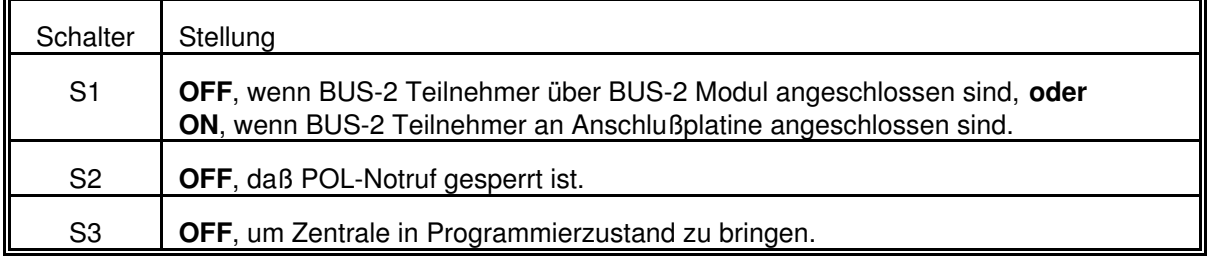

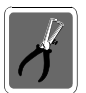

Mit Schalterstellung S1 = OFF, ist der BUS-2 Anschluß auf der Anschlußplatine außer Funktion. BUS-2 Teilnehmer können dann nur über das BUS-2 Modul 013220.07 betrieben werden. Nach Umschaltung Reset betätigen!

Sind bis hierher keine Fehler ersichtlich und alle Einstellungen vorgenommen worden, kann nach folgendem Ablauf verfahren werden:

- \* Verbindung von Anschlußplatine zum Netz-/Ladeteil unterbrechen.
- \* Netzversorgung einschalten.
- \* Akkuladespannung an Akkuanschlußkabel messen 13,8V DC.
- \* Akkuladespannung ggf. einstellen (siehe Beschreibung Netz-/Ladeteil).
- \* Akku(s) anschließen.
- \* Anschluß eines mobilen LCD-Bedienteiles **(Teilnehmeradresse 00)** oder eines PC/Laptop mit gestarteter WINFEM-Software, an BUS-2.

 Auch bei Verwendung eines festinstallierten LCD-Bedienteils (Teilnehmeradresse 01), **muß** bei Erstinbetriebnahme ein Bedienteil oder ein PC/Laptop mit Adresse "00" vorhanden sein. Diese Programmiereinrichtung kann nach Erstinbetriebnahme wieder entfernt werden. Für spätere Programmierungen bzw. Änderungen der Programmierung, kann dann auch ein Bedienteil mit Adresse 01 verwendet werden.

\* Verbindung vom Netz-/Ladeteil zur Anschlußplatine wieder herstellen.

Mit dem Anlegen der Spannung an die Zentrale, wird automatisch ein RESET ausgelöst. Dieser bewirkt u.a., daß für ca. 10 Sekunden die EPROM-Versionsnummer im Display angezeigt wird. Anschließend ertönt Summersignal, die LED-Anzeige **"Störung"** leuchtet und im Display erscheint:

> $B1/00$  UNSCHARF  $\star$  C? A B Bereich 1/00

Nach Eingabe des gültigen Codes (Standardprogrammierung 1234) über die Zifferntasten, kann über die Taste "**AUS**" der Summer gestoppt werden.

Die weitere Vorgehensweise gestaltet sich wie folgt:

- 1. 1malige Betätigung des Revisionstasters auf der Rechnerplatine oder am Bedienteil. Im Display steht "F:400 Allgem. MG Überw. löschen".
- 2. Taste "↑" 3 mal betätigen. Im Display erscheint "F:403 Datum und Uhrzeit ändern".
- 3. Taste "EIN" betätigen.
- 4. Eingabe des aktuellen Datums, jeweils zweistellig für Tag, Monat und Jahr gefolgt von Taste "EIN".
- 5. Eingabe der aktuellen Uhrzeit, jeweils zweistellig für Stunden und Minuten, gefolgt von Taste "EIN".
- 6. Angabe, ob die Zentrale mit oder ohne automatischer Sommerzeitumschaltung betrieben werden soll. Die Auswahl erfolgt durch Taste "i" gefolgt von Taste "EIN".
- 7. Taste "AUS" betätigen. Im Display erscheint "F:403 Datum und Uhrzeit ändern".
- 8. 1malige Betätigung der Revisionstaste. Displayanzeige: "F:501 Tl.-Anzahl Bus1 feststell.".
- 9. 1malige Betätigung der Taste "EIN". Nach kurzer Wartezeit erscheint im Display die BUS-Art, der BUS-Strang sowie die höchstwertige Teilnehmeradresse.
- 10. 1malige Betätigung der Taste "AUS". Displayanzeige: "F:501 Tl.-Anzahl Bus1 feststell.".
- 11. Betätigung der Taste "i". Displayanzeige: "F:502 Tl.-Typen Bus2 feststellen".
- 12. Taste "EIN" betätigen. Nach kurzer Wartezeit erscheint im Display die BUS-Art und Strang 01.
- 13. Durch Betätigung der Taste "AUS", wird die Programmierebene verlassen und die Zentrale führt einen RESET aus.

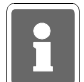

Die Resetphase dauert einige Sekunden. Bitte abwarten, bis die Versionsnummer verschwunden ist. Evtl. Summersignal mit Taste "AUS" abschalten.

- 14. Soll die Programmierung fortgesetzt werden, kann nun wie unter Kapitel 5 beschrieben die Programmierung der Funktionen Ebene 4 und 5 vorgenommen werden.
- 15. Soll nach Erstinbetriebnahme abgebrochen werden, mobile Programmiereinrichtung vom BUS-2 abtrennen und Schalter S3 auf der Rechnerplatine in Stellung "Betrieb (ON)" bringen.
- 16. Revisionstaste 1mal betätigen und innerhalb 5 Sekunden die Gehäusetür schließen (wegen Deckelkontakten/Sabotagealarm). Die LED "Störung" erlischt. LCD-Hinterleuchtung erlischt, und im Display steht:

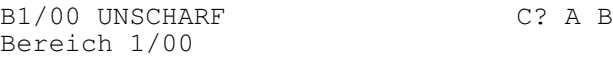

# **5. Wartung**

## **5.1 Allgemeines**

Jede Nebenmelderanlage ist entsprechend den jeweils geltenden Vorschriften zu warten. Dies ist mindestens im Jahresturnus erforderlich.

Wir empfehlen die Instandhaltung gemäß VDE 0833. Nur so ist mit Sicherheit die Betriebsbereitschaft der Anlage gewährleistet.

# **5.2 Ein-Mann-Revision**

## **5.2.1 Ein-Mann-Revision über LCD-Bedienteil**

Mit Hilfe der Funktion 402 können

- Meldergruppen
- Schalteinrichtungen
- bereichsbezogene Sabotage
- Signalgeber
- Ausgänge

einzeln manuell geprüft werden. (siehe hierzu Programmier-Anleitung)

## **5.2.2 Ein-Mann-Revision über Zentralen-Bedienfeld**

Die Zentrale 561-MB16 bietet zusätzlich die Möglichkeit über das Bedienfeld der Zentrale eine verkürzte Ein-Mann-Revision durchzuführen. Hierbei können Meldergruppen, Schalteinrichtungen, Sirenen, die Blitzlampe, Sabotagekontakte, Ausgänge sowie BUS-Teilnehmer (Monitormode) auf Funktion überprüft werden.

### **Start der Ein-Mann-Revision**

- Taste "RESET" betätigen und gedrückt halten.
- Taste "EIN" betätigen und gedrückt halten.
- Taste "RESET" loslassen.
- Wenn der Summer verstummt, Taste "EIN" loslassen.
- Nach ca. 10 Sekunden leuchten alle "MG gesperrt"-Anzeigen. Momentan gestörte Meldergruppen werden ebenfalls angezeigt. Im LC-Display wird Ein-Mann-Revision angezeigt.

### **Möglichkeiten der Ein-Mann-Revision**

Ausführliche Informationen zur Vorgehensweise innerhalb der Ein-Mann-Revision in Verbindung mit den einzelnen Testmöglichkeiten entnehmen Sie bitte der Programmier-Anleitung 561-MB16.

### **Verlassen der Ein-Mann-Revision**

- Taste "RESET" kurz betätigen.
- Nach Ausführen des Reset befindet sich die Zentrale wieder im normalen Betriebsmodus. Im LC-Display wird das Datum sowie die Uhrzeit angezeigt.

## **5.3 Gehtest**

Funktion zur Überprüfung und ggf. Einstellung des Überwachungsbereiches eines Bewegungsmelders. Dazu wird die Dunkelsteuerung der LED an den Meldern aufgehoben.

effeff-Melder: Der Gehtest-Modus für effeff-Melder kann direkt an der Zentrale oder an abgesetzten Bedienteilen eingestellt werden.

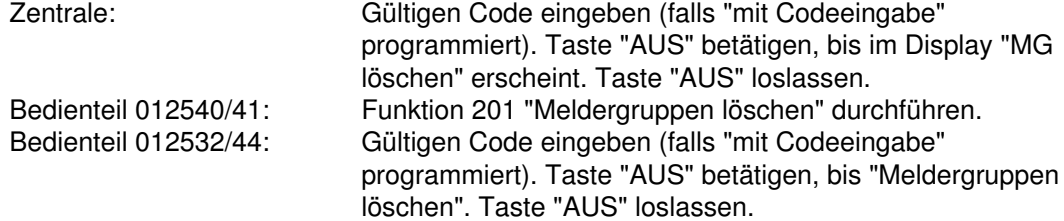

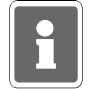

Vorraussetzung ist, daß die entsprechenden Melder, für Normalbetrieb eingestellt sind. D.h. die LED-Funktionsschalter der PIR-Melder (DUAL 1000) müssen auf "Normalbetrieb" stehen.

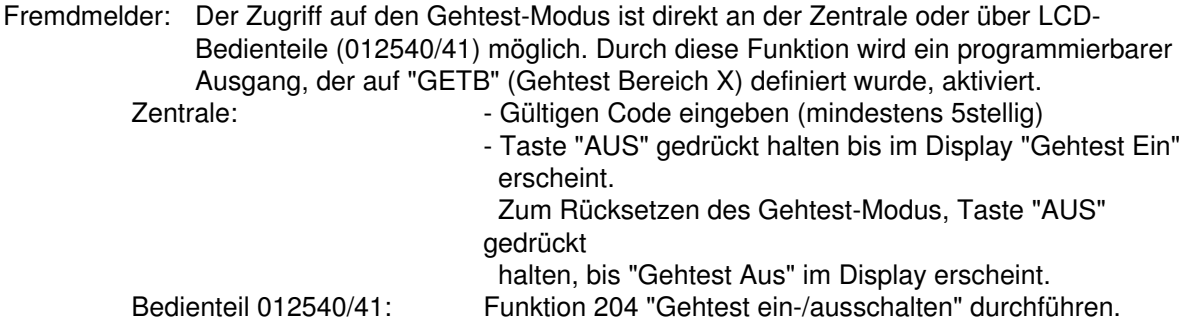

## **5.4 Abruf des Ereignisspeichers**

Ereignisspeicher für die letzten 100 Ereignisse mit Uhrzeit im gepufferten RAM. Abrufbar über Display. Siehe Programmier-Anleitung unter Funktion 205. Der Ereignisspeicher ist auch über die WINFEM-Progammier-Software auslesbar. Uhr mit Kalender standardmäßig bereits integriert. Datum und Uhrzeit werden im Display angezeigt. Automatische Sommer-Winterzeit-Umschaltung.

### **5.5 Fernparametrierung**

Siehe hierzu Programmieranleitung "Funktionen 517", "Funktion 519" sowie "Funktion 309".

# **5.6 Pol-Notruf**

Die Pol-Notruf-Funktion kann während Wartungsarbeiten über **Schalter S2** auf der Rechnerplatine abgeschaltet/gesperrt werden. Die Abschaltung wird über die LED "Pol-Notruf" an der Frontseite blinkend angezeigt.

Für Abschaltung/Sperrung **Schalter S2** in Stellung **OFF** stellen.

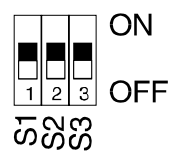

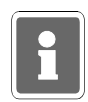

Wenn auf keinen Ausgang das programmierbare Ausgangssignal "POL-Notruf" gelegt wurde, dann ist dieser Programmierschalter ohne Bedeutung. Wenn auf einen Ausgang dieses Signal programmiert wurde, dann hat der Schalter folgende Bedeutung:

- ON: Der Polizei-Notruf ist freigegeben. Ein Polizei-Notruf wird an dem programmierten Ausgang ausgegeben. Die Polizei-Notruf-LED auf der Anzeigeplatine wird beim Auftreten eines Hauptalarmes aktiv geschaltet. Diese Anzeige muß über Funktion 401 wieder gelöscht werden.
- OFF: Der Polizei-Notruf ist gesperrt. Ein Polizei-Notruf wird nicht an dem programmierten Ausgang ausgegeben. Der gesperrte Polizei-Notruf wird mit der blinkenden POL-Notruf-LED auf der Anzeigenfront angezeigt. Die Zwangsläufigkeit ist nicht erfüllt.

## **5.7 Austausch der Software/EPROM-Tausch**

Das Programm (Software) der Zentrale befindet sich in einem EPROM auf der Rechnerplatine (siehe 2.3). Bei Programmergänzungen oder Programmerneuerungen kann es vorkommen, daß das EPROM ausgetauscht werden muß. Das Auswechseln des EPROMs sollte nur von geschultem Fachpersonal durchgeführt werden. Auf statische Entladungen achten! Es wird empfohlen, wenn möglich, vor Austausch des EPROMS, die Programmierdaten der Anlage über WINFEM zu sichern.

Dazu ist folgendermaßen vorzugehen:

- 1. Zentrale komplett spannungslos schalten (Netz und Akku abklemmen!)
- 2. Das EPROM mit geeignetem Werkzeug z.B. IC-Greifer aus dem Sockel herausziehen und neues EPROM einsetzen.

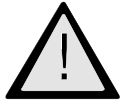

## **Auf richtige Einbaulage achten: Kerbe am EPROM! Keine Anschlußbeine beim Eindrücken des EPROMs in den Sockel umbiegen!**

3. **Wichtig!**

Eine beliebige Programmierfunktion z.B. 504 aufrufen und wieder verlassen. An der Anlage wird dadurch ein Reset ausgeführt und die Checksumme im RAM aktualisiert.

**Hinweis**: Das ausgebaute "alte" EPROM kann zur Wiederverwertung an das Werk zurückgegeben werden.

## **5.8 Wartungsintervall**

Die Vorwahl der Wartungsintervalle erfolgt bei der Programmierung in Funktion 505. Aufforderung zur Wartung wird im Display und sofern programmiert, über einen programmierbaren Ausgang (Ausgangssignal WRTG) angezeigt.

# **6. Technische Daten**

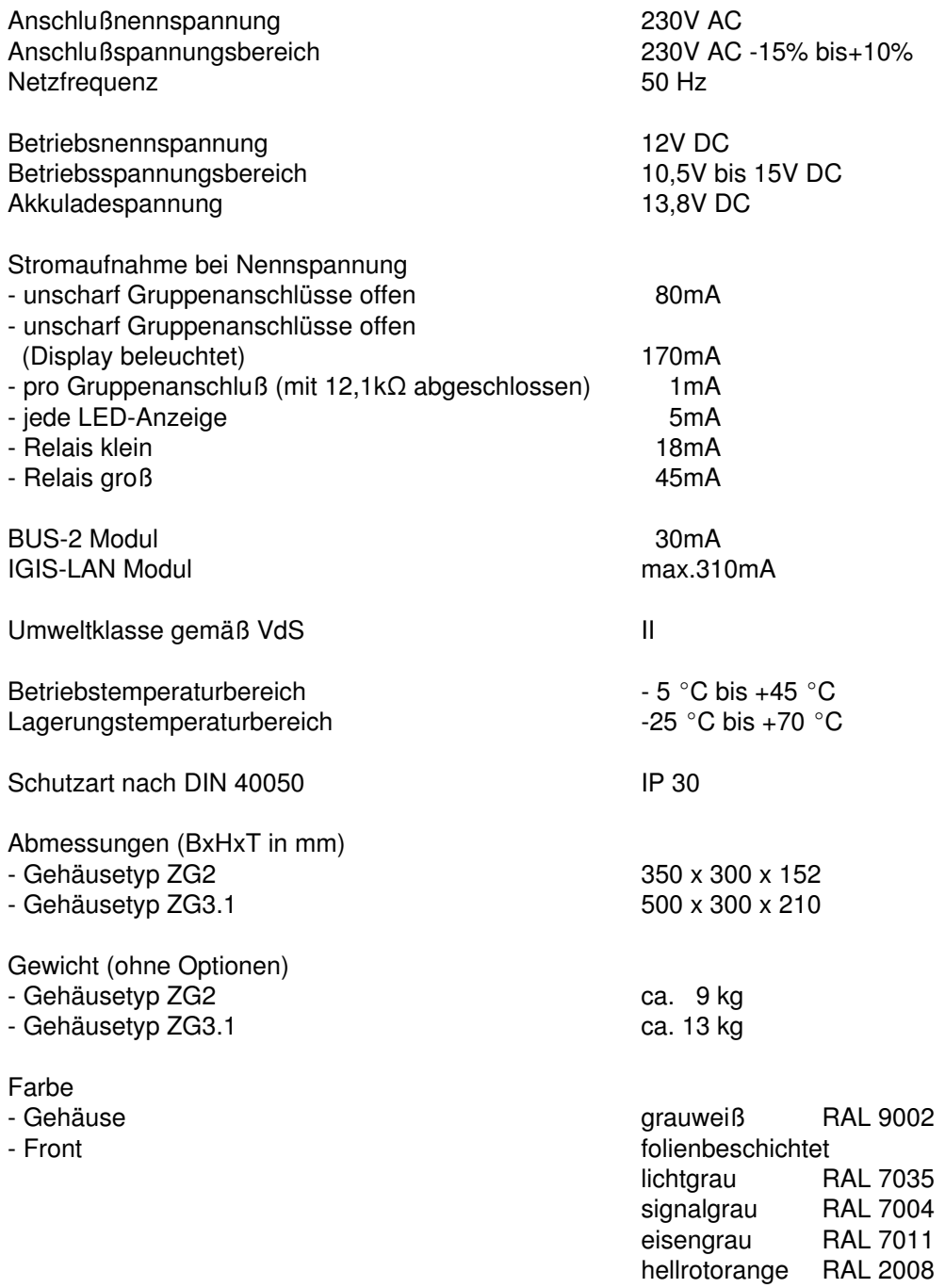

# **7. Zutritts-Kontroll-Anlage mit IDENT-KEY-Komponenten gemäß VdS-Klasse A für Zutritts-Kontroll-Anlagen**

# **7.1 Projektierungsbeispiel**

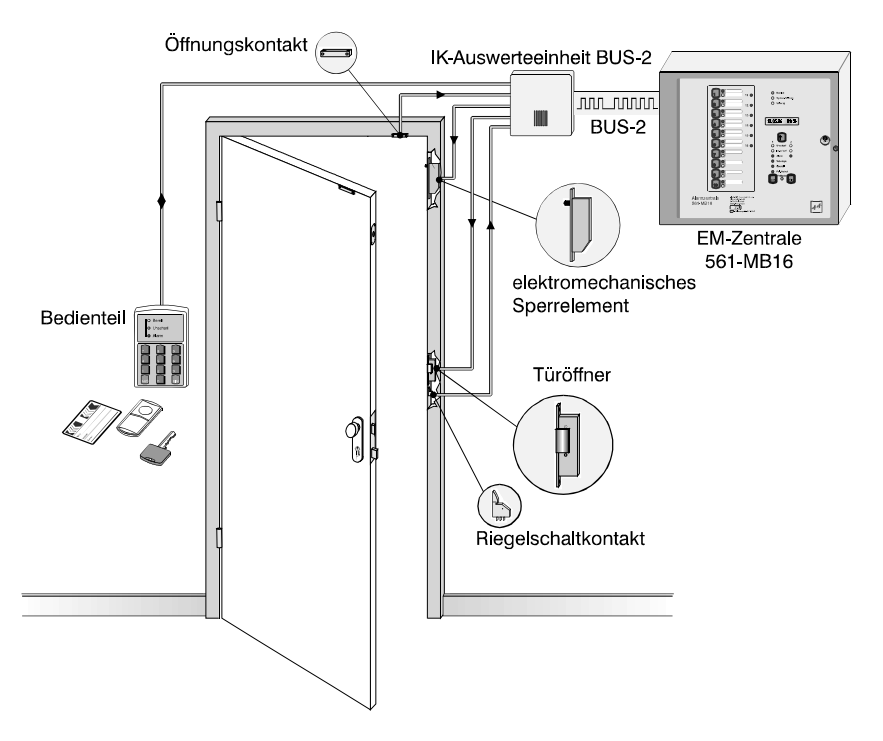

# **7.2 Verwendung der Komponenten**

- 
- 
- 
- 
- 

- Öffnungskontakt: Kontakt zur Überwachung der Tür auf Öffnen. (EMA-Funktion) - elektromechanisches Sperrelement Zuhaltung der Tür im externscharfen Zustand der Einbruchmeldeanlage. (EMA-Funktion) - Riegelschaltkontakt Kontakt zur Verschlußüberwachung der Tür. Zwangsläufigkeit der EMA ist nur erfüllt, wenn die Tür ordnungsgemäß abgeschlossen ist. (EMA-Funktion) - Türöffner Verriegelung und Freigabe der Tür bei Zutrittskontroll-Funktion. - Bedienteil Schaltorgan zur scharf-/unscharf-Schaltung der Einbruchmeldeanlage bzw. Leser für Zutrittskontroll-Funktion.

# **7.3 Erforderliche Programmierungen**

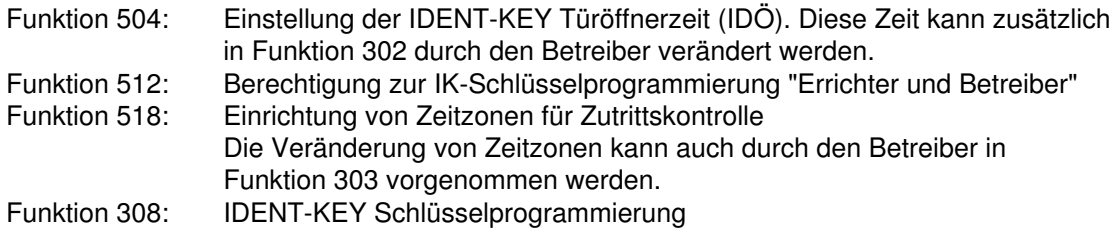

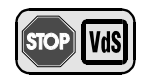

Bei Installation gemäß VdS ist die IDENT-KEY Türöffnerzeit zwischen 1 Sek. und 60 Sek. einzustellen.

# **8. Installation gemäß schweizer Richtlinien**

# **8.1 Anschluß einer Übertragungseinrichtung**

Mit Hilfe der programmierbaren Ausgänge auf der Anschlußplatine oder BUS-Teilnehmern können eine Vielzahl von Ausgangssignaltypen auf eine Übertragungseinheit übermittelt werden. Soll über einen einzelnen Kanal ein Sammel-Alarm übertragen werden, so ist folgendermaßen vorzugehen:

- \* Die Progammierstecker "Alarmierung 5 und 7" müssen gesteckt werden. Stecker 6 darf nicht gesteckt sein.
- Die Kontakte von Relais 3 und Relais 4 müssen in Reihe geschaltet werden (siehe Anschlußplan).
- \* Der programmierbare Ausgang 5 auf der Anschlußplatine (AA19) muß mit einer OR-Verknüpfung belegt werden, die alle notwendigen Kriterien beinhaltet (z.B. Akkustörung, Hauptalarm, Sabotagealarm, Systemstörung, usw.).

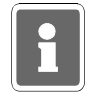

## **Ausgangssignal Sammelstörung SSTO**

Folgende Systemstörungen werden durch das Ausgangssignal SSTO ausgegeben:

- Analog-Eingänge nicht justiert
- I-BUS neu konfiguriert
- RAM-Batterie leer
- Uhr steht
- EEPROM-Fehler
- ROM-Fehler
- Akku-Störung Zentrale
- Fernsprechleitung gestört
- Programmierschalter "S3" in Stellung "OFF"
- Schnittstelle (BUS-2) Zentrale → Übertragungsgerät gestört
- Der Ausgang muß als invertierend programmiert werden.

# **8.2 Empfindlichkeit der Analog-Eingänge**

Der Standardwert der Eingangsempfindlichkeit beträgt ±40%. Es kann also bei 2 Teilwiderständen ein Kurzschluß festgestellt werden.

Bei mehr Teilwiderständen muß die Empfindlichkeit wie folgt geändert werden:

40% bei 2 Teilwiderständen 30% bei 3 Teilwiderständen 20% bei 4 Teilwiderständen 10% bei 8 Teilwiderständen

# **8.3 Abreißkontakt Zentralengehäuse** (Art.-Nr. 055060)

Die beiliegende Abreißsicherung (Kabellitze mit Öse) muß in eine Sabotagegruppe eingeschleift werden. Die Öse muß durch eine Kabeleinführung hindurch am dahinterliegenden Mauerwerk befestigt werden.

## **8.4 Befristete Anzeige des Anlagenzustandes**

Wird die Anlage mit geistigem Verschluß (Türcode) und einem Schlüsselschalter als Schalteinrichtung betrieben, muß es möglich sein, den Schaltzustand des Bereichs (scharf/unscharf) zeitlich befristet anzuzeigen.

Hierzu muß ein Unscharfsignal über einen Relaiskontakt mit der Funktion "Türcode betätigt" auf eine LED im Schlüsselschalter oder Türcode-Tastgerät geschaltet werden. Dadurch wird die Schaltstellung nur während der Türcode-Aktivierungszeit angezeigt.

## **8.5 Notwendige Programmierungen**

## Sabotagealarm

"**Sabotage-Meldergruppen**" und "**Allgemeine Sabotage**" müssen als "**löschbar**" und "**verzögert**" programmiert werden.

Sie können dann vom Betreiber in der Funktion 306 gelöscht werden und lösen im Extern scharfen Zustand zunächst einen Voralarm aus. Wird dieser nicht gestoppt, wird anschließend Hauptalarm ausgelöst.

### Bedrohungsalarm

**Überfall-Meldergruppen** müssen mit "**Stiller Alarmierung**" und "**verzögerter Anzeige**" programmiert werden.

Für eine einstellbare Zeit ist damit eine Bedrohung am Objekt nicht erkennbar.

### Bedienungsmöglichkeiten

Die **Bedienung** und **Anzeige** an Zentrale und Bedienteilen ist grundsätzlich nur "**mit Code**" gestattet.

Die möglichen Bedienungsebenen werden aufgrund der Stellenzahl der Berechtigungscodes festgelegt.

### Alarmierung bei Akkustörung

Hier muß die Variante "**verzögerter Hauptalarm**" programmiert werden.

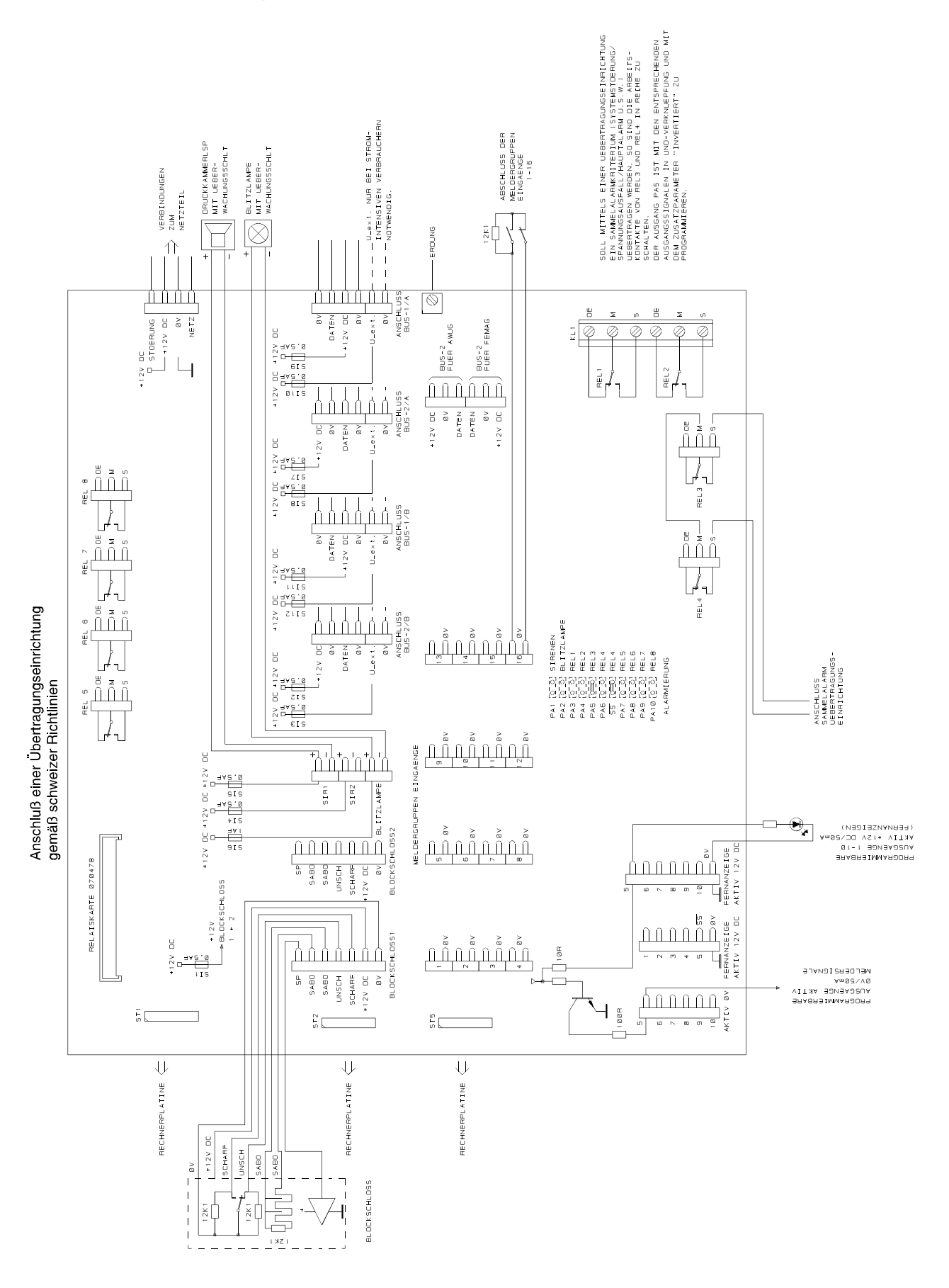

## **8.6 Anschlußplan gemäß schweizer Richtlinien**

# **9. Anschlußpläne**

# **9.1 Anschluß eines IGIS-LAN-DECODERS (Anzeige-Tableau)**

Der Betrieb eines IGIS-LAN-DECODERS an der Zentrale 561-MB16 ist nur möglich wenn die erforderlichen Komponenten mit der entsprechenden Software ausgestattet sind.

IGIS-LAN-DECODER: Version F001.00.0V04 (oder neuer).

Bei der Verwendung der Software Version F001.00.0V03 gelten die unter Punkt 11.1.1 beschriebenen Einschränkungen.

Zentrale MB16: Version E015.03.0V01 (oder neuer)

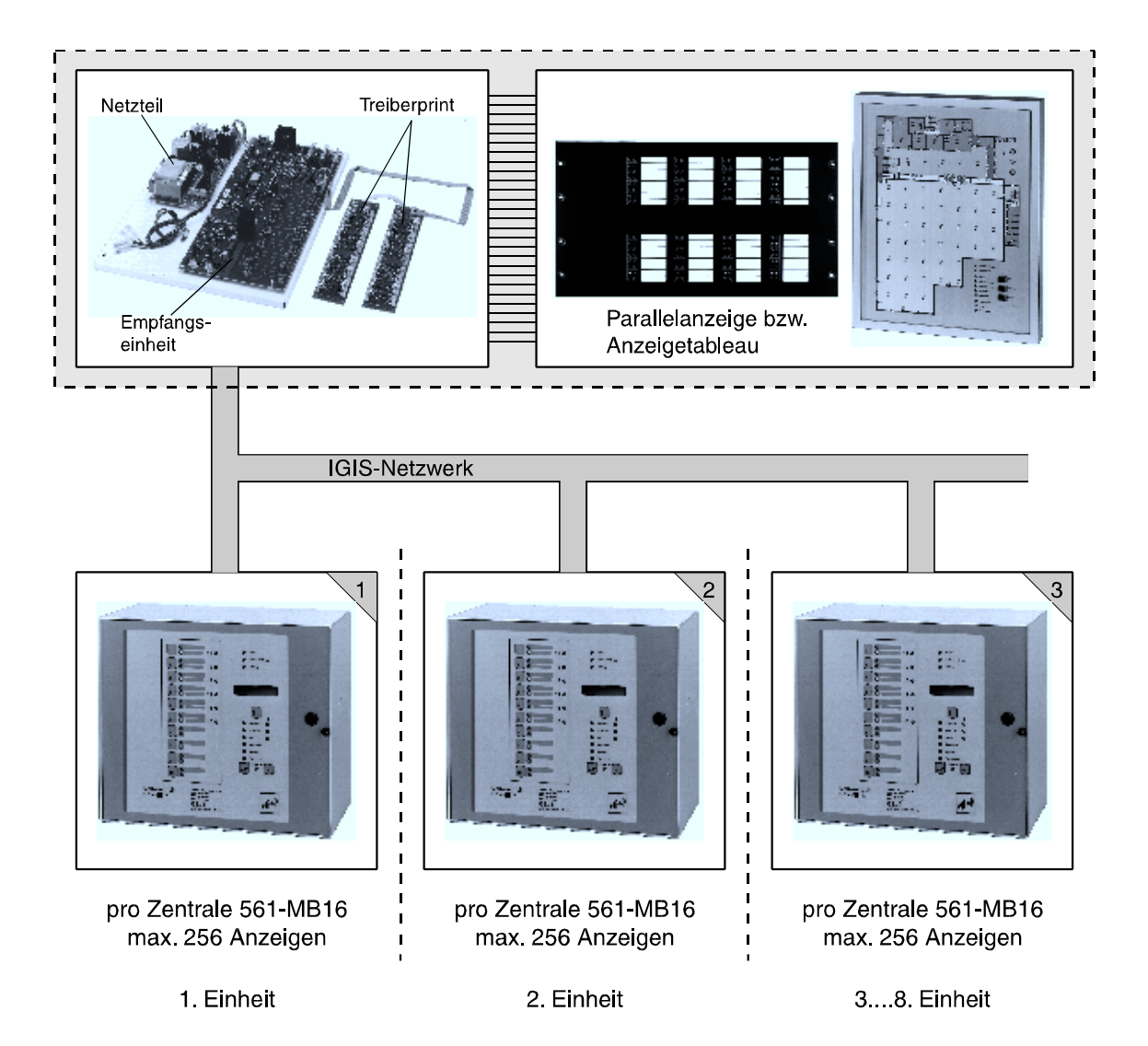

#### **Einstellungen am IGIS-LAN-DECODER**

Am Programmierschalter für den Anzeigemodus muß der Schalter 2(Dip 10) und 3(Dip 11) auf ON gestellt werden. Die Schalter 1(Dip 9) und 4(Dip 12) müssen auf OFF gestellt werden. Am zweiten Programmierschalter muß die IGIS-LAN-Adresse eingestellt werden (z.B. Adresse 8).

#### **Die Programmierung der Zentrale**

Die Programmierung der Zentrale erfolgt über Bedienteil oder PC mit den Funktionen 512 und 517.

**Funktion 512:** Allgemeine Programmierungen.

 - In dieser Funktion muß u.a. die Zentralennummer eingegeben werden. Die Zentralennummer steht in unmittelbarem Zusammenhang mit den Steckplätzen beim IGIS-LAN-DECODER, an welchen die Zustände ausgegeben werden. Nachfolgend sind die möglichen Zentralennummern und die entsprechenden Steckplätze aufgeführt :

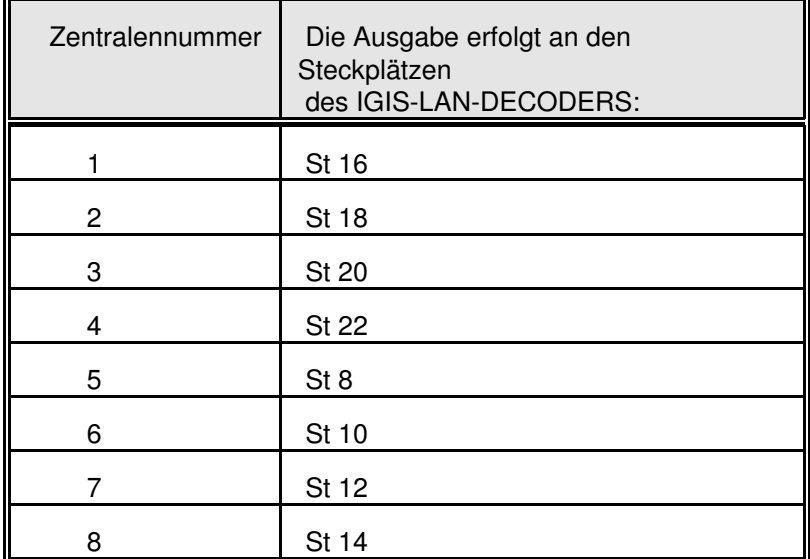

Da über die Zentrale 561-MB16 max. 80 Anzeigen ausgegben werden können, werden die ST 9, 11, 13, 15, 17, 19, 21 und 23 in dieser Konfiguration nicht benötigt. Siehe hierzu auch Anschlußplan unter 9.1.3.

**Funktion 517** : IGIS-Netz konfigurieren.

- Berechtigungscode eingeben. Dieser ist für die Funktion des IGIS-LAN-DECODERS ohne Bedeutung, wird aber von einer evtl. angeschlossenen GEMAG-Station benötigt.
- Einstellen, ob beim Empfang von mehr als 10 falschen IGIS-Berechtigungscodes ein Sabotagealarm ausgelöst werden soll. Diese Programmierung ist nur von Bedeutung, wenn die Zentrale auf eine GEMAG-Station aufgeschaltet ist.
- Meldergruppenoffset für die Ferneingänge einstellen. Dieser ist für die Funktion des IGIS-LAN-DECODERS ohne Bedeutung. Der Meldergruppenoffset wird nur benötigt, wenn die IGIS-Ferneingänge benutzt werden. Der Meldergruppenoffset ist standardmäßig auf 4 gesetzt.
- Netzwerkbetrieb auf EIN schalten
- Eigene IGIS-Adresse einstellen (Zentrale)
- Wenn die Zentrale die Adresse 0 (Urmaster) hat, müssen alle anderen Netzwerkteilnehmer als 'sonstige Teilnehmer', 'nicht vorhanden' bzw. als 'LED-Tableau' konfiguriert werden. Bei den LED-Tableaus müssen zusätzlich die anzuzeigenden Zustände programmiert werden (siehe unten). Wenn die Zentrale nicht die Adresse 0 hat, müssen nur die Adressen der LED-Tableaus und die anzuzeigenden Zustände konfiguriert werden. In diesem Fall muß die Netzwerk- Konfiguration am Teilnehmer mit der Adresse 00 oder 01 programmiert werden.
- \* Programmierung der LED-Tableaus :
- Mit der "<sup>1</sup>" Taste die Adresse des IGIS-LAN-DECODERS einstellen.
	- Mit der "EIN" Taste in die Konfiguration dieses Netzwerkteilnehmers einspringen.
- Mit der "1" Taste den Teilnehmer LED-Tableau einstellen.
	- Mit der "EIN" Taste die Eingabe bestätigen.

- Anschließend mit Hilfe der "1" und der "EIN"-Taste die folgenden Programmierungen durchführen.

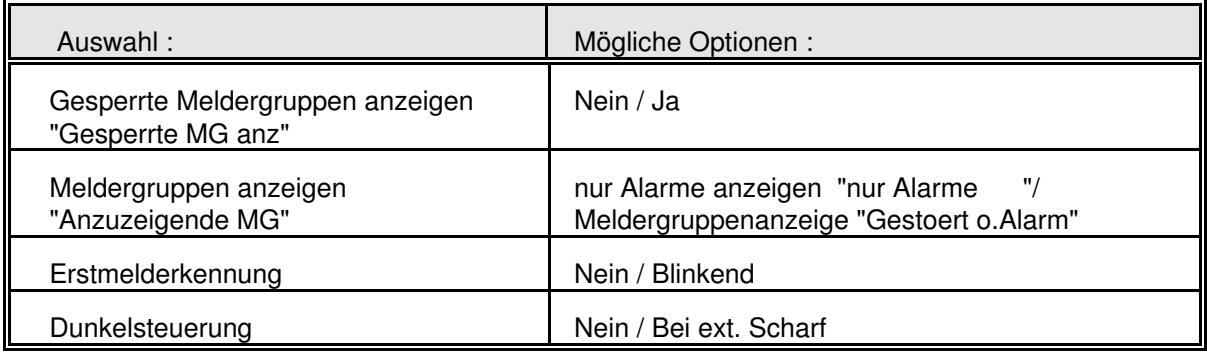

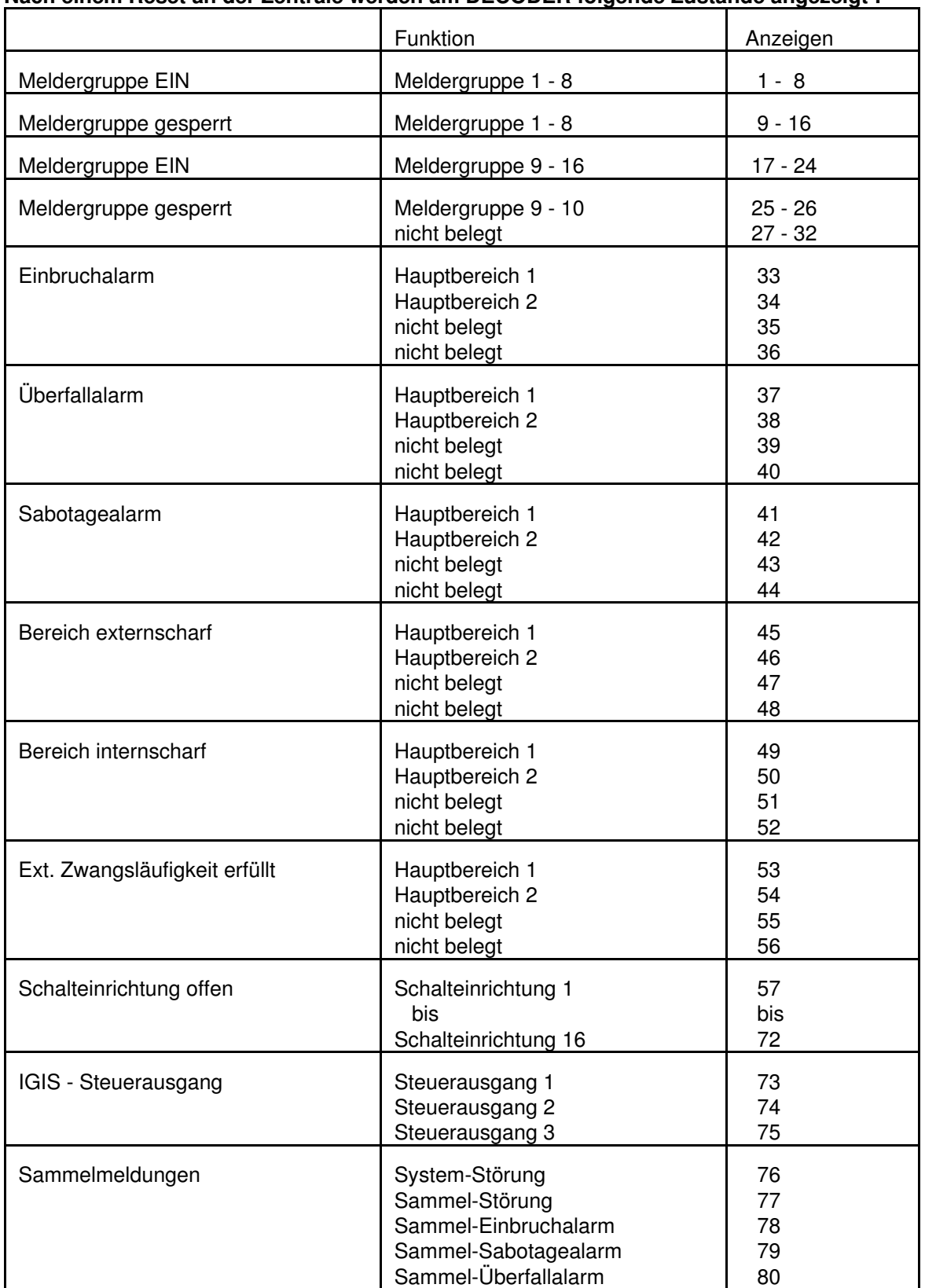

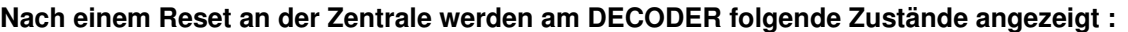

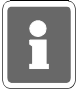

Wenn weniger als 16 Meldergruppen angelegt werden, dann verschieben sich die Anzeigen 33 bis 80 im 8er Raster entsprechend nach vorne.

Für jeden angefangenen 8er Block Meldergruppen werden 8 bzw. 16 Anzeigen reserviert, je nachdem, ob die gesperrten Meldergruppen angezeigt werden sollen oder nicht.

#### **1. Beispiel:**

An der MB16-Zentrale sind alle 16 Meldergruppen angelegt.

Sollen am Tableau die gesperrten Meldergruppen angezeigt werden, sind die Treiberplatinen 1 und 2 für die Meldergruppenausgabe reserviert. Die Darstellung der Einbruchalarme wird an der Treiberplatine 3 ausgegeben.

Wenn am Tableau keine gesperrten Meldergruppen angezeigt werden sollen, dann ist nur die Treiberplatine 1 für die Meldergruppenausgabe reserviert. Die Darstellung der Einbruchalarme wird dann an der Treiberplatine 2 ausgegeben.

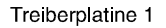

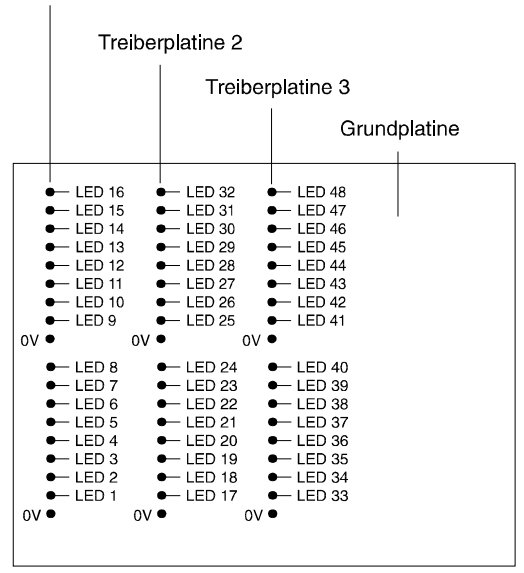

#### mit Anzeige gesperrter Meldergruppen

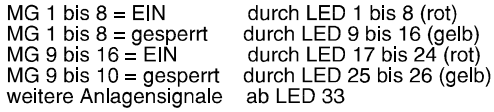

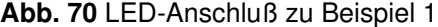

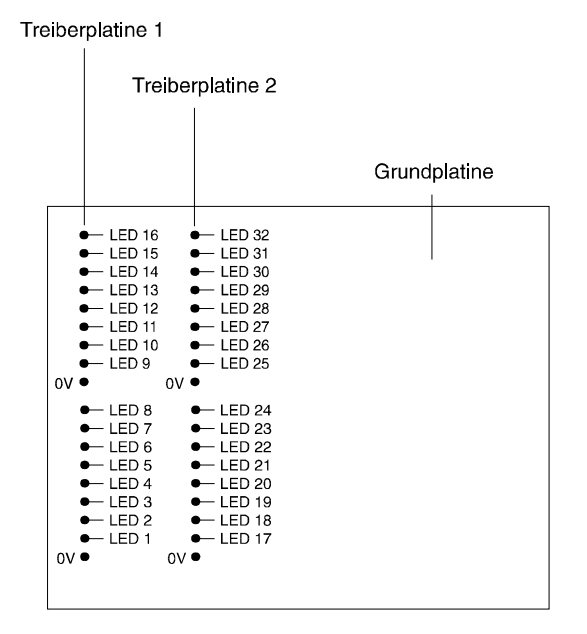

#### ohne Anzeige gesperrter Meldergruppen

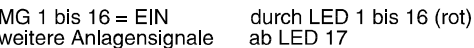

#### **2. Beispiel:**

An der Zentrale 561-MB16 sind 8 Meldergruppen angelegt. Die restlichen Meldergruppen sind als nicht vorhanden konfiguriert.

Wenn am Tableau die gesperrten Meldergruppen angezeigt werden sollen, dann ist die Treiberplatine 1 für die Meldergruppenausgabe reserviert. Die Darstellung der Einbruchalarme wird an der Treiberplatine 2 ausgegeben.

Wenn am Tableau keine gesperrten Meldergruppen angezeigt werden sollen, dann ist nur die erste Hälfte der Treiberplatine 1 für die Meldergruppenausgabe reserviert. Die Darstellung der Einbruchalarme wird dann ab der zweiten Hälfte der Treiberplatine 1 ausgegeben.

Treiberplatine 1

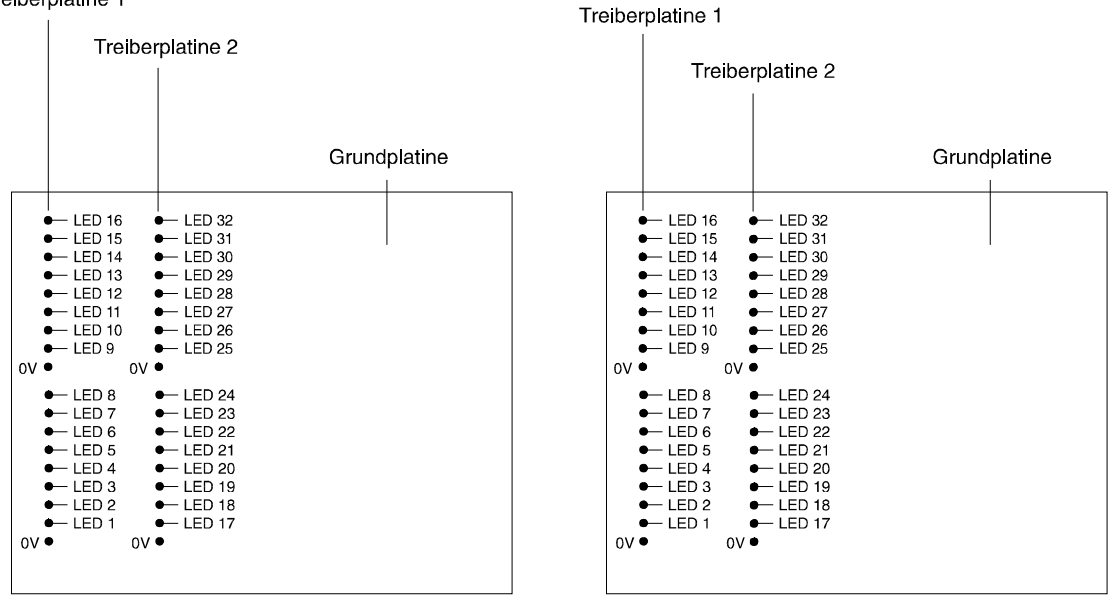

#### mit Anzeige gesperrter Meldergruppen

| $MG 1 \text{ bis } 8 = EIN$ | durch LED 1 bis 8 (rot)   |
|-----------------------------|---------------------------|
| MG 1 bis $8 =$ gespernt     | durch LED 9 bis 16 (gelb) |
| weitere Anlagensignale      | ab LED 17                 |

**Abb. 71** LED-Anschluß zu Beispiel 2

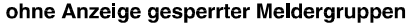

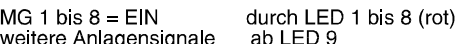

Die Dunkelsteuerung, die in Funktion programmiert werden kann, bezieht sich nur auf die Meldergruppenanzeigen. Bereichsanzeigen sowie übergeordnete Anzeigen, wie Überfall, Sabotage oder Störung werden am Tableau nicht dunkelgesteuert.

## **9.1.1 Einschränkungen bei Verwendung der Software-Version F001.00.0V03**

Wenn im IGIS-LAN-DECODER die Software-Version F001.00.0V03 installiert ist, dann können nur die Zustände von einer MB16-Zentrale angezeigt werden.

Am Programmierschalter für den Anzeigemodus muß nur der Schalter 2 (Dip 10) auf ON gestellt werden. Die Schalter 1,3 und 4 (Dip 9, 11 und 12) müssen auf OFF gestellt werden.

## **9.1.2 Mögliche Fehlerursachen**

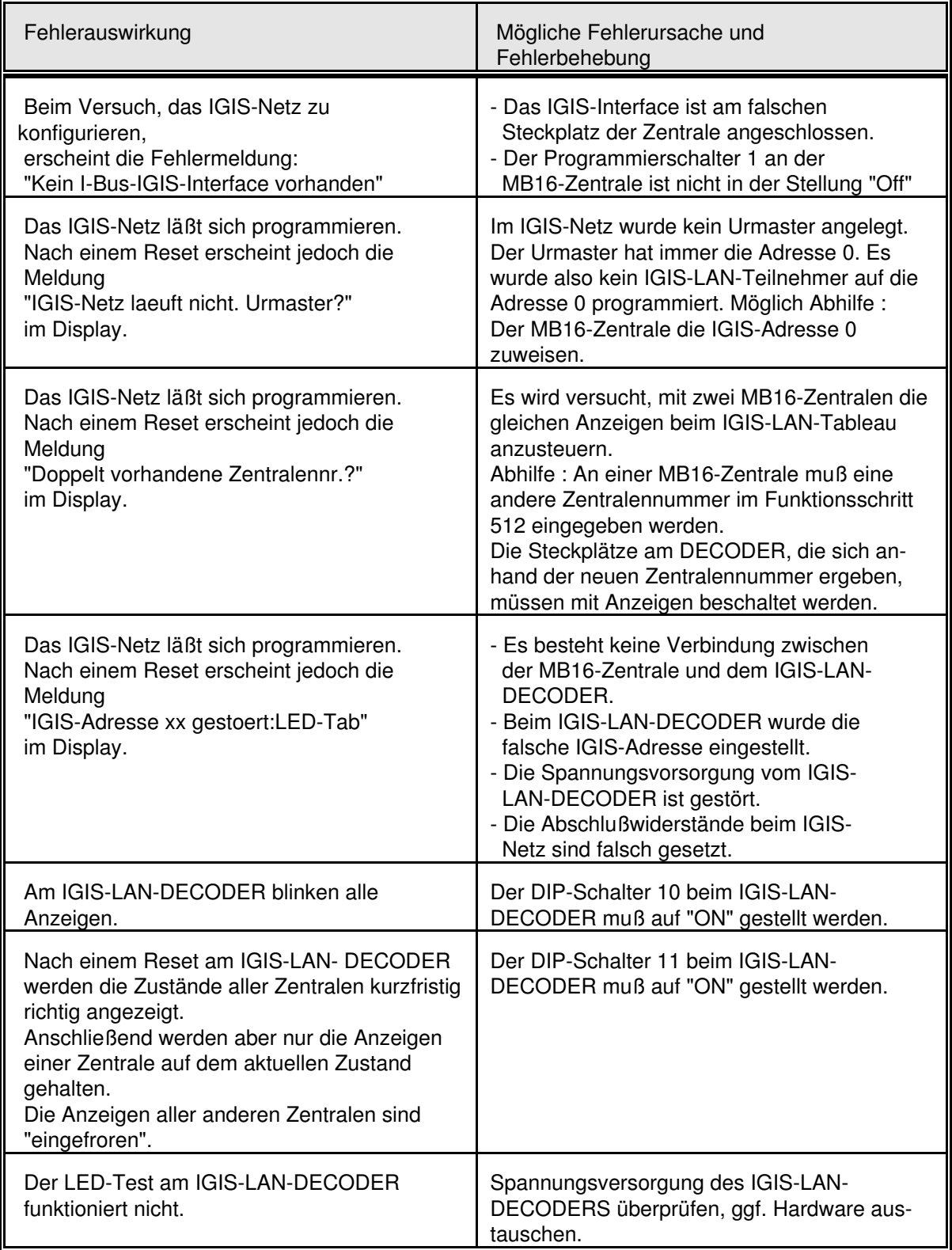

#### **Weitere Möglichkeiten zur Fehlerbeseitigung**

An der Zentrale wird versuchsweise das IGIS-Netz aufgetrennt. Im Display des Bedienteils muß die Meldung

> IGIS-Adresse xx gestört:LED-Tab

erscheinen. Wenn im Display nur die Meldung

IGIS-Adresse xx gestört

erscheint, dann wurde das LED-Tableau an der Zentrale nicht korrekt programmiert.  $\rightarrow$  Programmierung im Schritt 517 kontrollieren.

Wenn die Meldung

IGIS-Adresse xx gestört:LED-Tab

erscheint, dann kann das IGIS-Netz wieder angeschlossen werden. Anschließend muß an der Zentrale ein Reset durchgeführt werden.

Wenn alle bisherigen Fehlerursachen nicht zutreffen, empfiehlt es sich, die Spannung am Ausgang "Summer" des IGIS-LAN-DECODERS zu messen. Nach einem Reset des DECODERS muß diese für ca. 5 Sekunden auf 12V DC ansteigen. (Bei Version F001.00.0V03 nur für ca. 1 Sekunde). Wenn die Spannung anschließend wieder auf 0 Volt absinkt, dann ist das IGIS-Netz in Betrieb, d.h. der IGIS-LAN-DECODER wurde von der MB16-Zentrale initialisiert. Wenn trotzdem keine Anzeige erscheint, dann sollte bei der MB16-Zentrale im Funktionsschritt 512 die Zentralennummer kontrolliert werden.

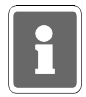

Weitere Angaben zum IGIS-LAN-DECODER finden Sie auch im Begleitmaterial des IGIS-LAN-DECODERS. Diese Unterlagen unterweisen jedoch schwerpunktmäßig für den Anschluß bzw. Betrieb des DECODERS an einem effeff-Brandmelder-Computer, sodaß z.B. darin abgedruckte Anschlußpläne für die Zentrale 561-MB16 nicht gültig sind.

### **9.1.3 Anschlußplan IGIS-LAN-DECODER**

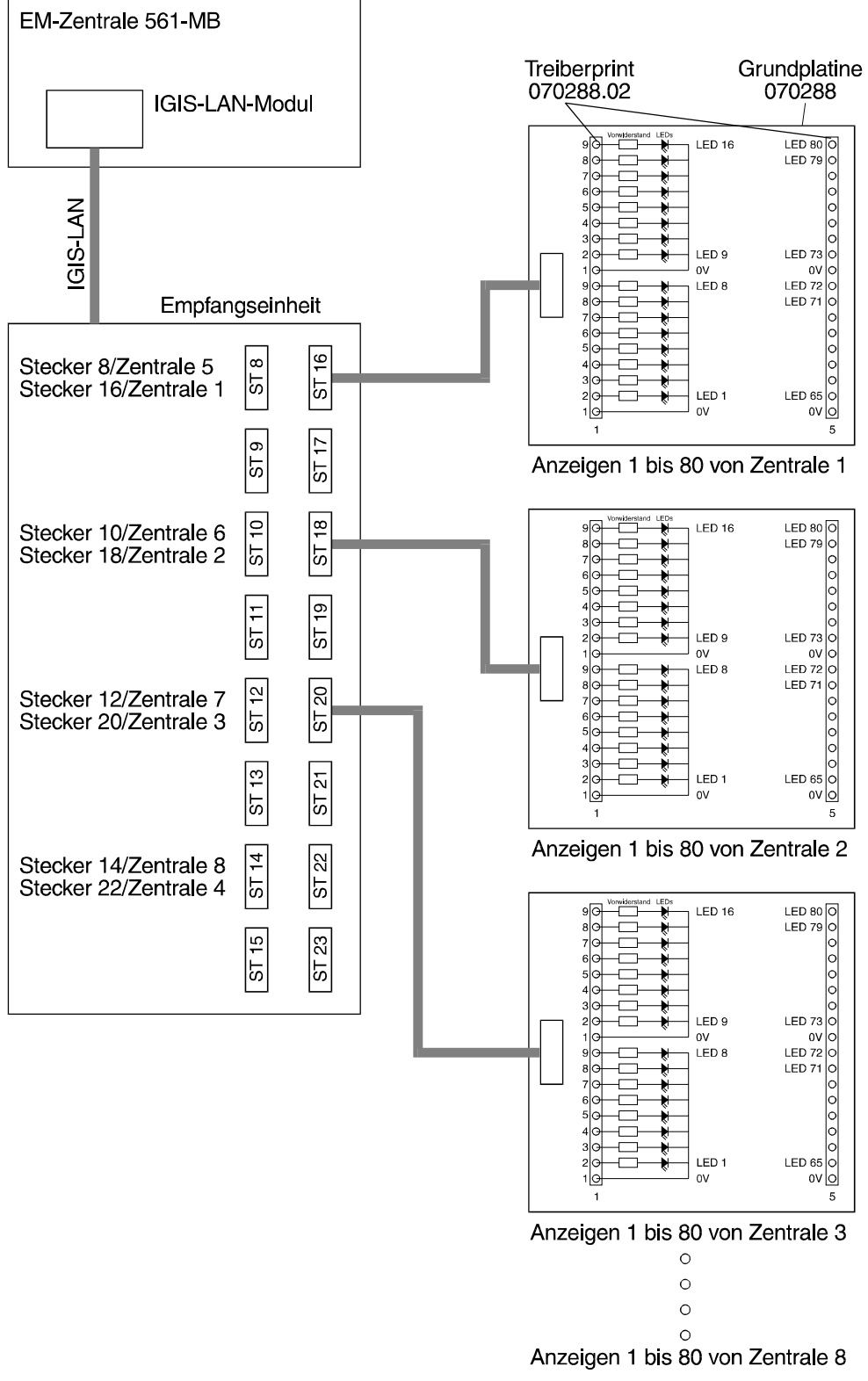

**Abb. 73** Anschluß IGIS-LAN DECODER

## **9.2 Anschluß akustischer Alarmgeber**

Es können 2 akustische Alarmgeber (DKL) an der Anschlußplatine angeschlossen werden. Die Überwachung der Sirenen erfolgt über Analog-Eingang 23.

Folgendes bitte beachten:

- \* Im Schutzgehäuse 048848.10 oder 048841-1 befindet sich die Überwachungsschaltung 043119 für einen Druckkammerlautsprecher.
- \* Wird keines der oben genannten Schutzgehäuse eingesetzt, muß Druckkammerlautsprecher 043115 verwendet werden, in dem die Überwachungsschaltung als Modul bereits integriert ist.
- \* Wird nur ein akustischer Alarmgeber eingesetzt, muß der zweite Anschluß mit der Ersatzschaltung 043117 beschaltet werden.
- $*$  Die Ansprechempfindlichkeit beträgt  $\pm$  40% = 4,8 kOhm.
- \* Die Ansprechverzögerung beträgt ca. 200 ms.
- \* Für die Installation von Alarmgebern, sind Leitungsquerschnitte in Abhängigkeit von der Leitungslänge erforderlich.

Der Gesamtwiderstand der Leitung zu den akustischen Alarmgebern darf pro Leiter max. 3 Ohm betragen. Somit ergeben sich folgende Leitungslängen:

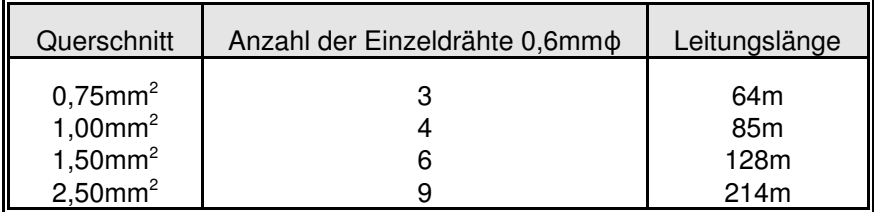

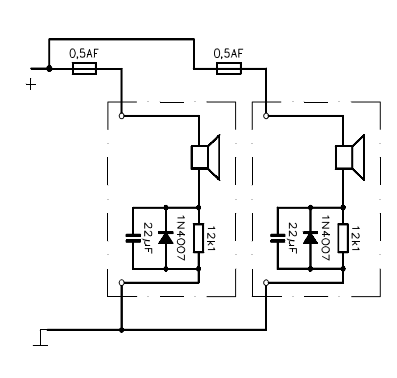

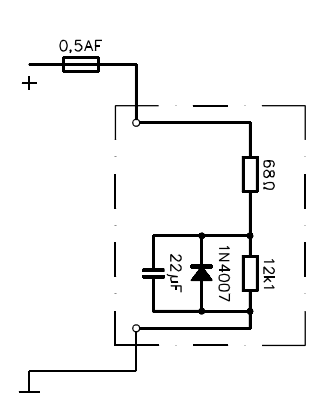

**Anschlußbild für 2 DKL Ersatzschaltung für 1 DKL Art.-Nr. 043115 Art.-Nr. 043117**

## **9.3 Anschluß optischer Alarmgeber**

Als optischer Alarmgeber kann eine Blitzlampe an der Anschlußplatine angeschlossen werden. An den Anschluß kann sowohl die Blitzlampe der Kompaktalarmierung 048848.10, als auch eine einzelne Blitzlampe angeschlossen werden.

Die Überwachung der Blitzlampe erfolgt über Analog-Eingang 24.

Folgendes bitte beachten:

\* Die Blitzlampe (12V DC Version) ist mit einem 750 Ohm/0,5 Watt Überwachungswiderstand ausgerüstet.

Ist keine Blitzlampe vorgesehen, muß diese mittels oben genanntem Widerstand nachgebildet werden.

- $*$  Die Ansprechempfindlichkeit beträgt  $\pm$  40% = 300 Ohm
- \* Die Ansprechverzögerung beträgt ca. 200 ms.
- \* Durch den Programmierschritt "Ohne Signalüberwachung" in Funktion 512 kann die Überwachungsschaltung für die Druckkammerlautsprecher und Blitzlampe ausgeschaltet werden. Ersatzschaltungen sind dann nicht erforderlich. **(Nicht VdS gemäß)**

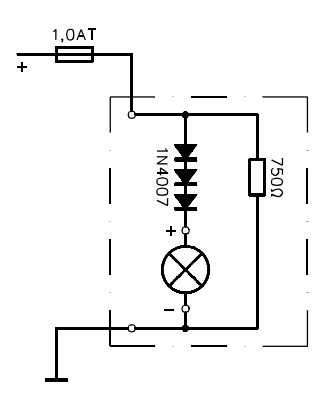

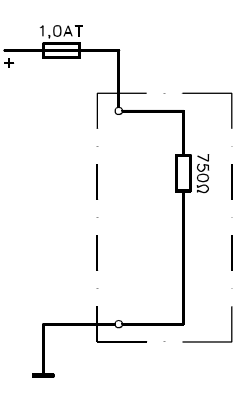

**Anschlußbild Blitzlampe Ersatzschaltung für Blitzlampe**

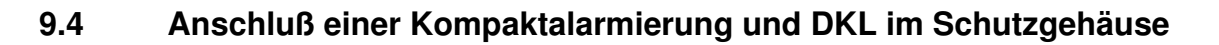

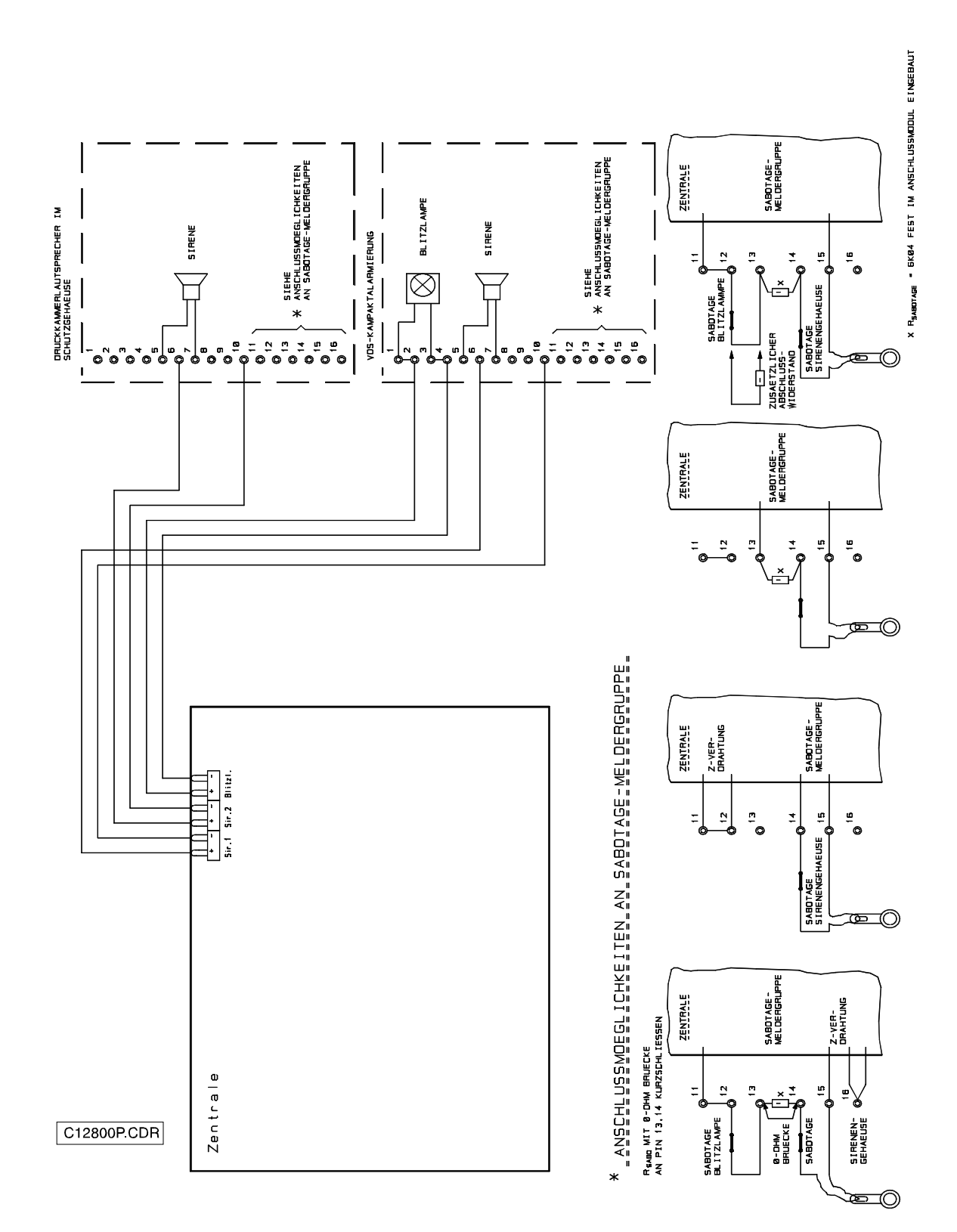

# **9.5 Allgemeiner Anschluß von Alarmmeldern "Z-Verdrahtung"**

- Z-Kontakte  $\rightarrow$  Melder, die über eine externe Spannungsquelle versorgt, und über einen potentialfreien Relaiskontakt in die Meldergruppe eingeschleift werden, und einfache Kontakte ohne externe Spannungsversorgung z.B. Magnetkontakte.
- Z-Sensoren Melder, die ihre Versorgungsspannung aus der Meldergruppenspannung beziehen. Bei Aktivierung eines Melders wird die Meldergruppenspannung so belastet, daß durch die Zentrale eine Auswertung erfolgen kann.

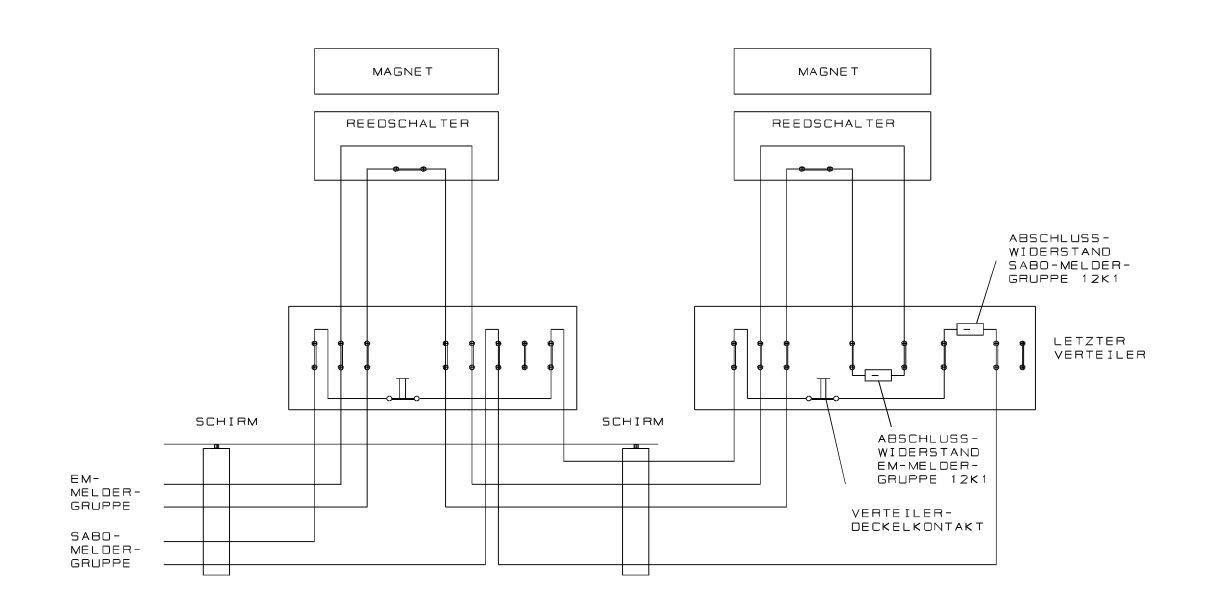

#### **Verdrahtungsschema Magnetkontakte**

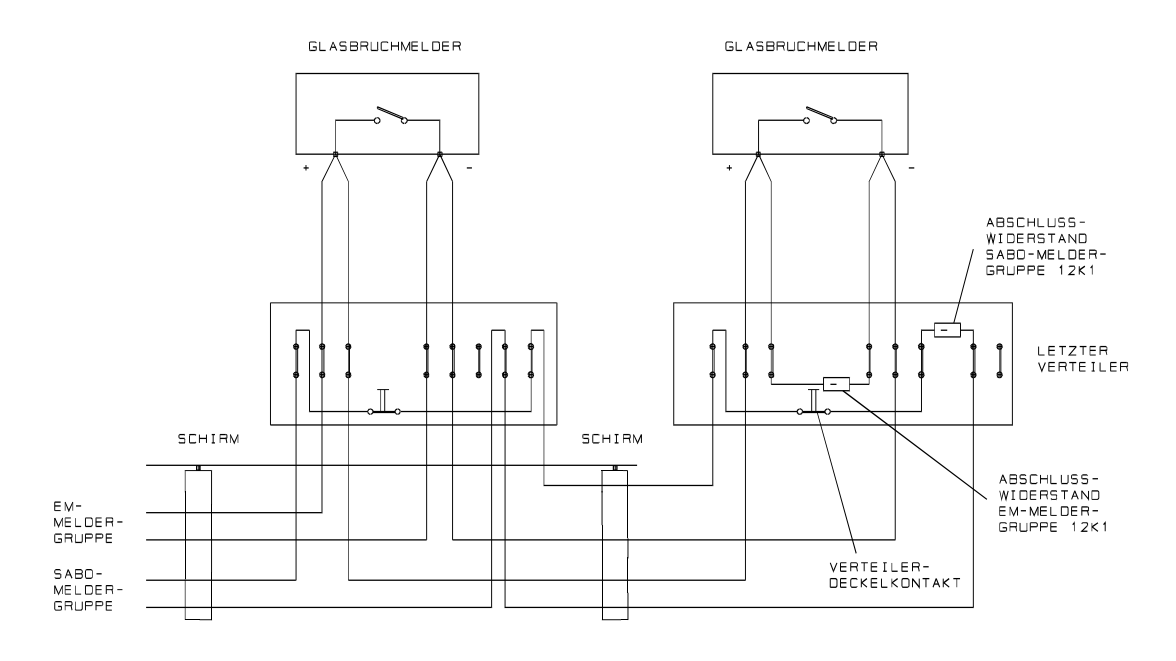

**Verdrahtungsschema Glasbruchmelder**

# **9.6 Anschluß von passiven Glasbruchmeldern "Z-Verdrahtung"**

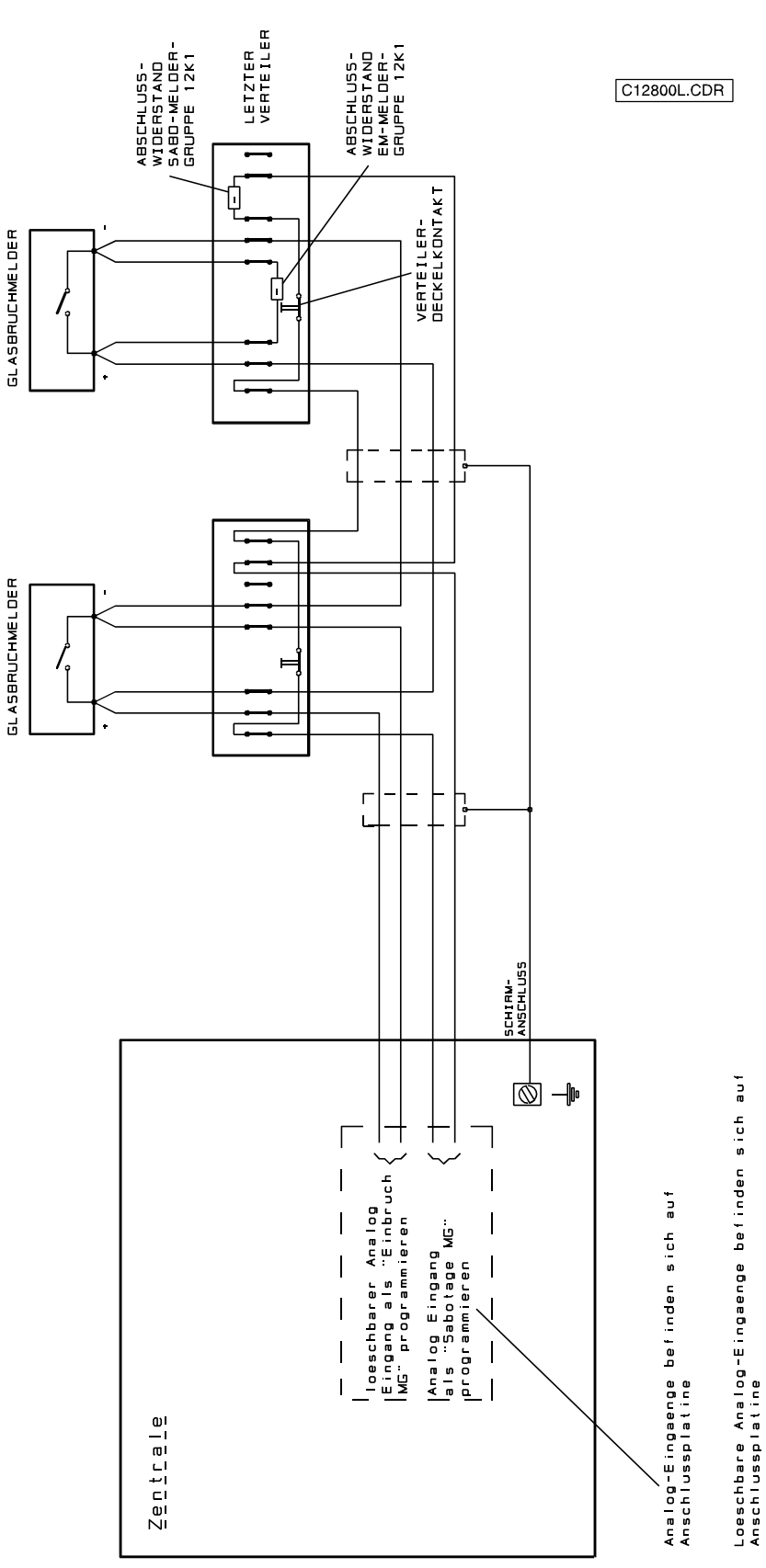

# **9.7 Anschluß von PIR-Meldern DUAL 1000 EMK "Z-Verdrahtung"**

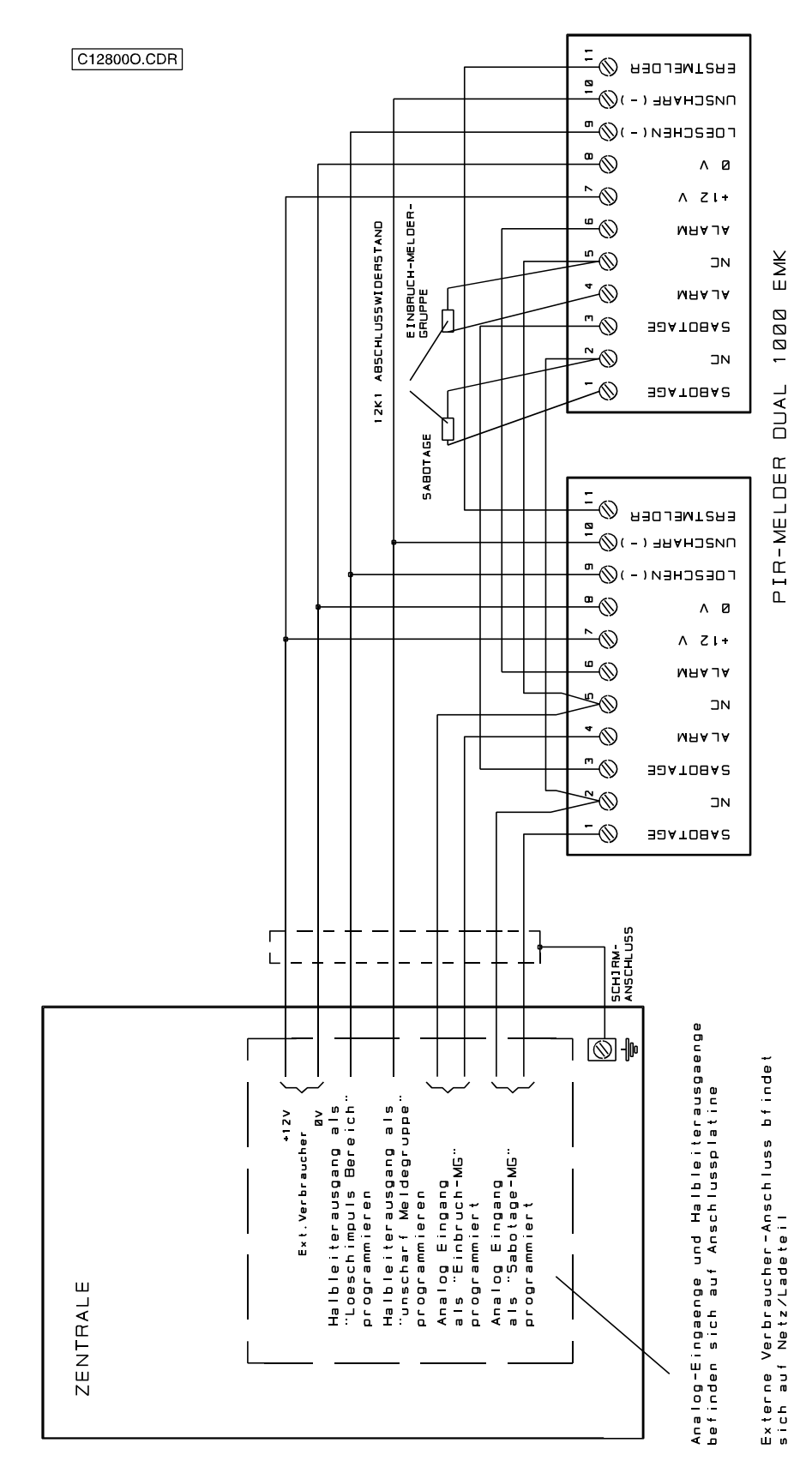

# **9.8 Anschluß von PIR-Meldern DUAL 1000 BUS-1**

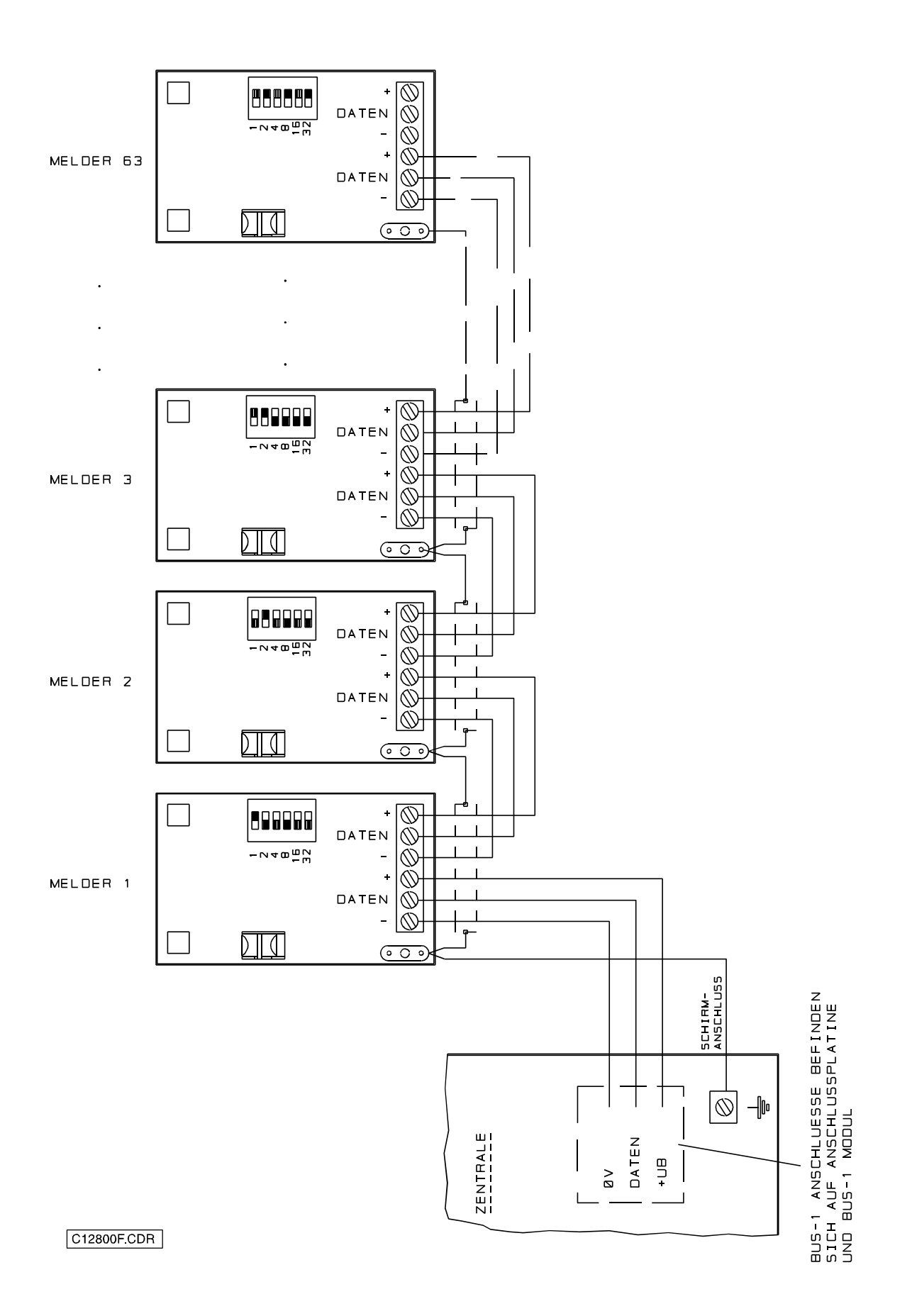

# **9.9 Anschluß eines konventionellen Blockschlosses**

Insgesamt stehen 2 konventionelle Blockschloßanschlüsse auf der Anschlußplatine zur Verfügung.

Ist eine Schalteinrichtung programmiert, muß der entsprechende Anschluß (Analogeingang) durch Beschaltung eines möglichen Schaltorgans (z.B. Blockschloß) oder einer geeigneten Ersatzschaltung beschaltet sein.

- \* Die Anschlüsse können auch zum Anschluß von Riegelschaltschlössern oder Sicherheitsbedienfeldern verwendet werden.
- \* Die Sabotageüberwachung bezieht sich auf den mechanischen bzw. elektronischen Bohrschutz, die Zylinderabreißsicherung sowie die Deckelsicherung.
- $*$  Die Ansprechempfindlichkeit beträgt  $\pm$  40% = 4,8 k $\Omega$ .
- \* Die Ansprechverzögerung beträgt ca. 200 ms.

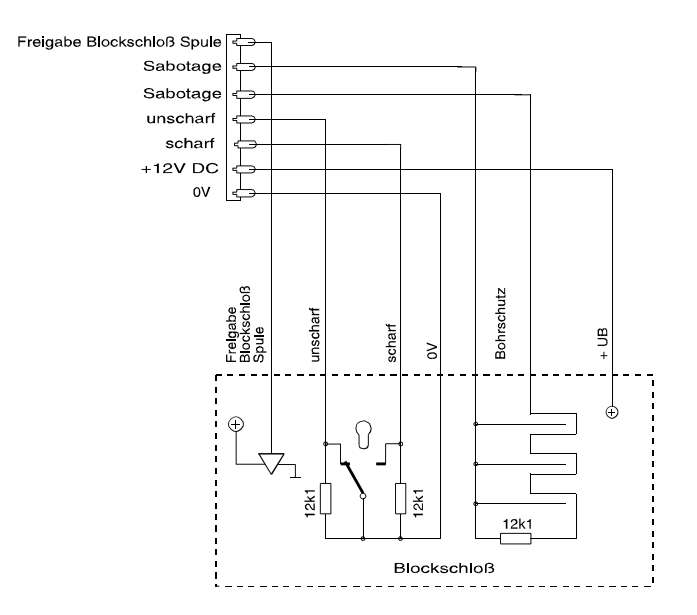

## **Blockschloßanschluß**

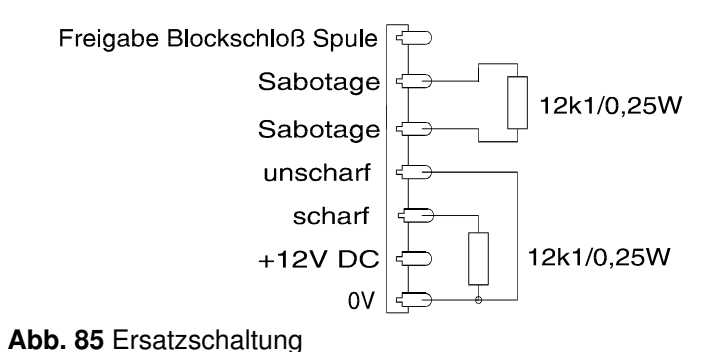

Der Anschluß "Spule" darf nicht zum direkten Ansteuern von Blockschloß-Spulen verwendet werden. Es handelt sich hierbei um einen Halbleiterausgang, der mit max. 12V DC/50mA belastet werden kann. Dieser Ausgang dient zur Ansteuerung des "Spuleneingangs" bei elektronischen Blockschlössern.

## **9.9.1 Anschluß an Blockschloß-Verteiler**

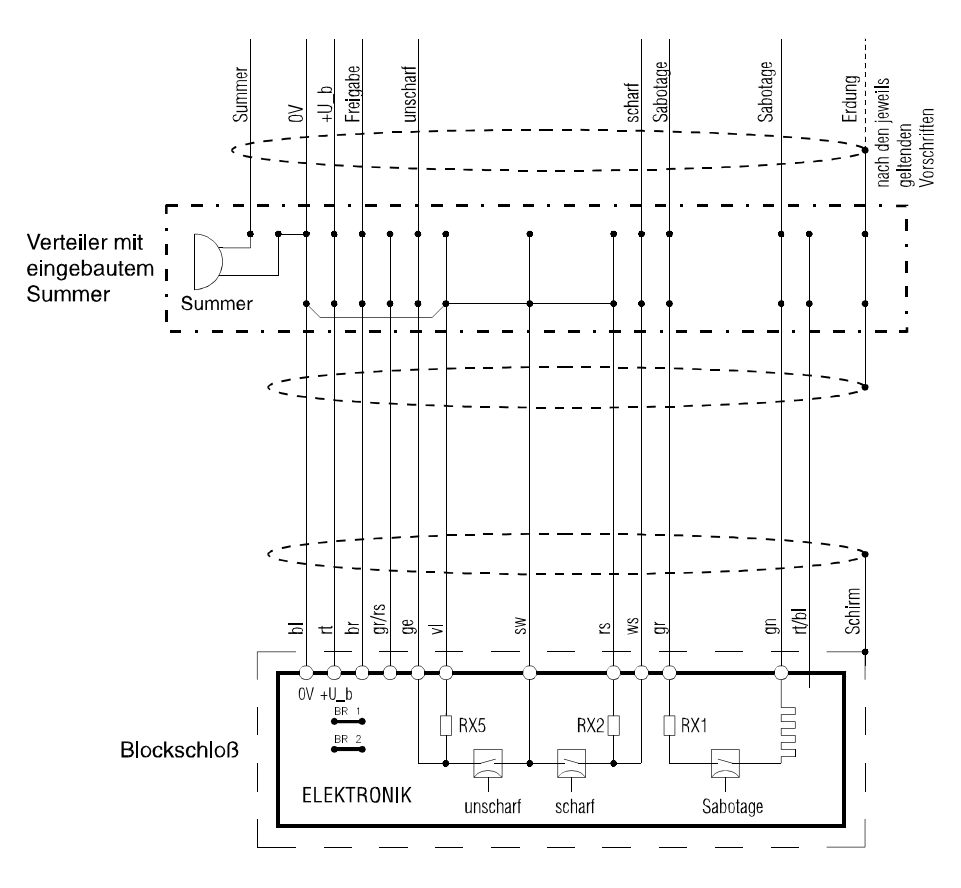

VdS-gemäßer Blockschloßanschluß

### Programmierfunktion für die Aufschließsperre

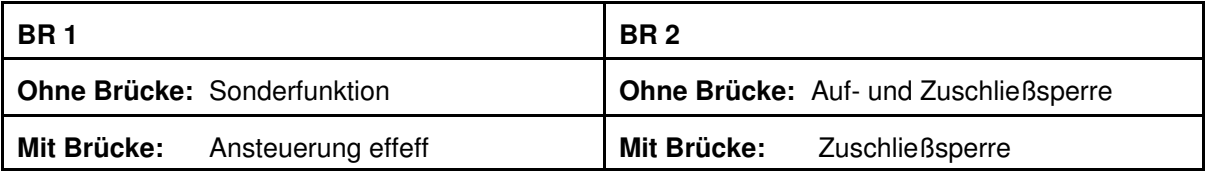

## **9.10 Anschluß eines BUS-Blockschlosses über Blockschloßverteiler**

### **9.10.1 Anschlußvariante 1: Erdung über Zentrale**

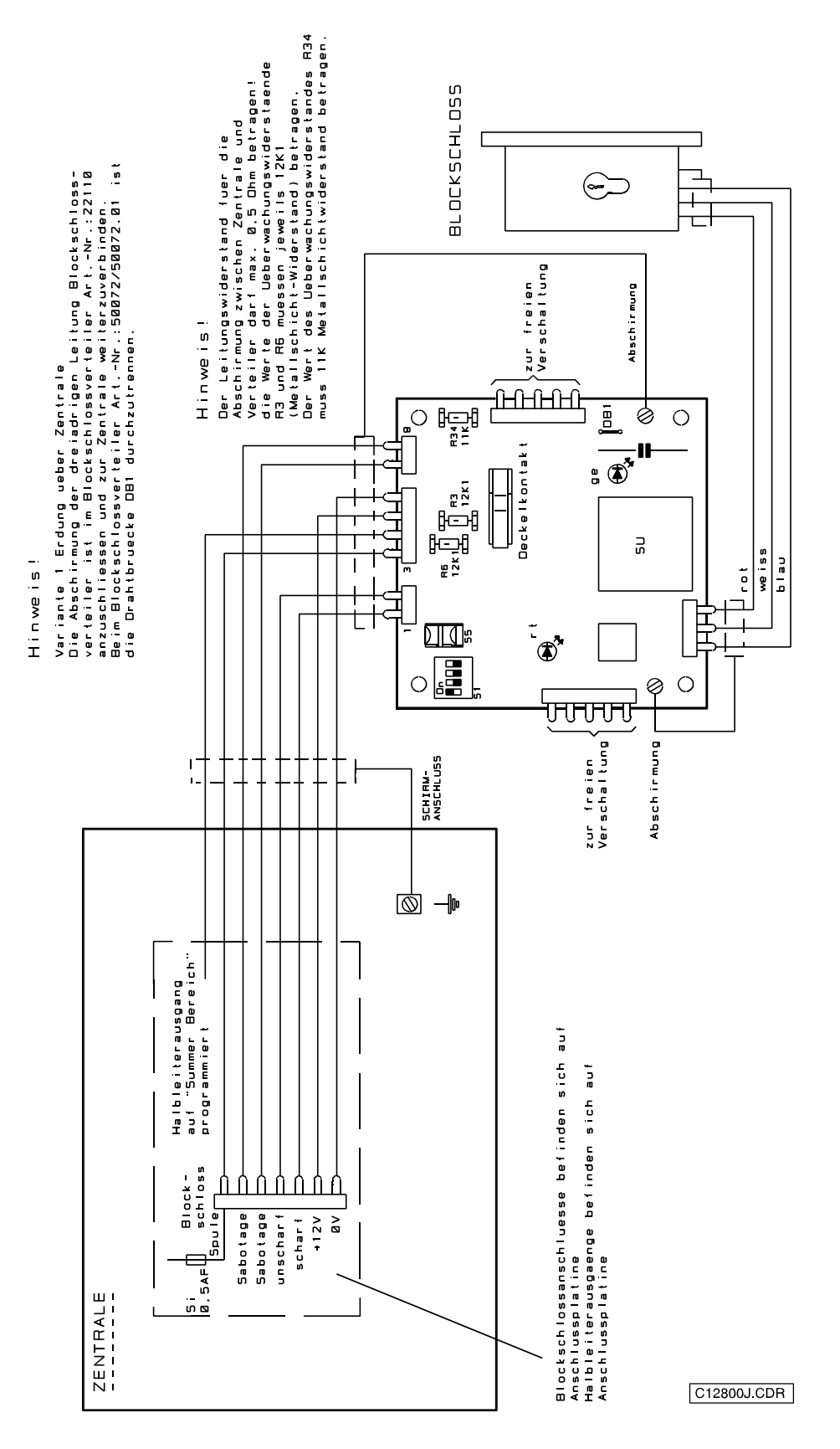

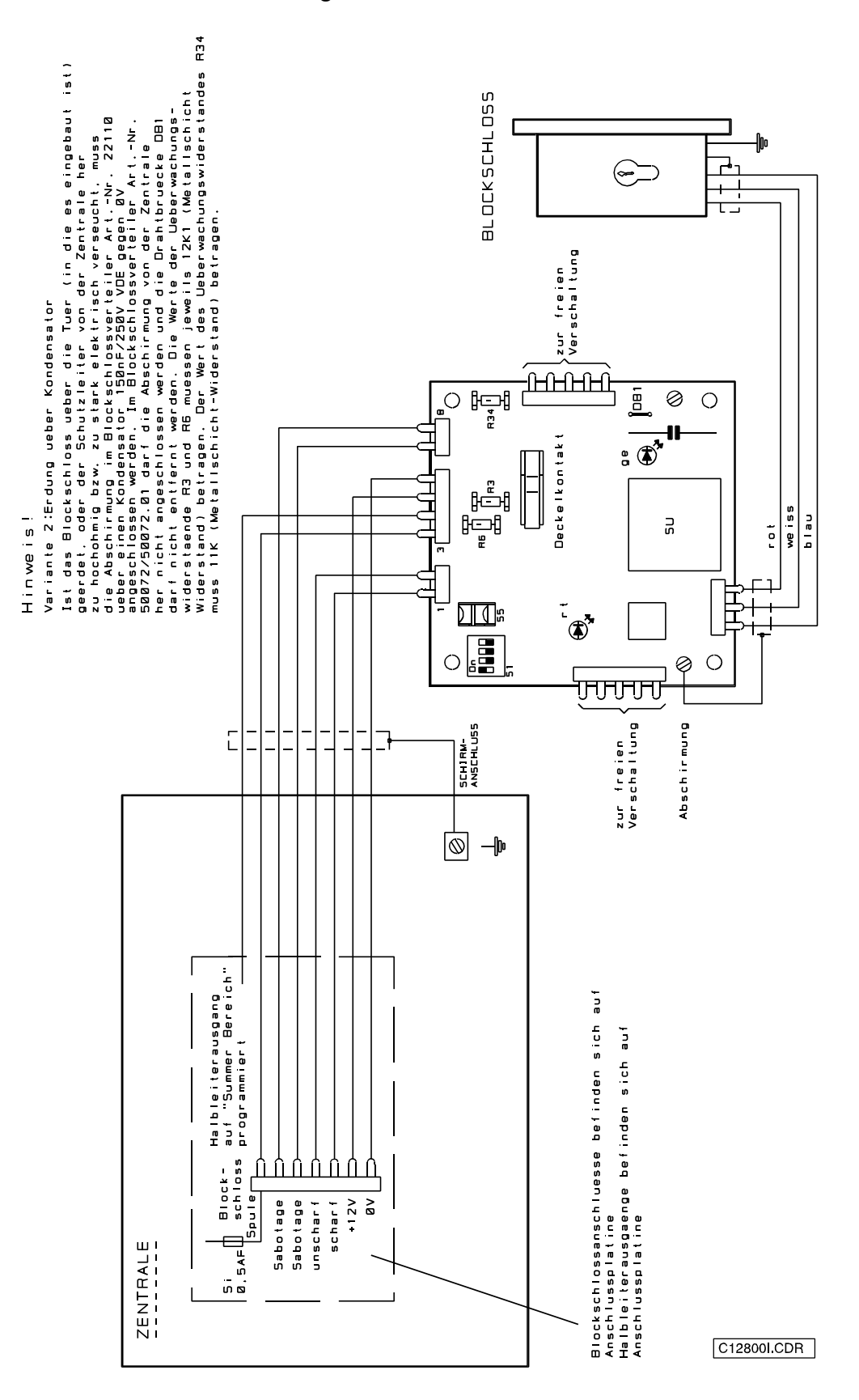

**9.10.2 Anschlußvariante 2: Erdung über Kondensator**

## **9.11 Anschluß eines BUS-Blockschlosses über BUS-1**

Der Anschluß eines BUS-Blockschlosses kann über ein Blockschloß-Anschlußmodul 022300 oder ein Tür-Modul 2, Art.-Nr. 022320 erfolgen.

Bei der Programmierung ist in Funktion 509 für ein Blockschloß-Anschlußmodul der Modultyp "BLM", und für ein Tür-Modul 2, der Modultyp "TSM" zu programmieren.

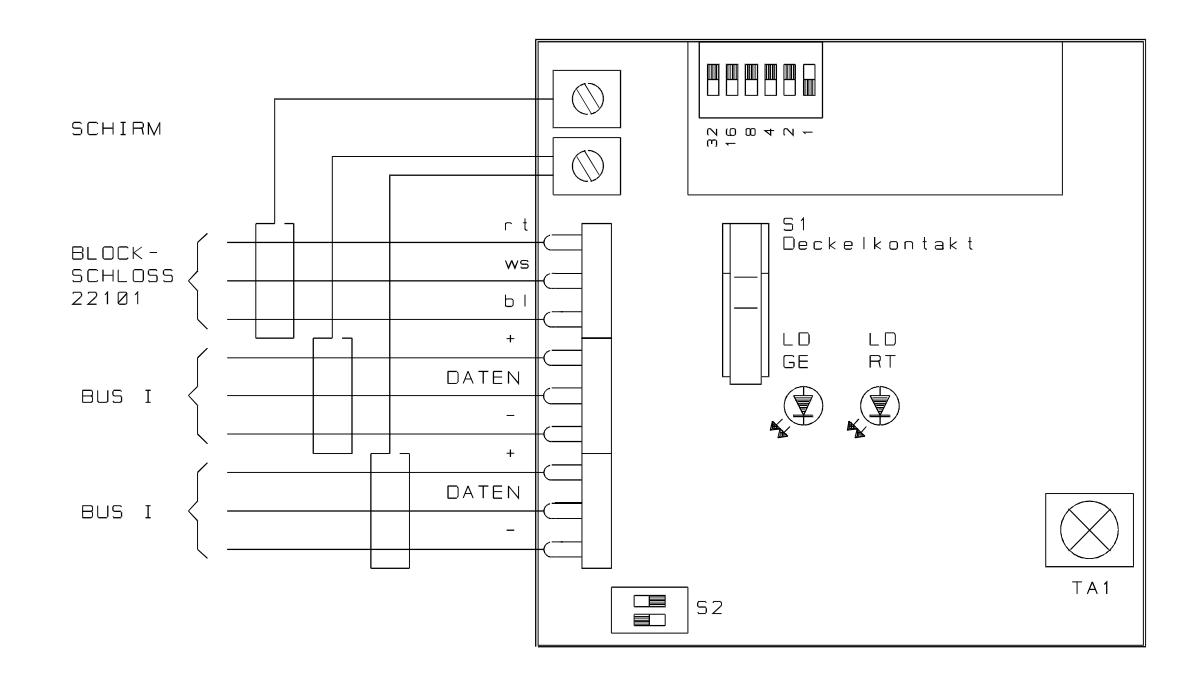

Mit dem Anschließen der 12V DC Betriebsspannung an das Blockschloß ist noch keine Schließfunktion möglich.

Durch unterschiedliche Signallaufzeiten bzw. Abarbeitungsalgorithmen bei konventionell- und BUS-verdrahteten Anlagenteilen, sollten Türüberwachungskontakte und Türöffner über die gleiche Anschlußart wie das entsprechende Blockschloß angeschlossen werden. In diesem Fall also über ein BUS-Modul, vorzugsweise das Tür-Modul, an dem auch das Blockschloß angeschlossen ist.

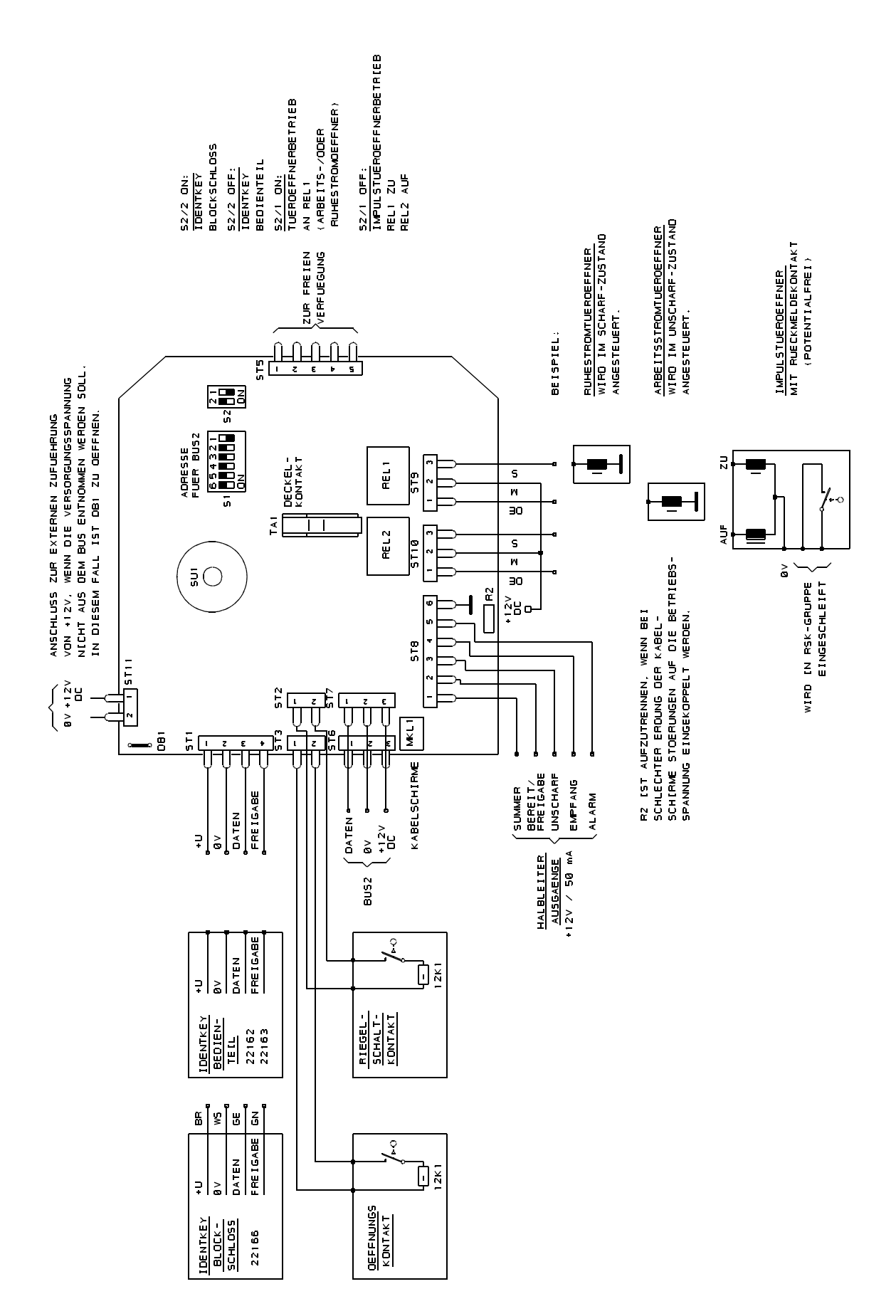

## **9.12 Anschluß einer IDENT-KEY Auswerteeinheit 022160 über BUS-2**
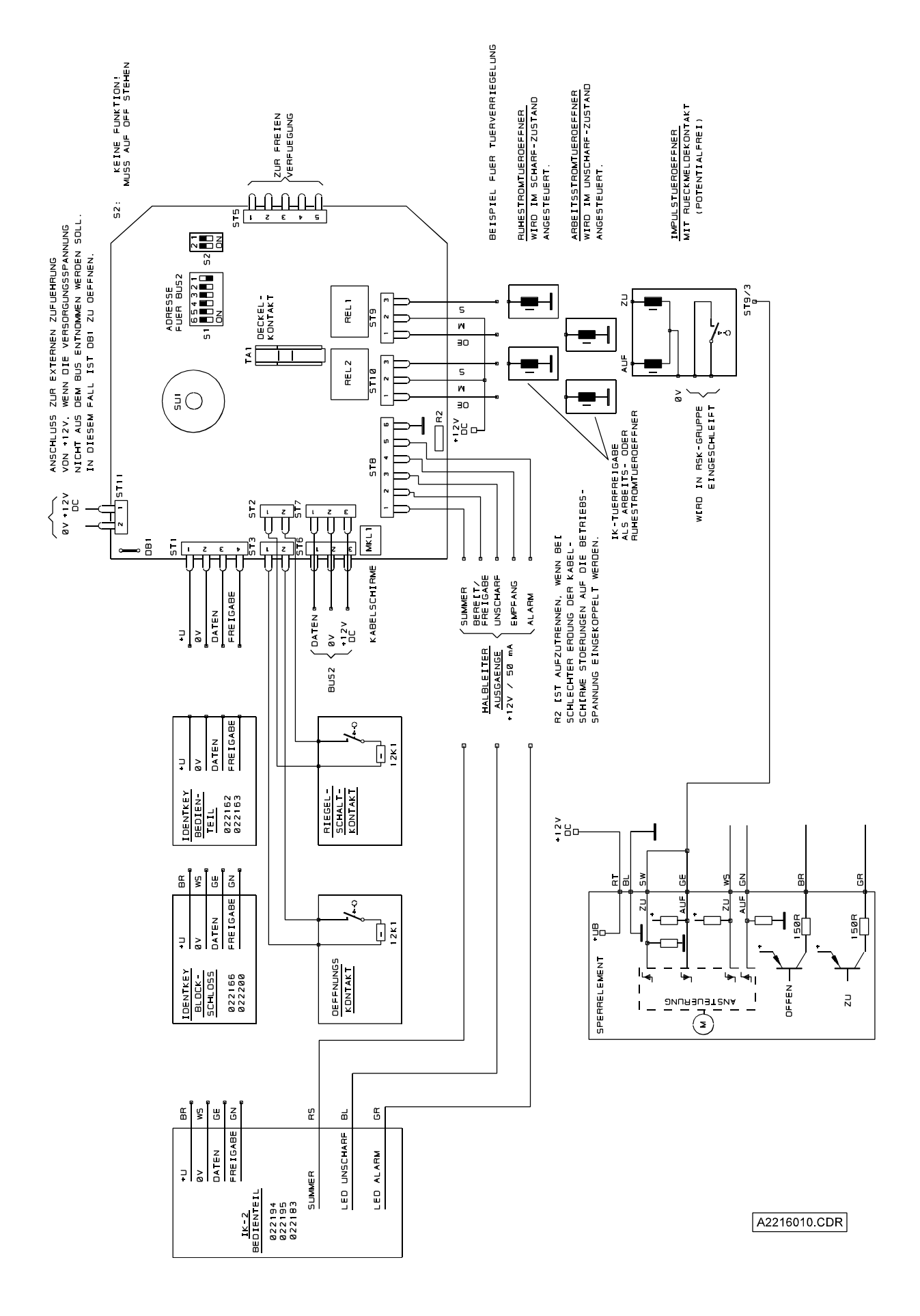

#### **9.13 Anschluß einer IDENT-KEY Auswerteeinheit 022160.10 über BUS-2**

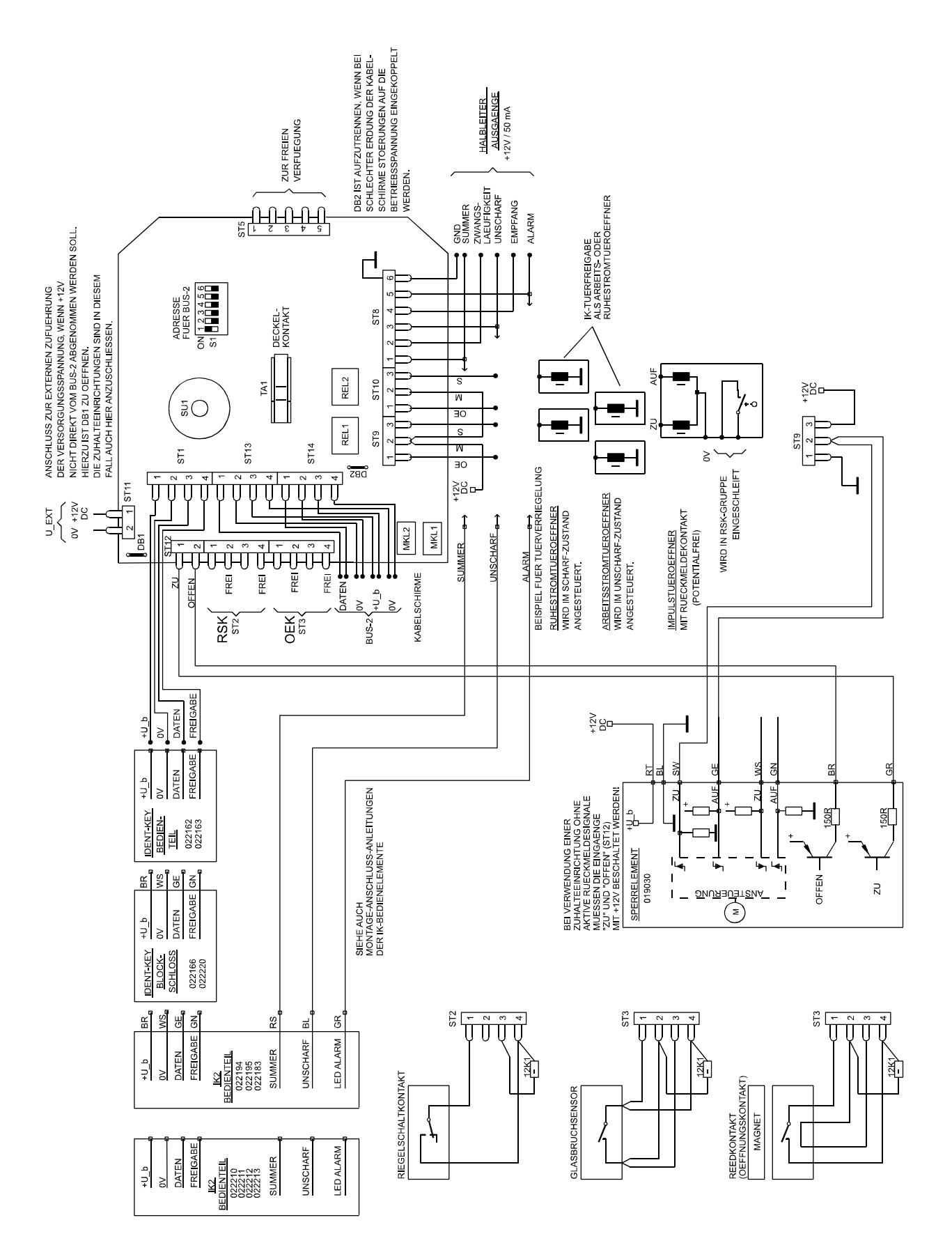

#### **9.14 Anschluß einer IDENT-KEY Auswerteeinheit 022160.20 über BUS-2**

## **9.15 Anschluß eines Riegelschaltschlosses**

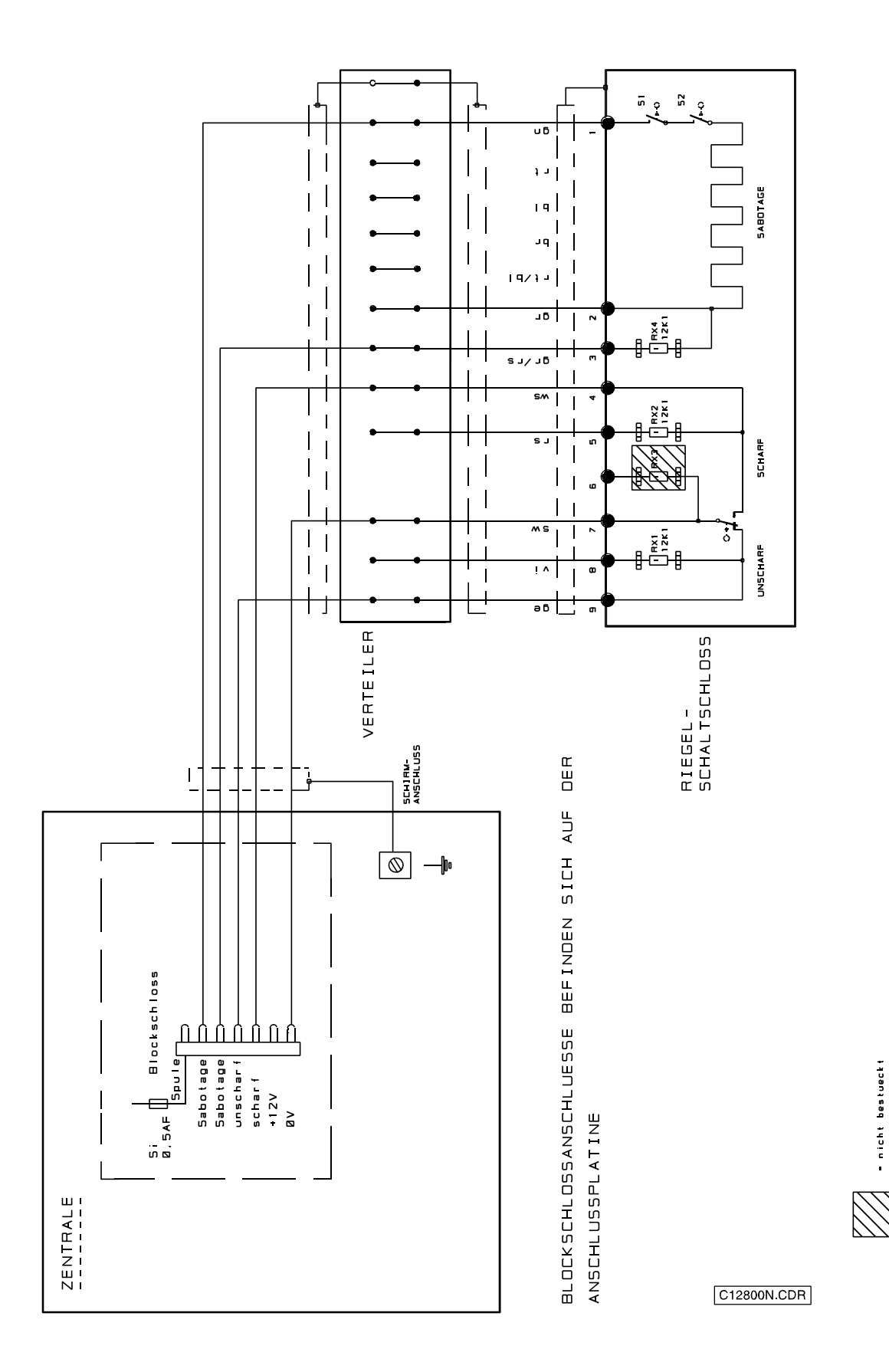

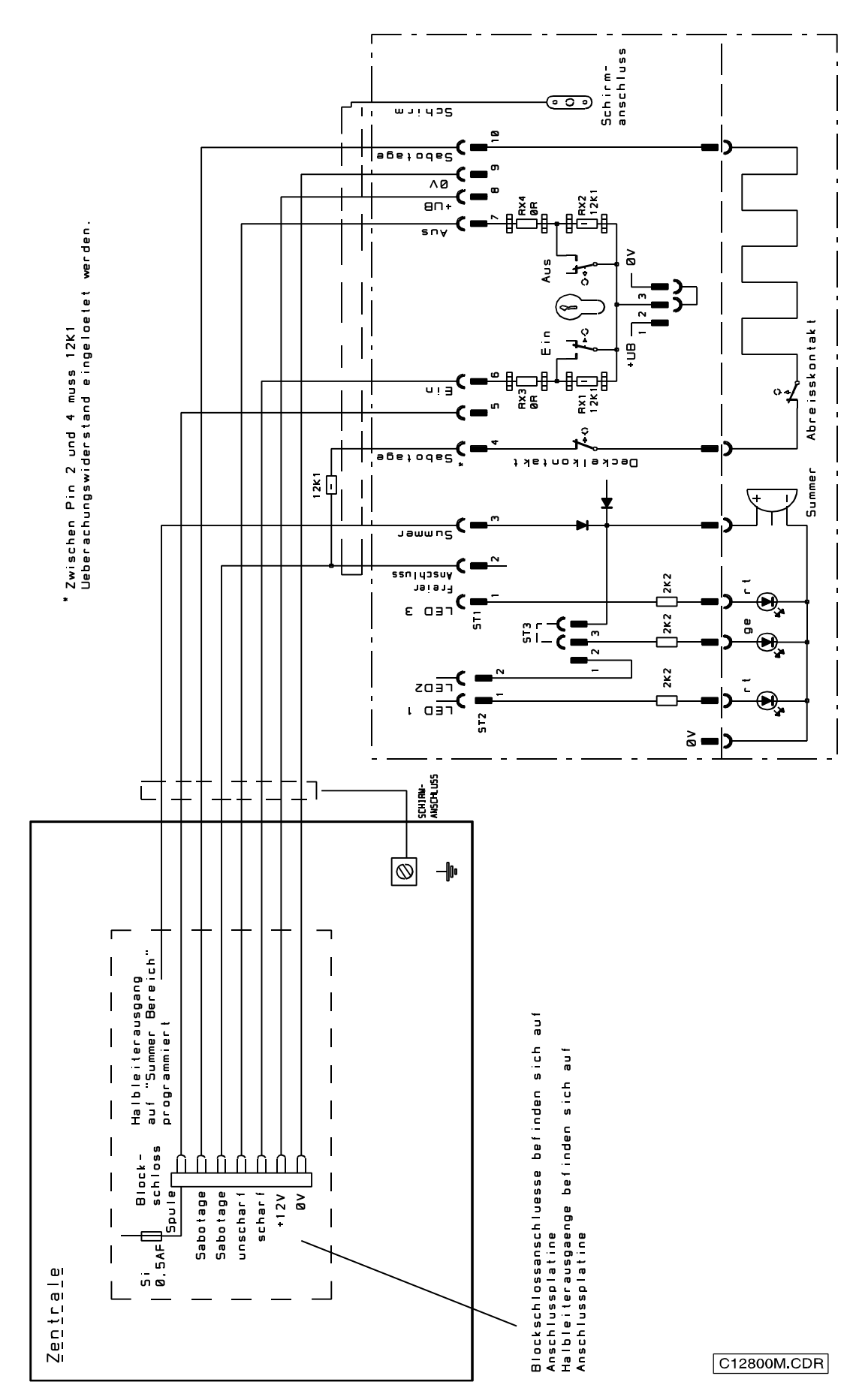

**9.16 Anschluß eines Sicherheitsbedienfeldes**

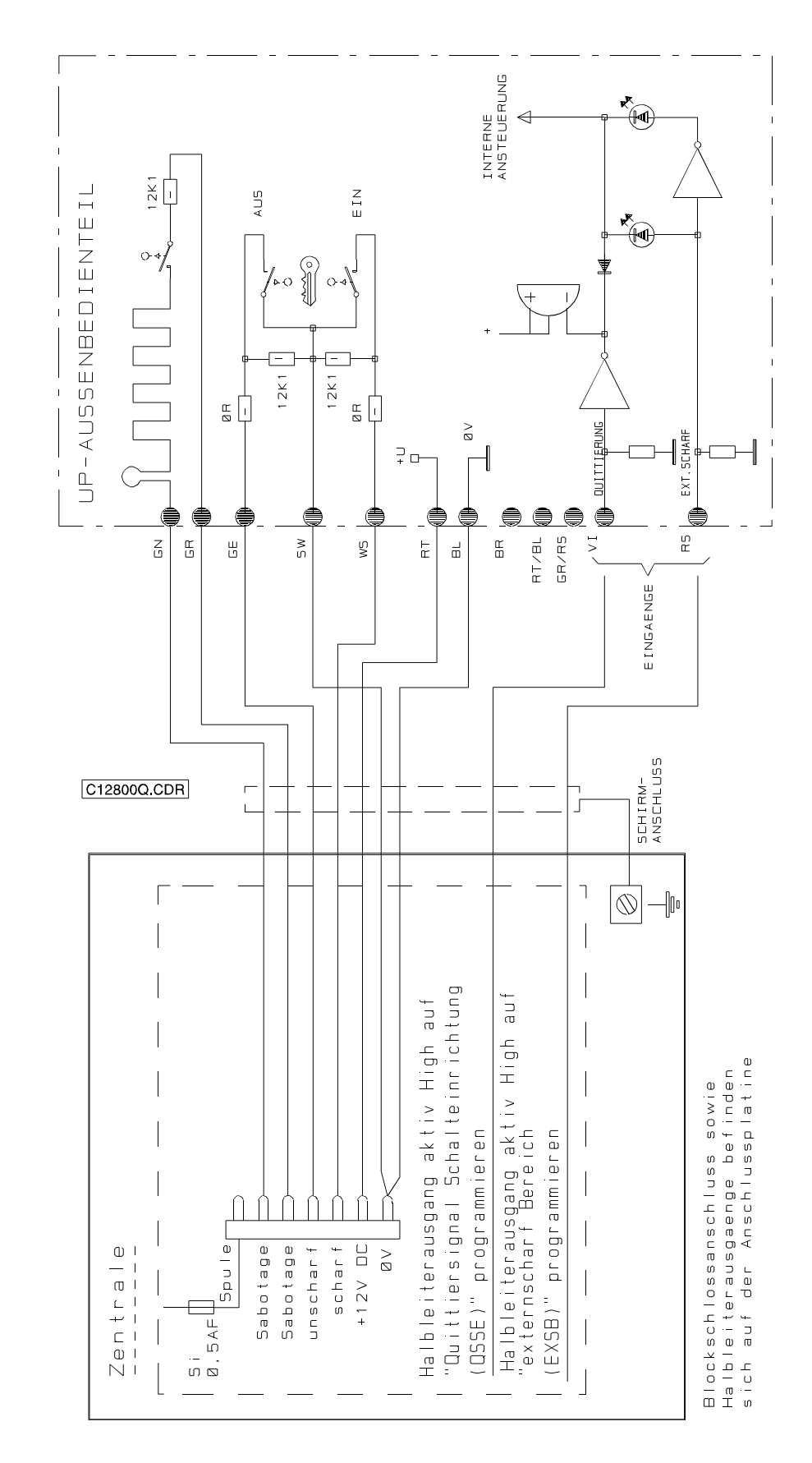

#### **9.17 Anschluß eines uP-Außenbedienteils 012520**

#### **9.18 Anschluß eines Türcode-Steuergerätes**

Eine "Geistige Verschlußeinrichtung" wird mit Hilfe einer Schloßfreigabe-Gruppe realisiert. Die Gruppe, auf die ausschließlich der Relaiskontakt des Türcode-Steuergerätes wirken darf, kann über einen Analog-Eingang oder, bei BUS-1 Technik, mit Hilfe eines Gruppen-Modules gebildet werden.

Analog hierzu ist für Sabotagekontakte oder ein Überfallrelaiskontakt jeweils eine entsprechende Gruppe zu programmieren.

**Externscharfschaltung** Die Schloßfreigabe-Gruppe (ESF) **muß gestört** sein. Das bedeutet der Relaiskontakt des Türcode-Steuergerätes muß die Gruppe verstimmen.Es darf also kein Code eingegeben werden bzw. bei statischer Relaisansteuerung muß ein Code rückgängig - verworfen werden.

**Unscharfschaltung** → Die Schloßfreigabe-Gruppe (ESF) **muß in Ordung** sein. Das bedeutet, bevor das Blockschloß aufgeschlossen, oder mit einer Schalteinrichtung unscharfgeschaltet werden kann, muß eine Codeeingabe erfolgen.

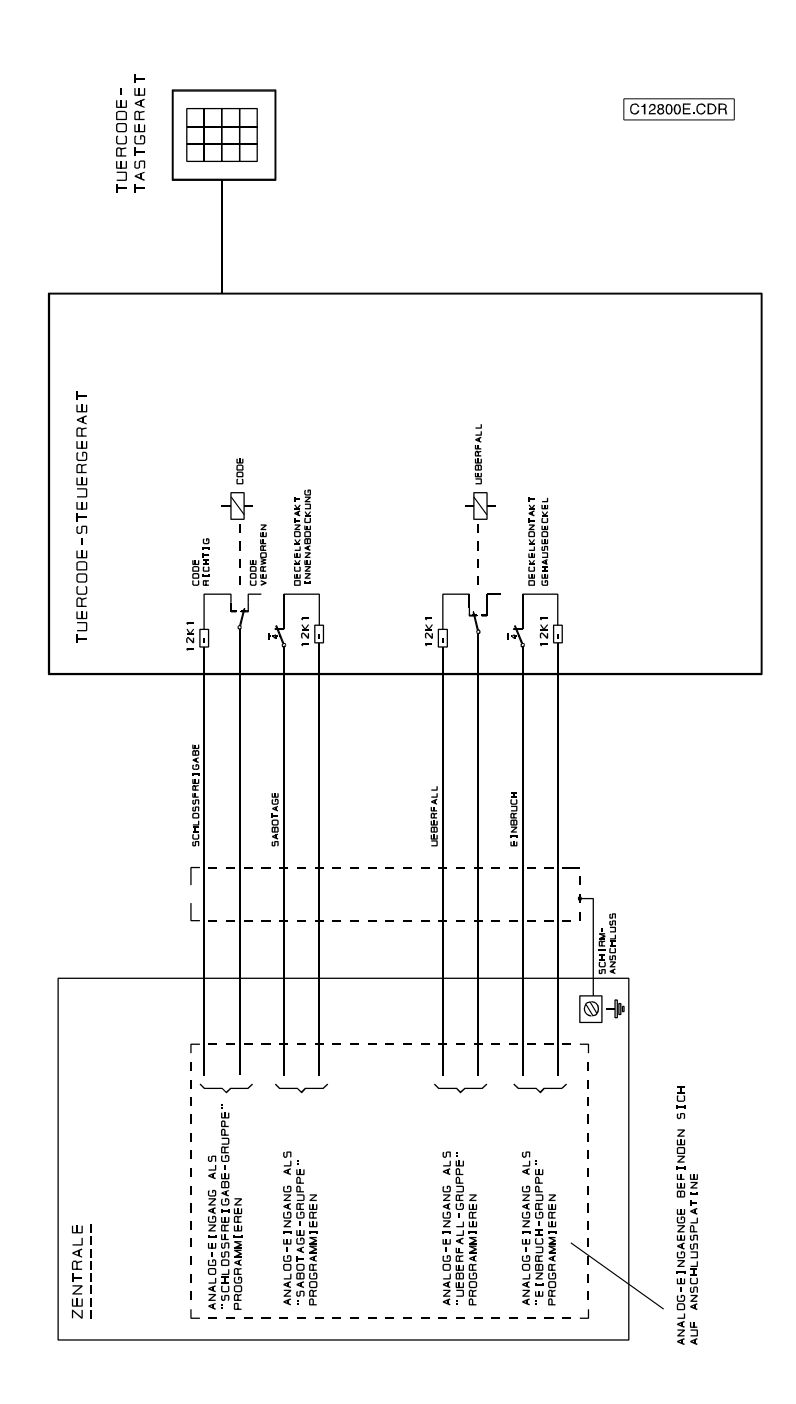

### **9.19 Anschluß eines Türcode-Steuergerätes über BUS-1**

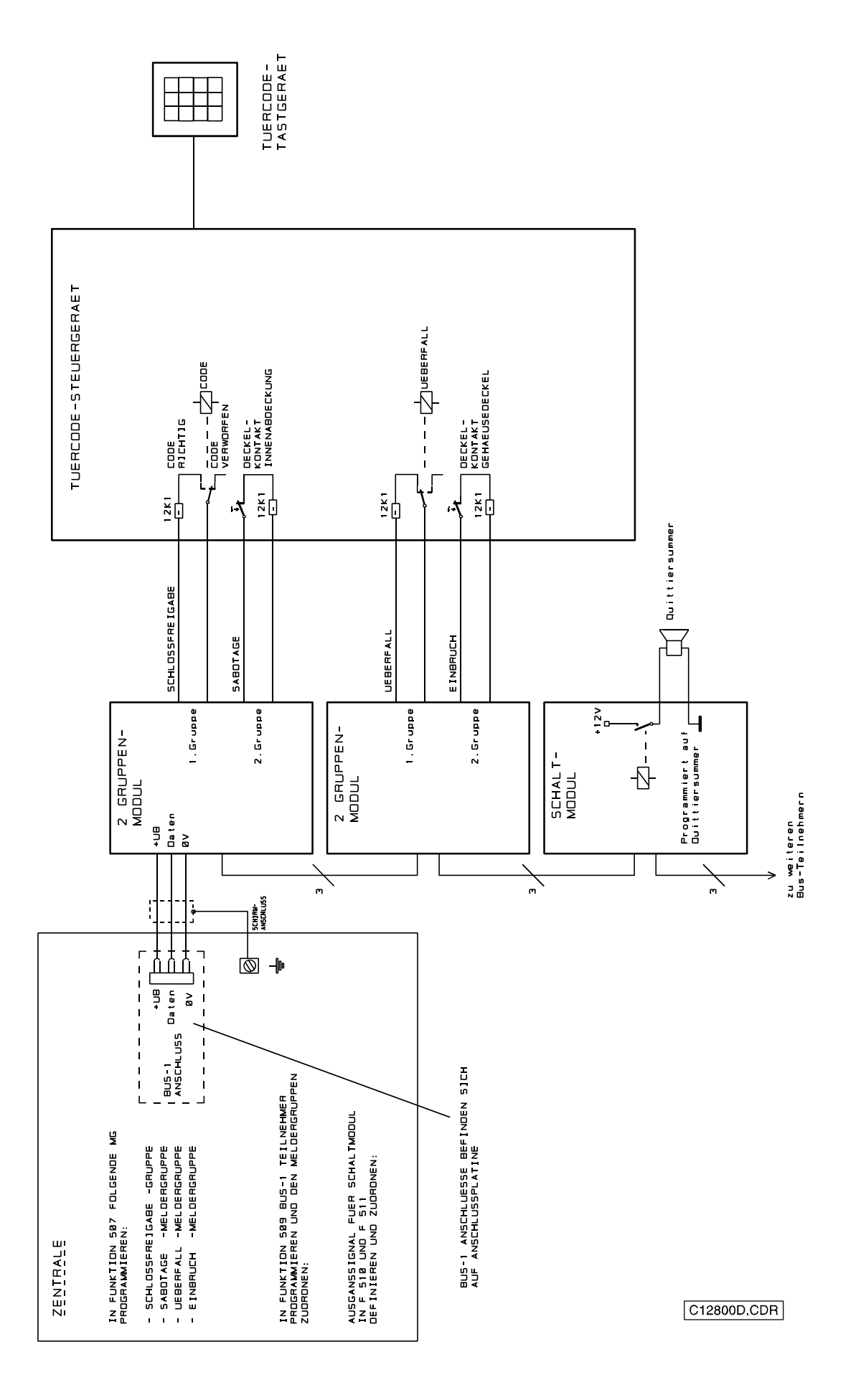

### **9.20 Anschluß eines elektromechanischen Sperrelements 019030**

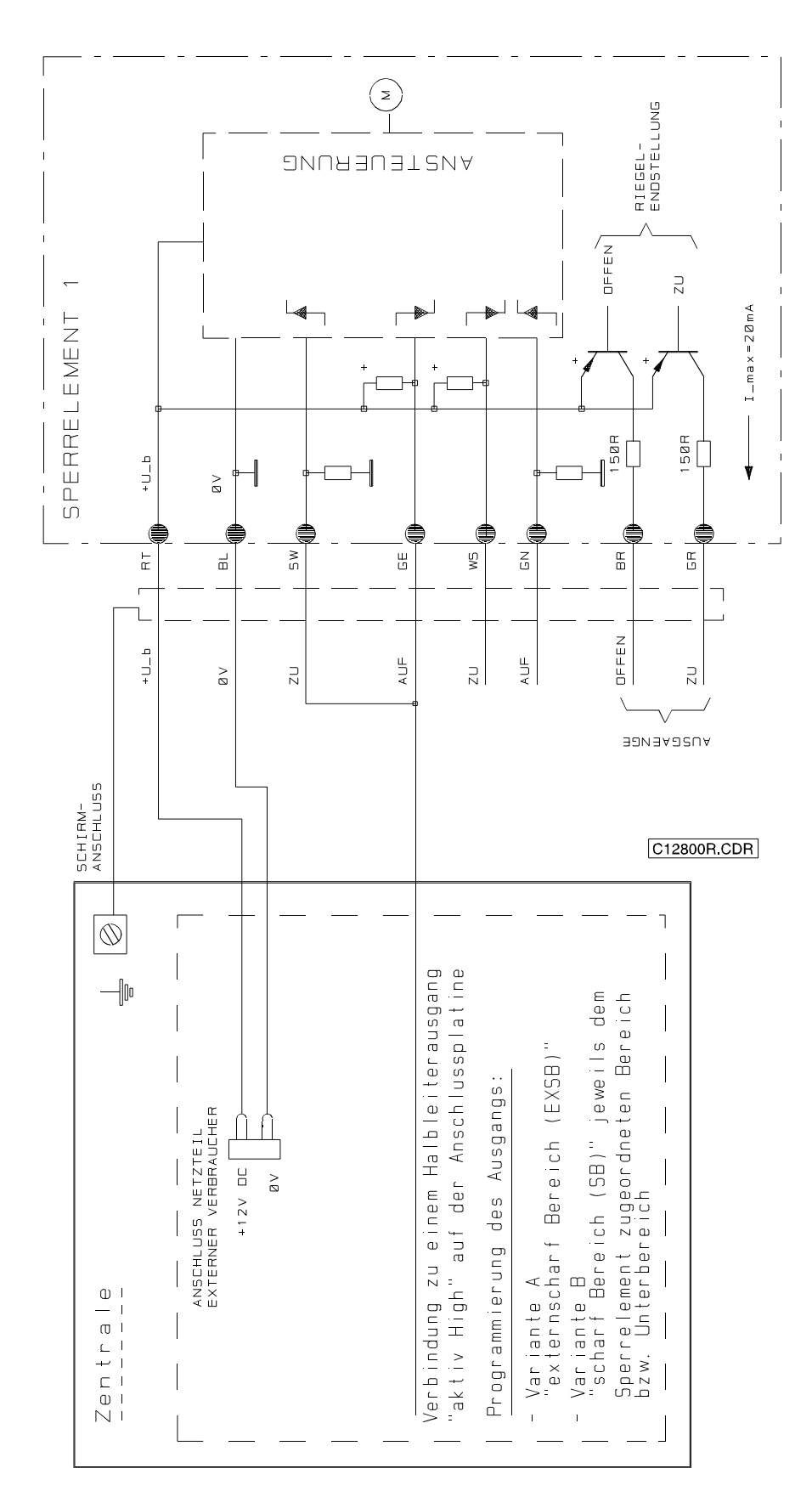

#### **9.21 Anschluß von Impulstüröffnern**

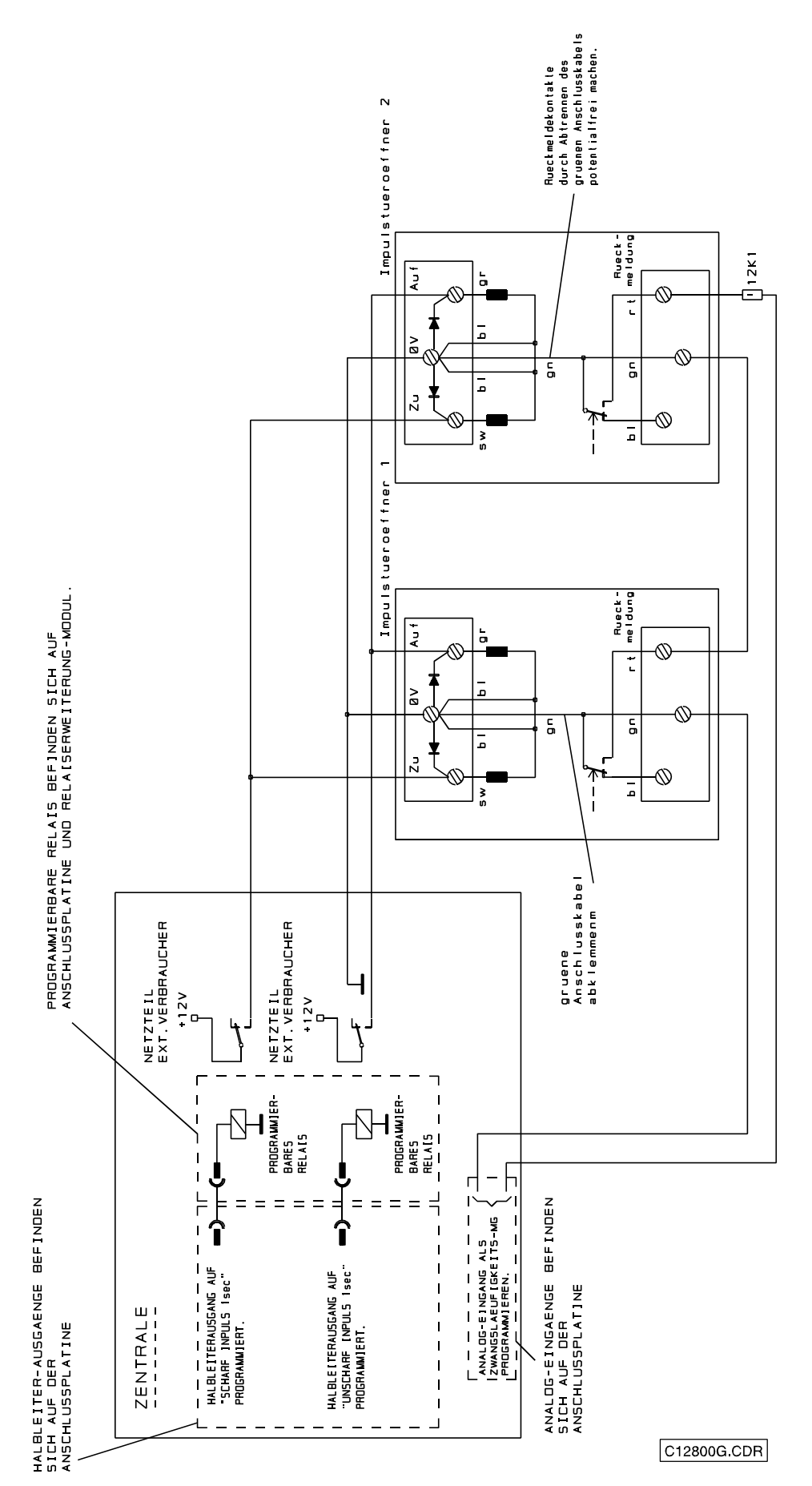

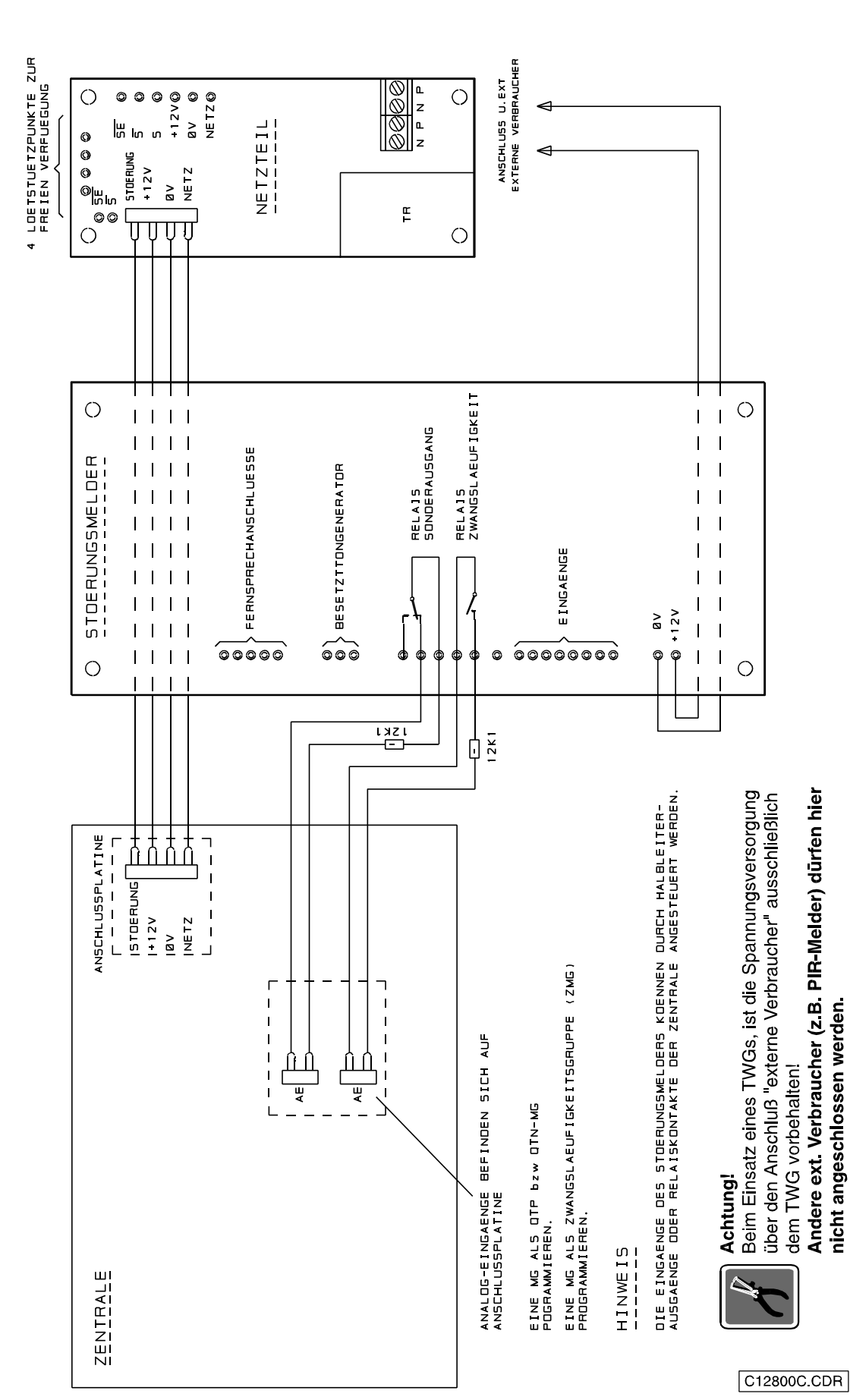

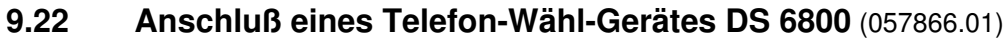

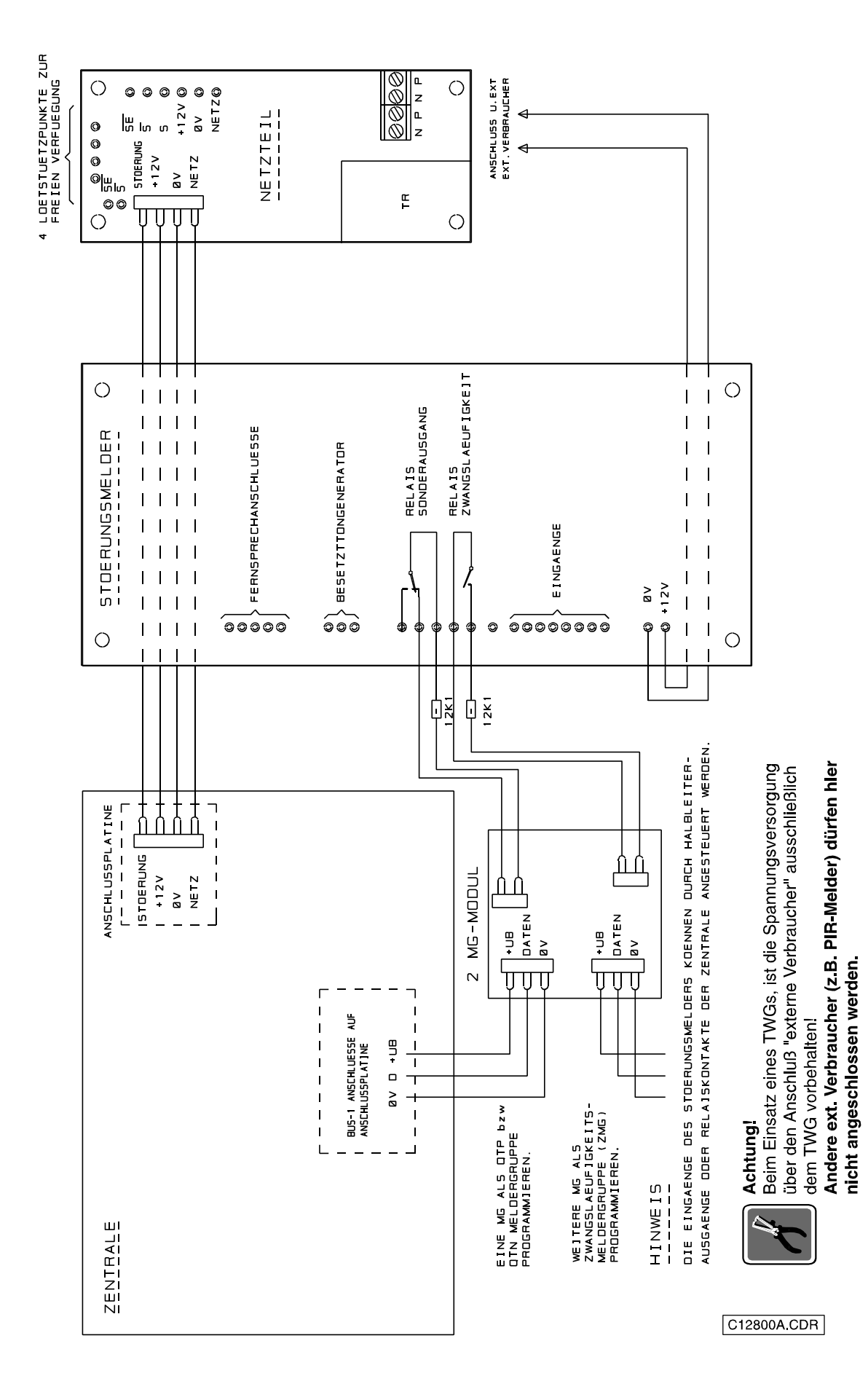

#### **9.23 Anschluß eines Telefon-Wähl-Gerätes DS 6800 über BUS-1**

#### **9.24 Anschluß eines Telefon-Wähl-Gerätes DS 8100** (057800-12)

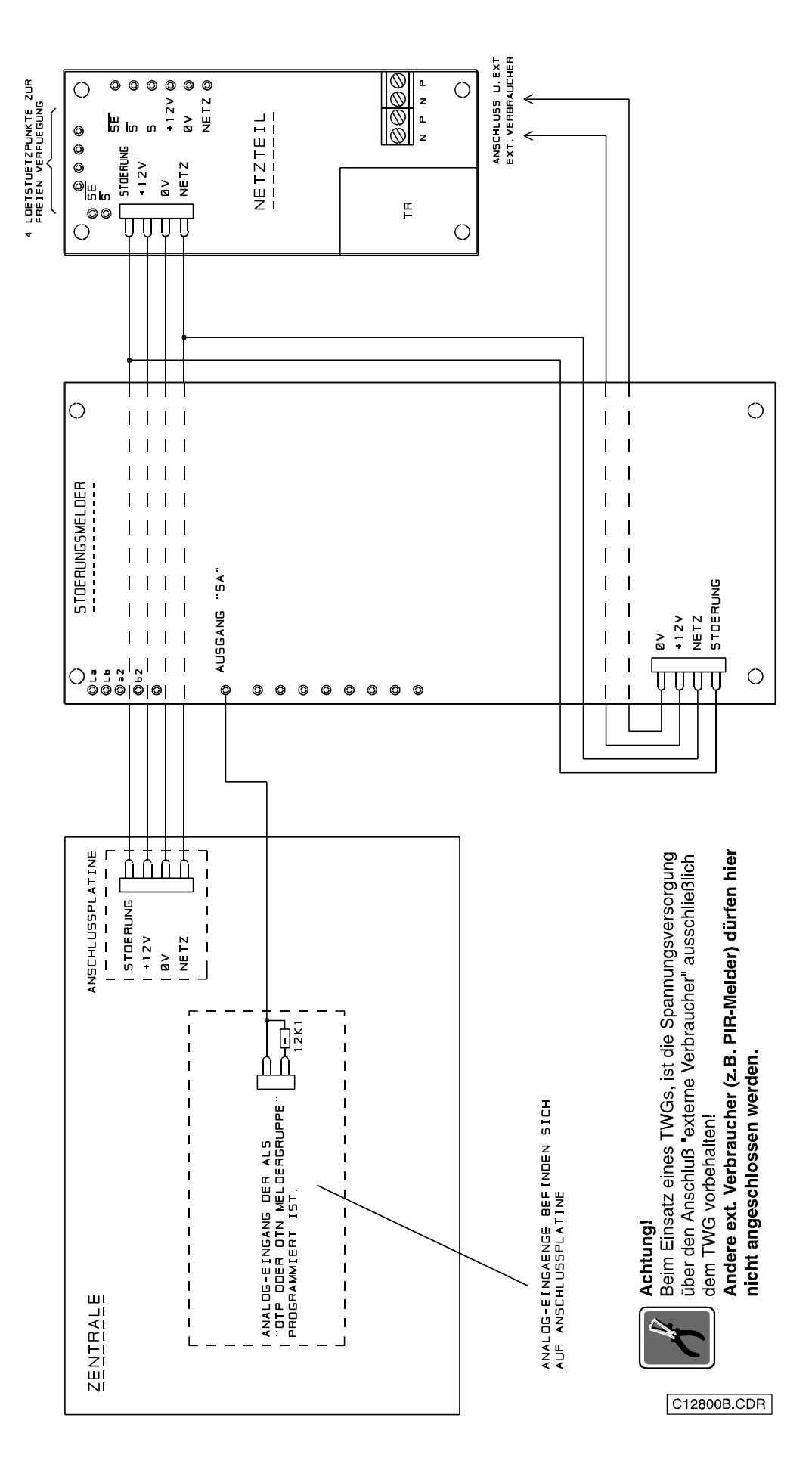

## **9.25 Anschlußplan Telefon-Wähl-Gerät DS 6500** (057870)

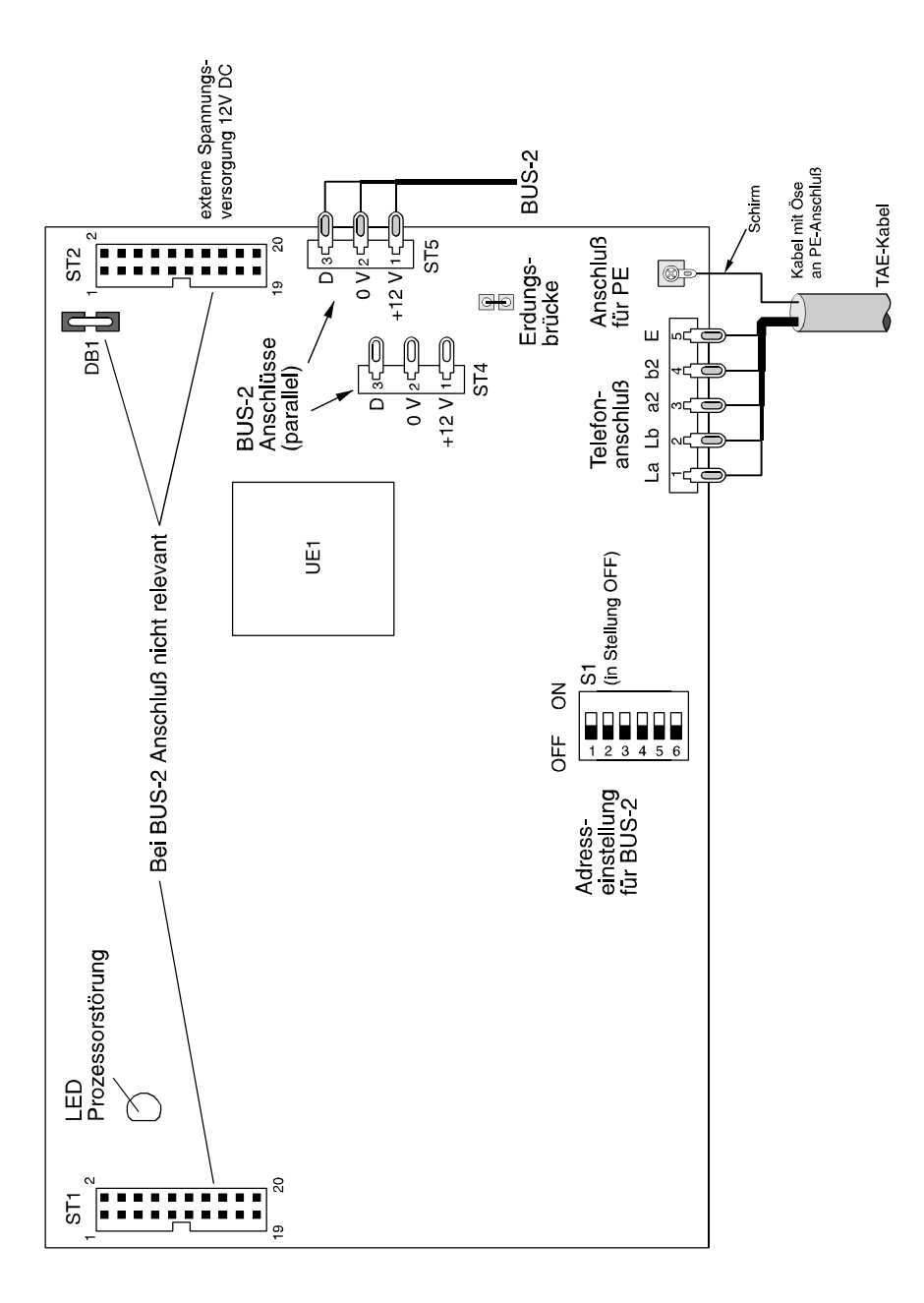

#### **9.26 Anschlußplan Telefon-Wähl-Gerät DS 7500-ISDN** (057630/057640)

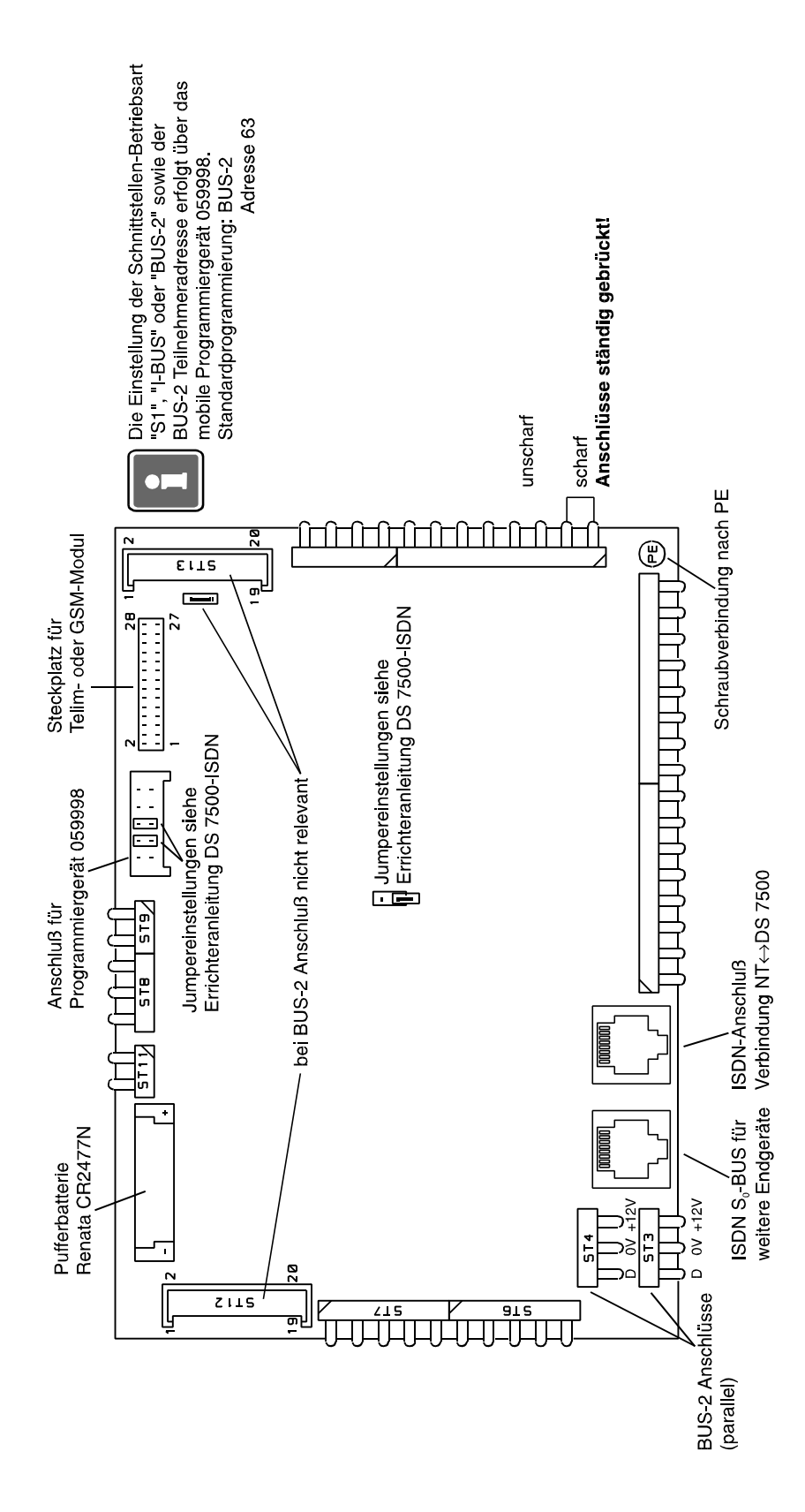

## **9.27 Anschlußplan Telefon-Wähl-Gerät DS 8500-ISDN** (057875/057876)

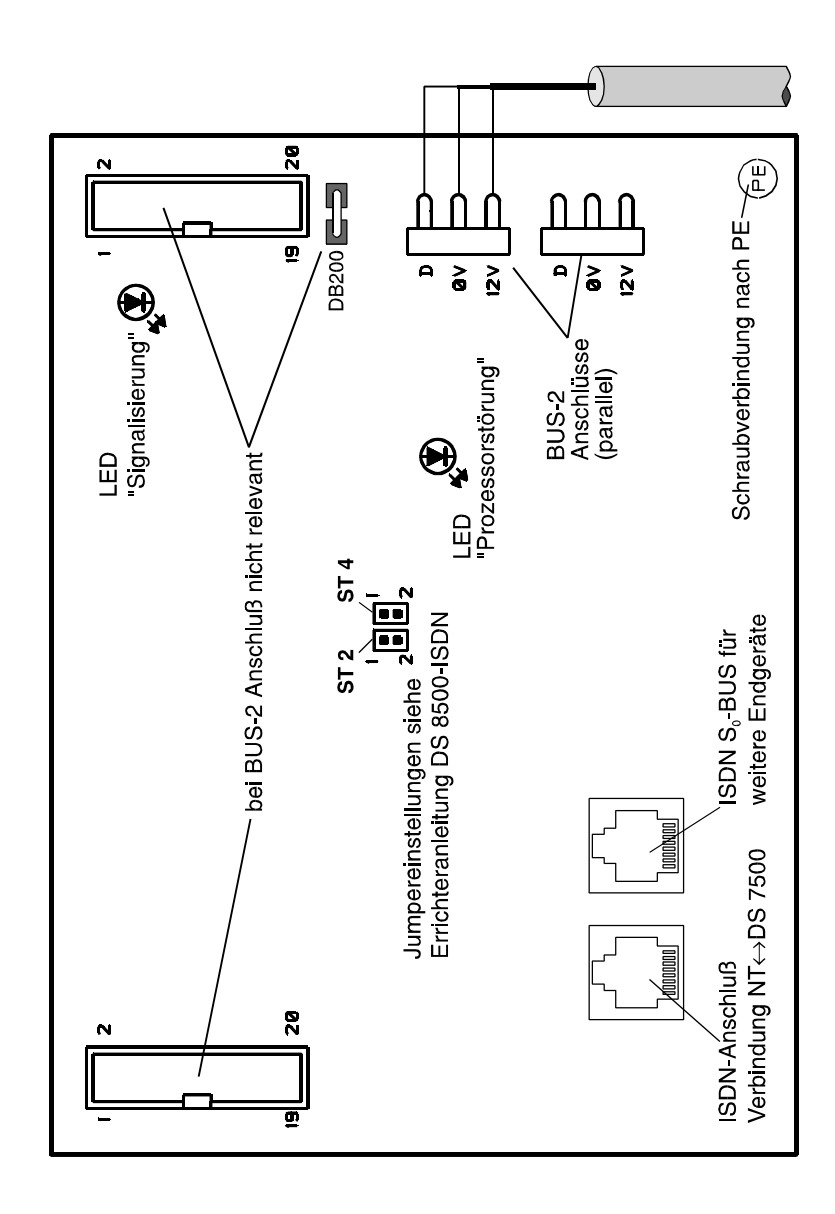

## **9.28 Anschlußplan Telefon-Wähl-Gerät DGA 2400** (057920)

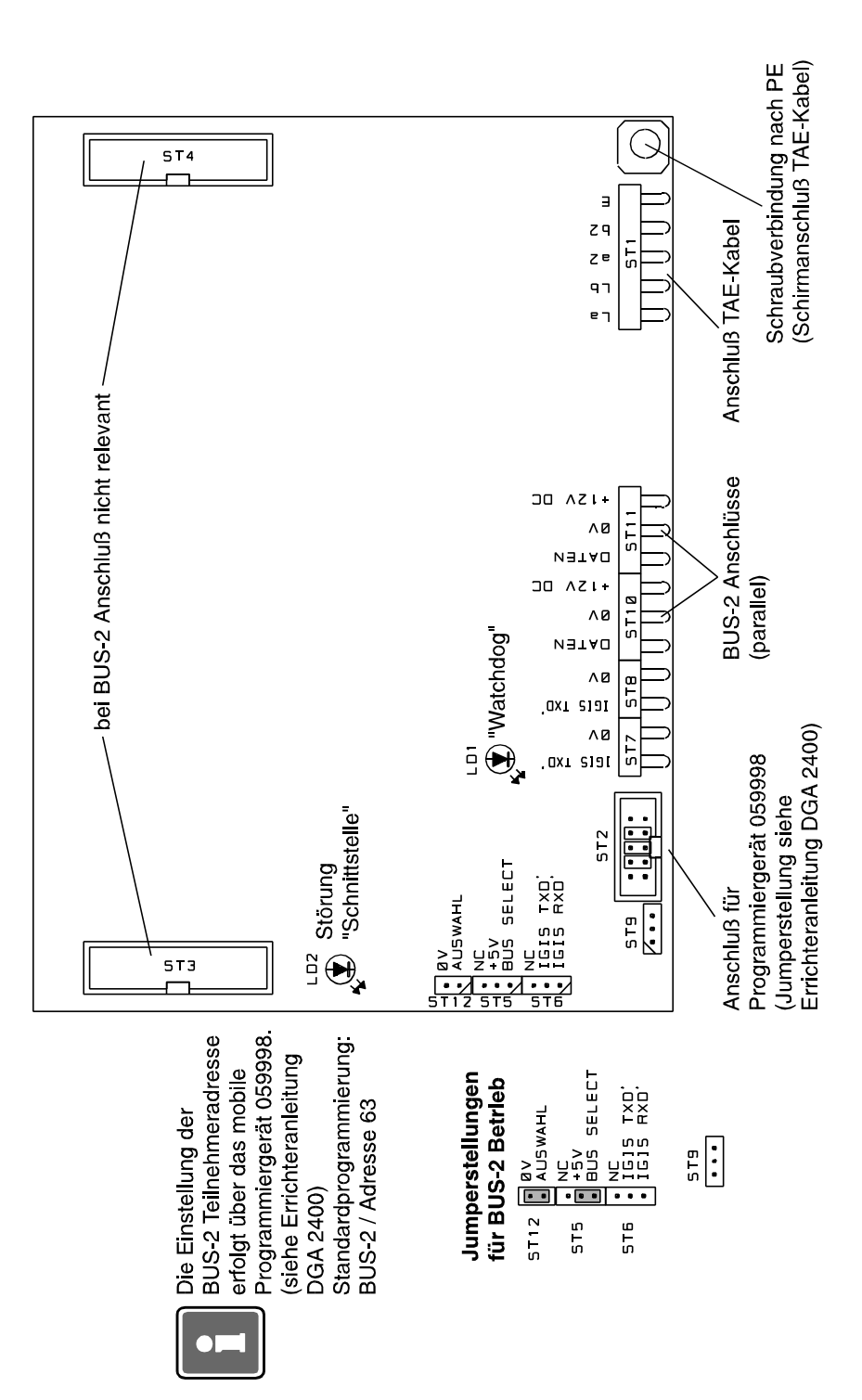

## **9.29 Anschlußplan IGIS-LAN Modul** (013100.07)

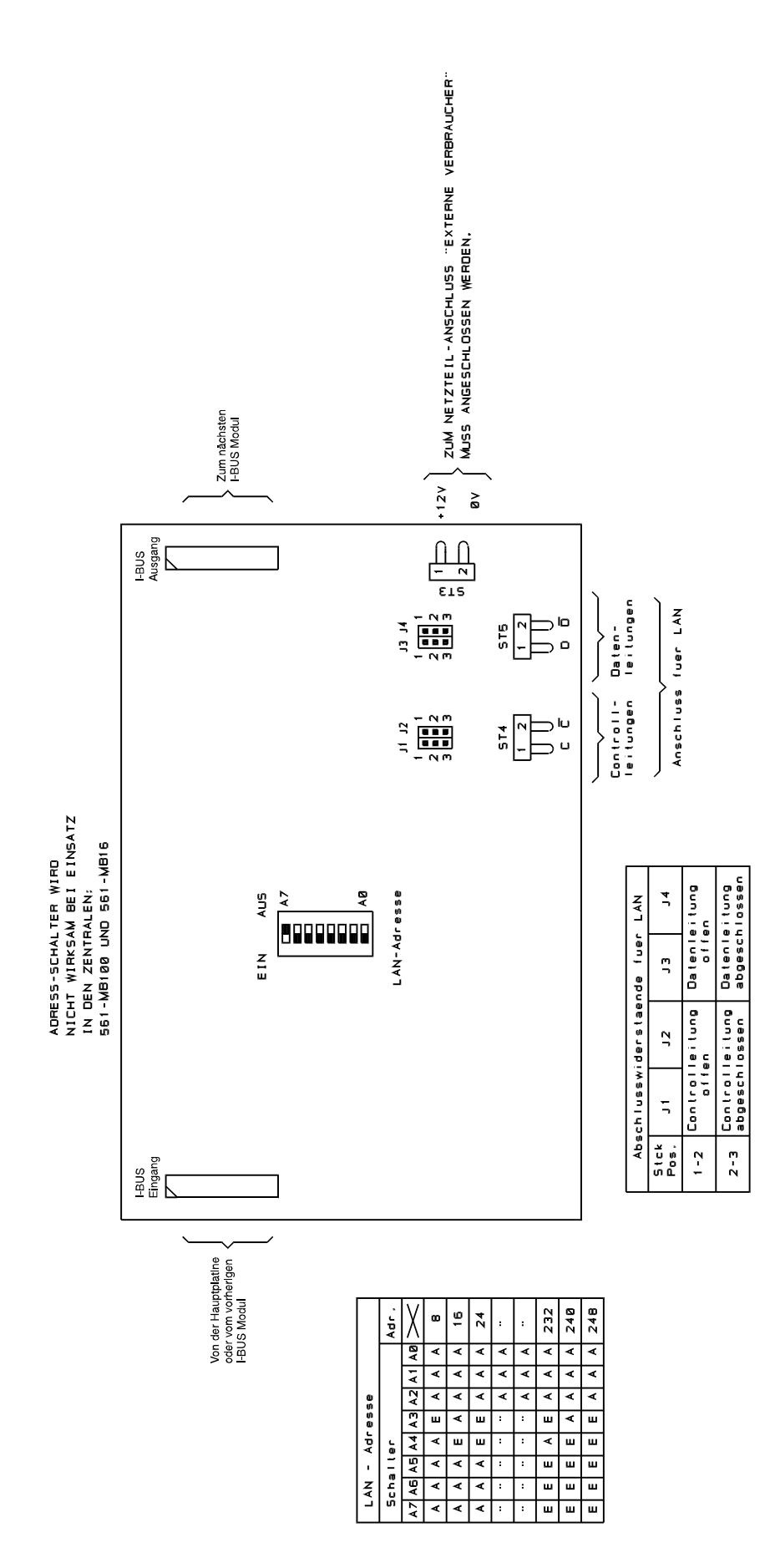

## **9.30 Anschlußplan BUS-2 Modul** (013220.07)

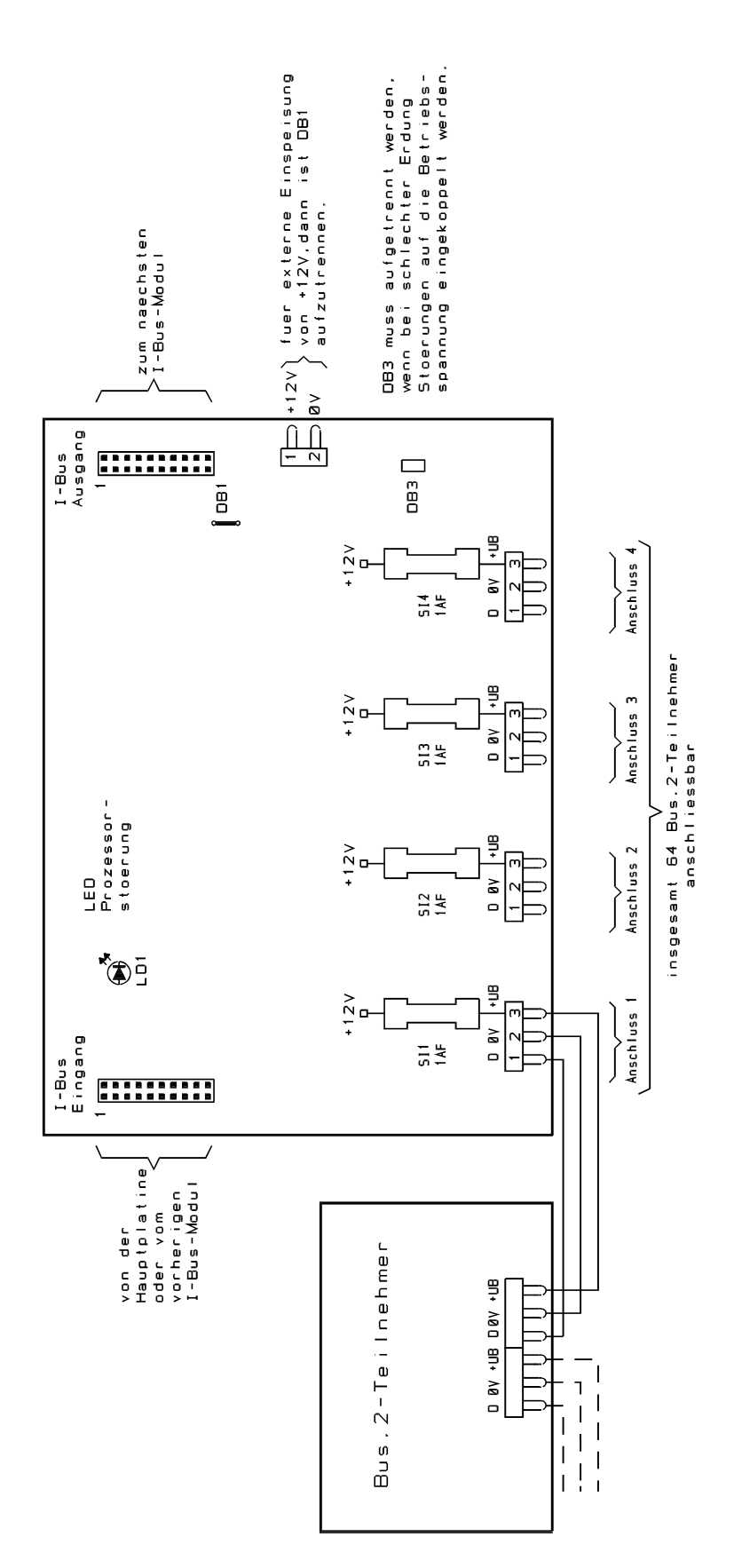

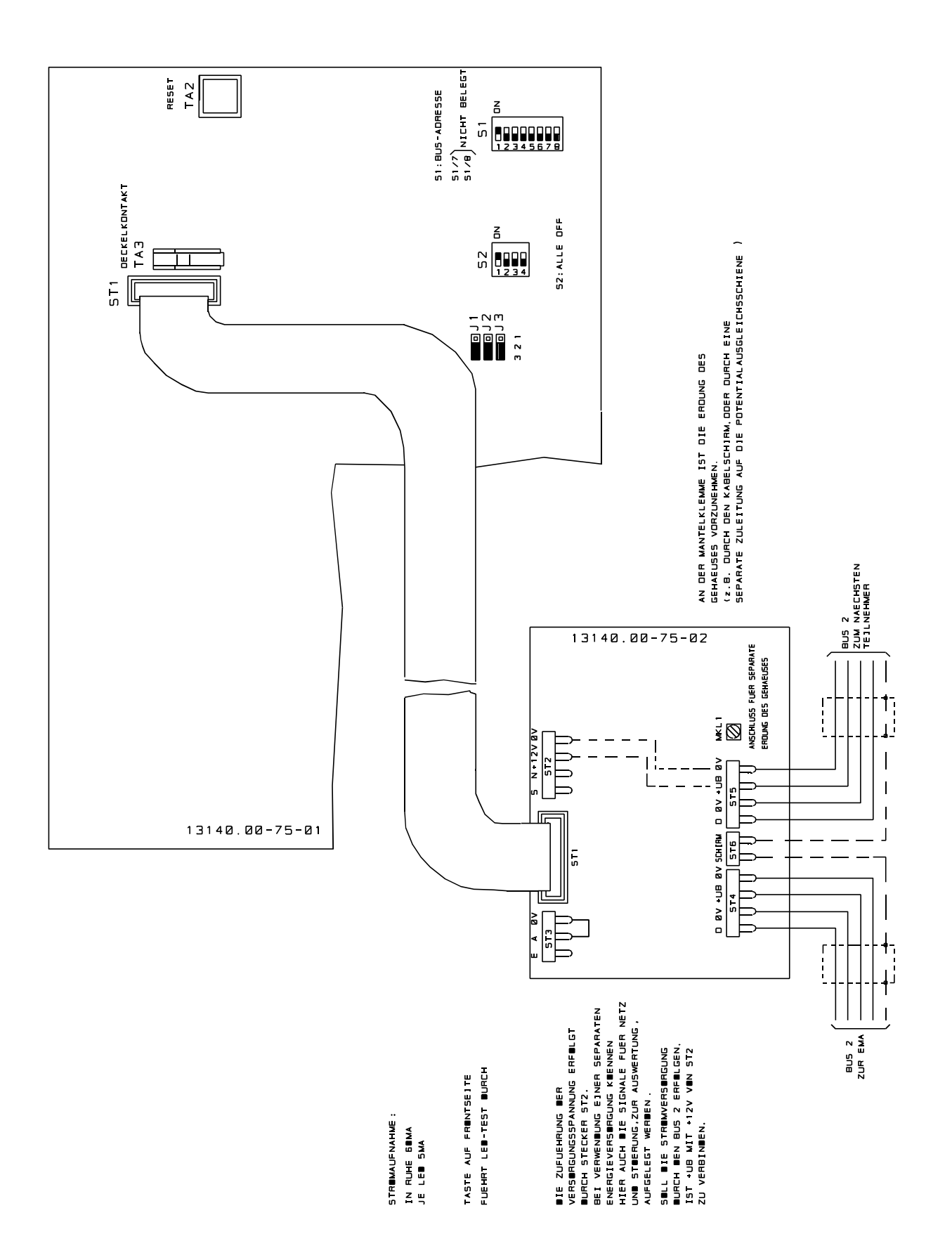

#### **9.31 Anschlußplan 64 MG-Anzeigetableau** (013140)

#### **9.32 Anschlußplan Relaiserweiterungs-Modul** (013100.08)

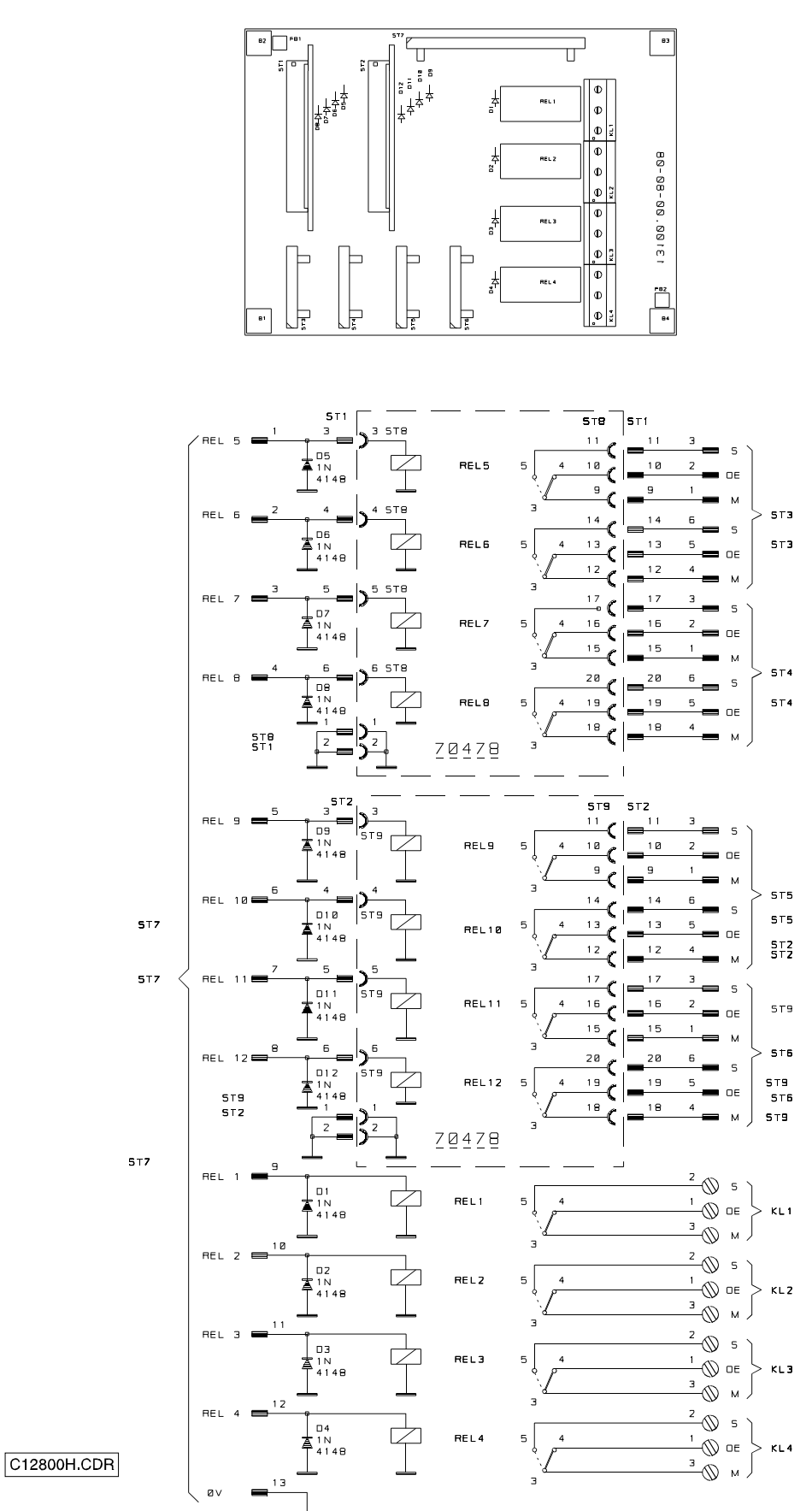

# **Notizen**

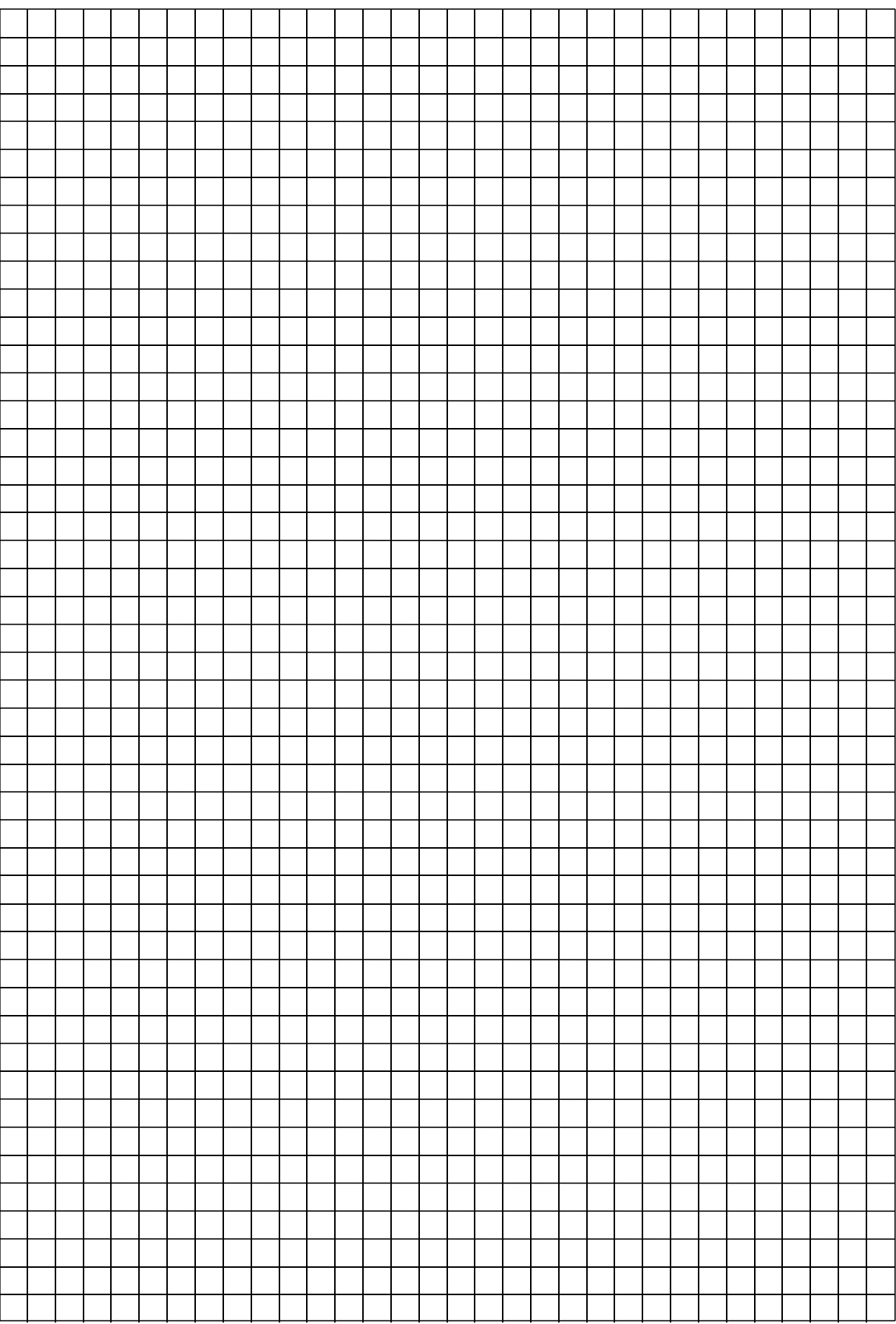

### **9.33 Anschlußplan Anschlußplatine**

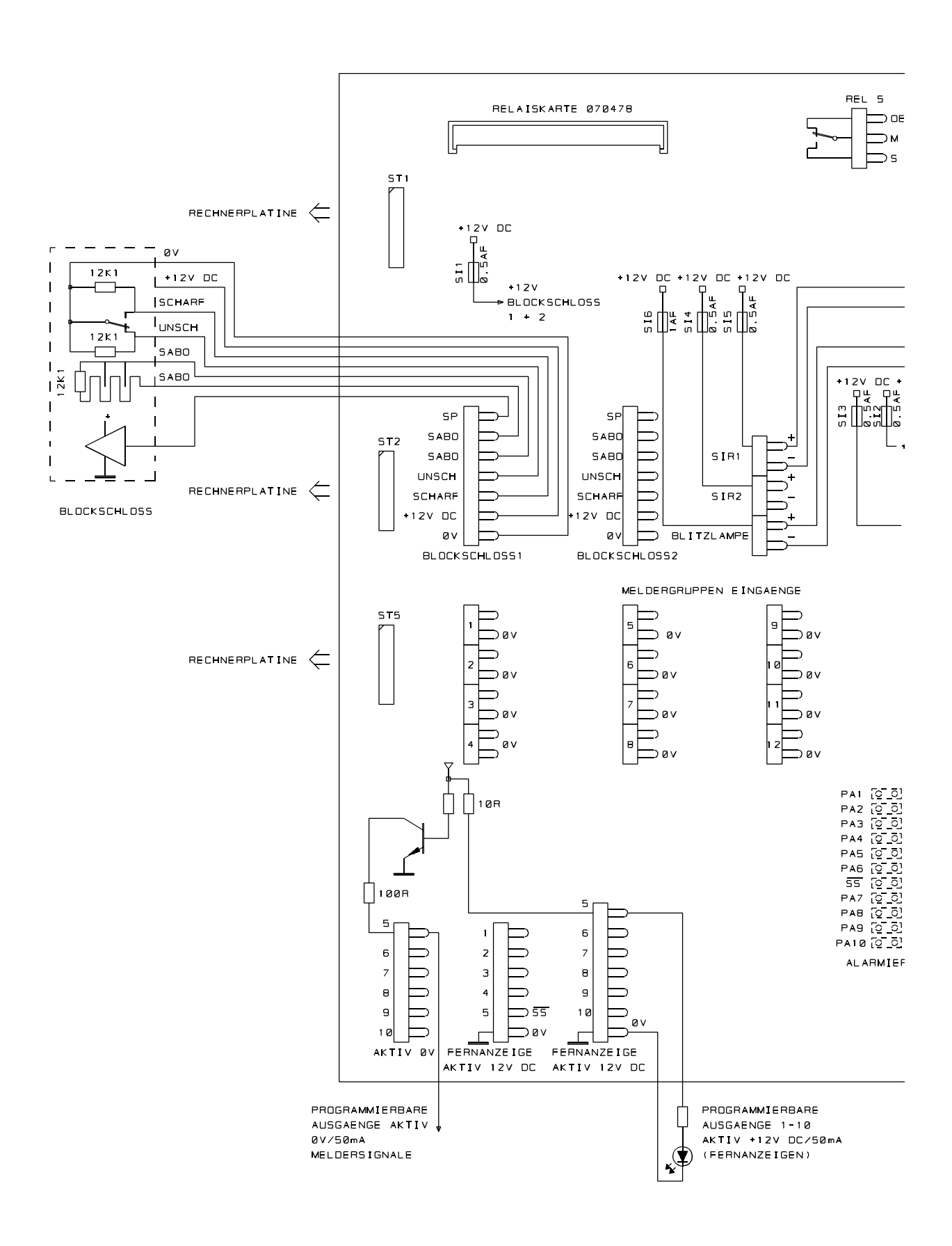

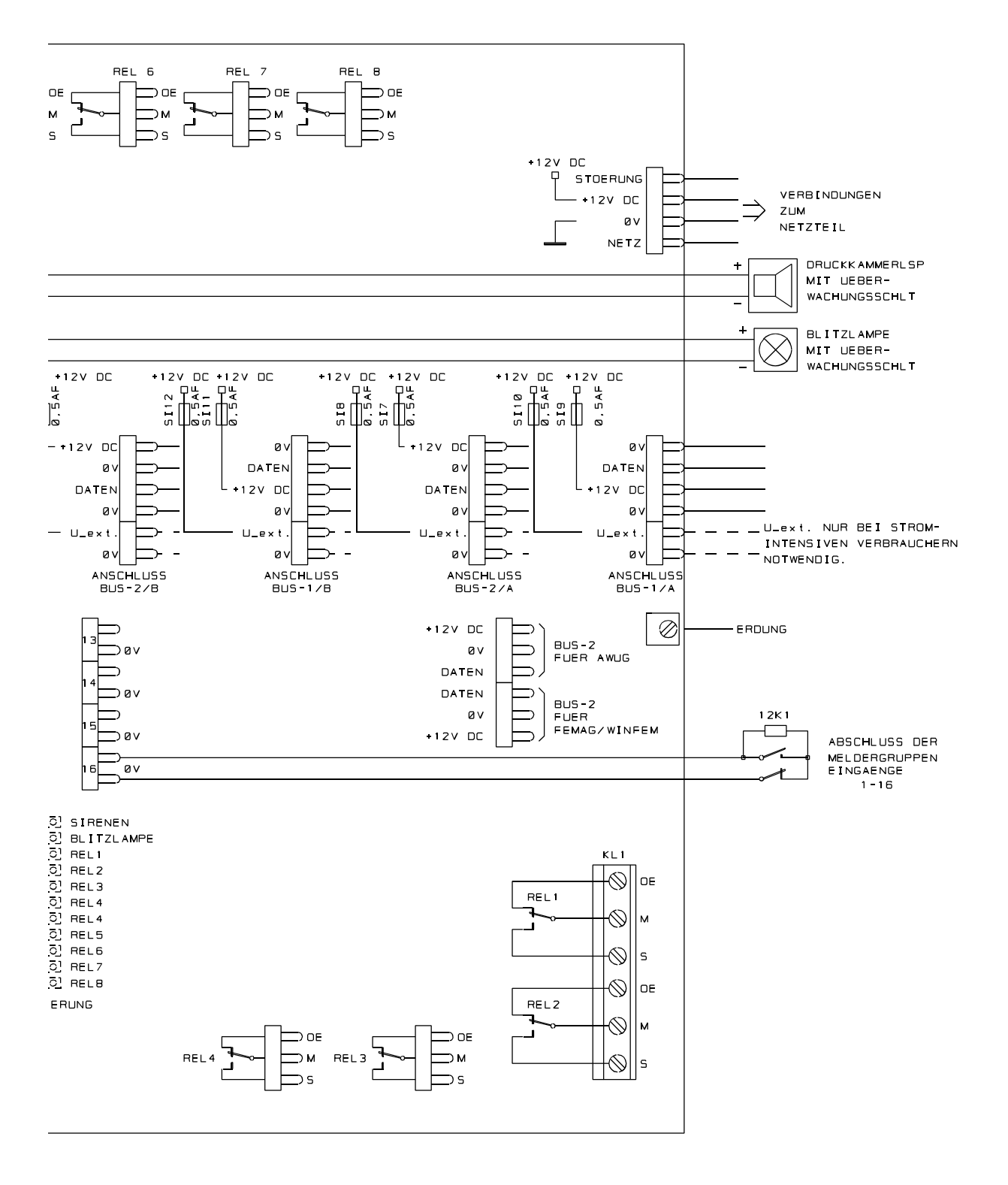

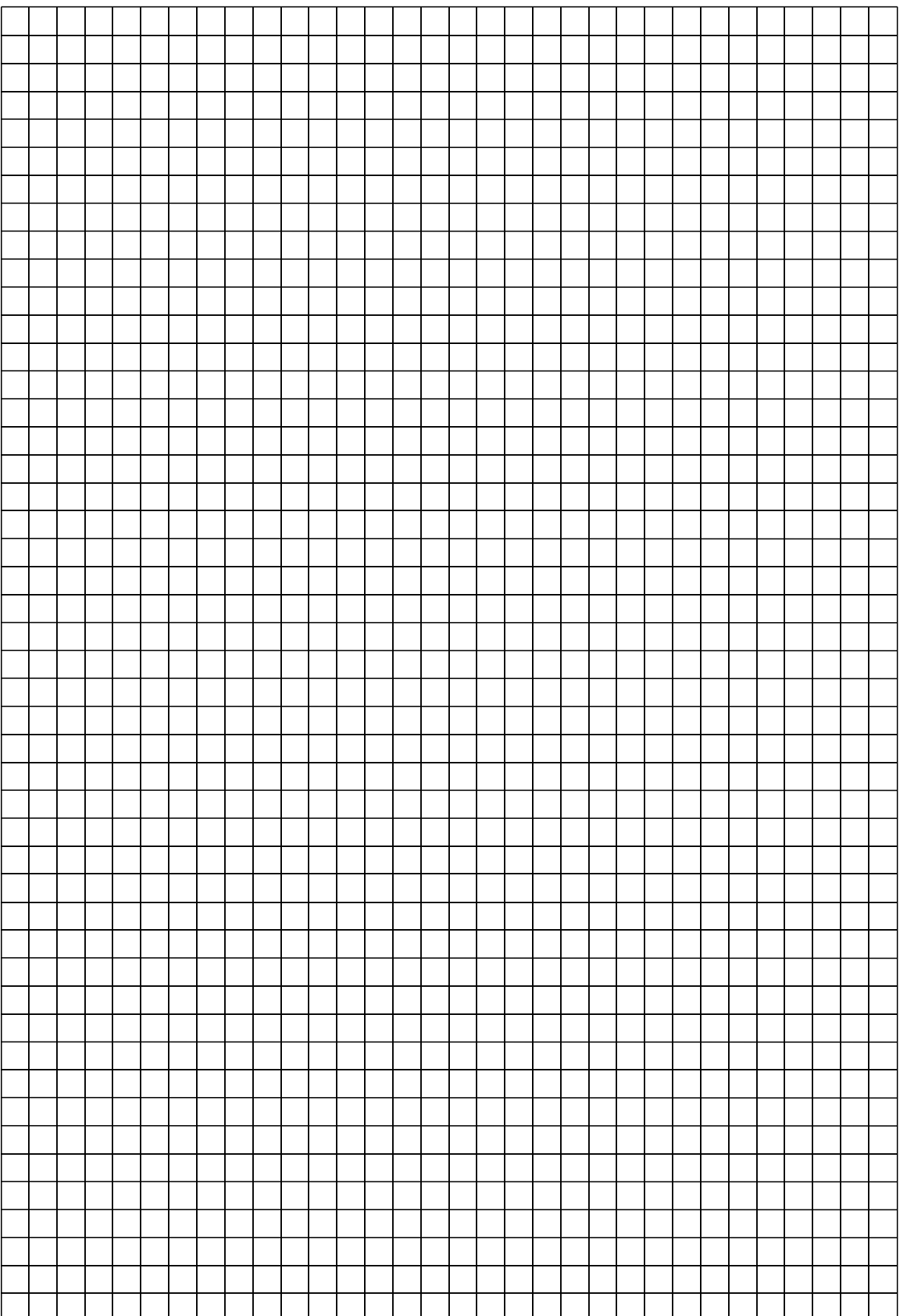

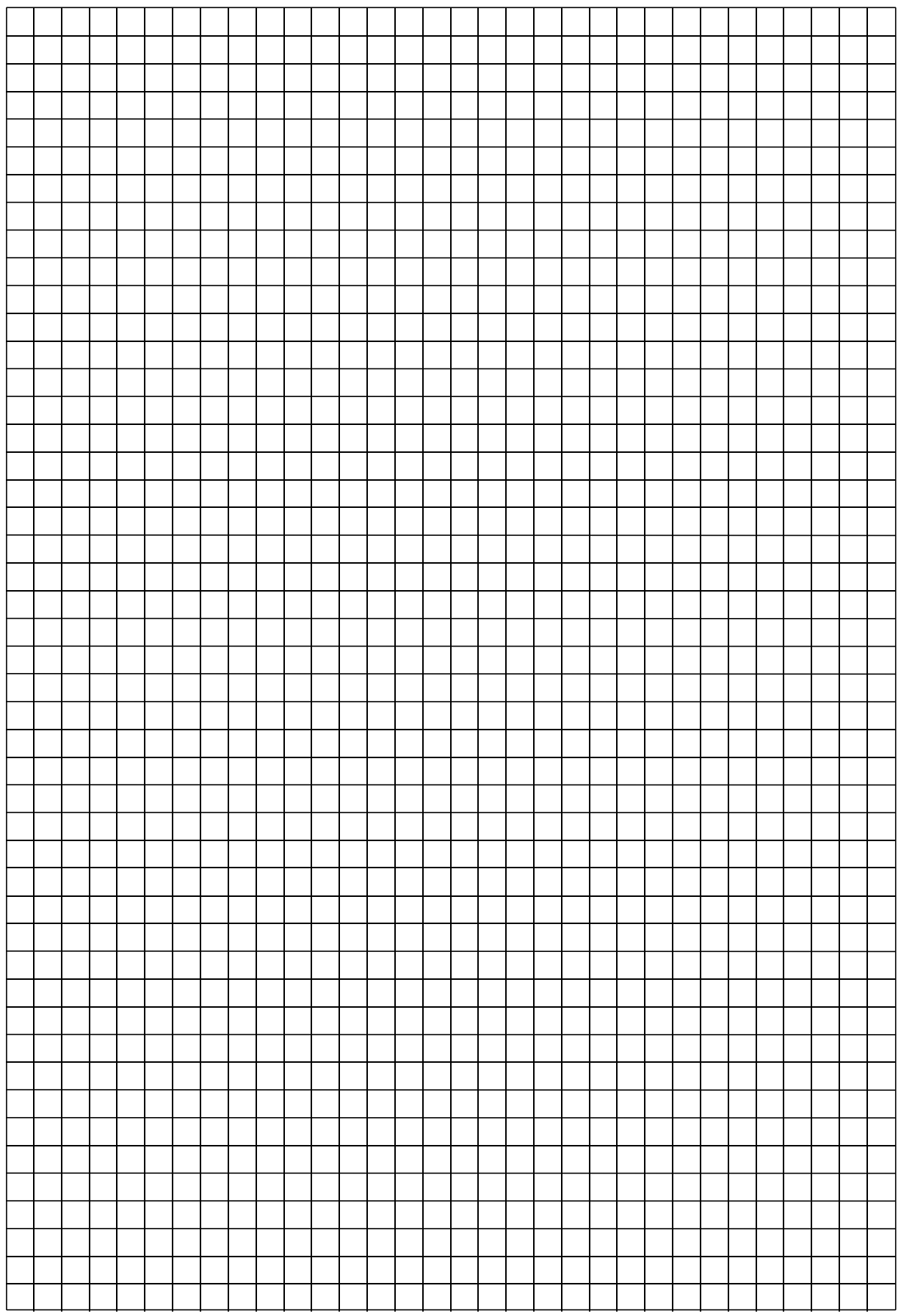

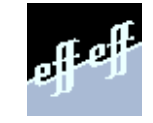

Angebot und Lieferung erfolgt gemäß unseren Verkaufs- und Lieferbedingungen. effeff/11/99